# ČESKÉ VYSOKÉ UČENÍ TECHNICKÉ V PRAZE FAKULTA ELEKTROTECHNICKÁ

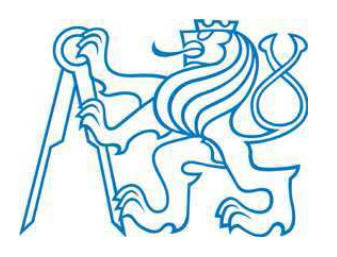

# **BAKALÁŘSKÁ PRÁCE**

## **Modernizace stroje pro výrobu malířských válečků**

**Praha, 2010 Autor: Pavel Novotný** 

#### Prohlášení

Prohlašuji, že jsem svou bakalářskou práci vypracoval samostatně a použil jsem pouze podklady (literaturu, projekty, SW atd.) uvedené v přiloženém seznamu.

V Praze 25.5.2010

 $\mathbb{Z}_{\text{Podpis}}$ 

 $\rm ii$ 

### **Poděkování**

Děkuji všem kdo mě podporovali během studia a během realizace bakalářské práce zvláště pak mé rodině.Děkuji panu Ing. Pavelu Burgetovi, PhD. za vedení bakalářské práce.Děkuji panu ing.Jiřímu Hůlovi za důvěru a podporu při realizaci práce.Velký dík patří Dr.ing. Tomáši Podrapskému a ing.Hončíkovi z fy.Siemens za vynikající technickou podporu při oživování pohonů stroje.Děkuji svému kolegovi Vítězslavu Chadimovi za pomoc při realizaci zapojování hardvare stroje.Nakonec chci také poděkovat obsluhám stroje Karlu Hávovi a Štěpánu Stašákovi za jejich trpělivost při ladění programu na stroji.

#### **Abstrakt**

 Tématem bakalářské práce je modernizace stroje pro výrobu malířských válečků. Cílem práce je celková náhrada zastaralého, nespolehlivého elektrického vybavení stroje s následujícími úpravami.Náhrada dvou současných řídících systémů do jednoho systému, zavedení vizualizačního prostředí obsluhy pomocí dotykového panelu v českém jazyce.Umožnění nastavení všech potřebných parametrů stroje a parametrů výrobního cyklu pomocí prostředí obsluhy.Zavedení programů receptur, zobrazování poruch a alarmů stroje. Zvýšení spolehlivosti stroje doplnění o diagnostiku poruch stroje. Náhrada komunikace součástí systému jedinou linkou rozhranní profibus.Výměna původních frekvenčních měničů za nové s možnostmi pokročilého nastavení struktury regulátorů.

### **Abstract**

 The theme of my bachelor's thesis is the modernization of paint rollers producing machines.The goal of this thesis is the complete replacement of obsolete and unreliable electric facilities of this machine by the following improvements. The replacement of the two present controlling systems by one system, introducing the interface visualization by a touch panel in the Czech language. The facilitation of setting all usefull parameters of the machine and parameters of the manufactoring cycle using the interface of the operator. Introducing the programmes of recipes and displaying the machine failures and alarms. Upgrading the reliability of this machine by adding the failures diagnosis. The replacement of the communication by means of the parts of this system by one line of the interface profibus. The replacement of original frequency inverters by new ones with the possibilities of advanced setting the regulators structure.

České vysoké učení technické v Praze Fakulta elektrotechnická

Katedra řídicí techniky

# ZADÁNÍ BAKALÁŘSKÉ PRÁCE

#### Student: Pavel Novotný

Studijní program: Elektrotechnika a informatika (bakalářský), strukturovaný Obor: Kybernetika a měření

Název tématu: Modernizae stroje na výrobu malířských válečků

#### Pokyny pro vypracování:

- 1. Navrhněte koncepci modernizovaného stroje. Proveďte rešerši možných řešení, zhodnoťte je a vyberte nejvhodnější.
- 2. Vybranou koncepci detailně rozpracujte včetně struktury řídicího programu, vizualizace, diagnostiky poruch a receptur.
- 3. Podle vytvořené specifikace realizujte řídicí program a vizualizaci.
- 4. Realizujte provozní testy inovovaného stroje, porovnejte výsledky s požadavky zadání a s předchozím provozem stroje před modernizací.

Seznam odborné literatury: Dodá vedoucí práce

#### Vedoucí: Ing. Pavel Burget, Ph.D.

Platnost zadání: do konce zimního semestru 2010/2011

prof. ing. Michael Šebek, DrSc. vedoucí katedry

doc. Ing. Børis Šimák, CSc. děkan

V Praze dne 7. 1. 2010

## **Obsah**

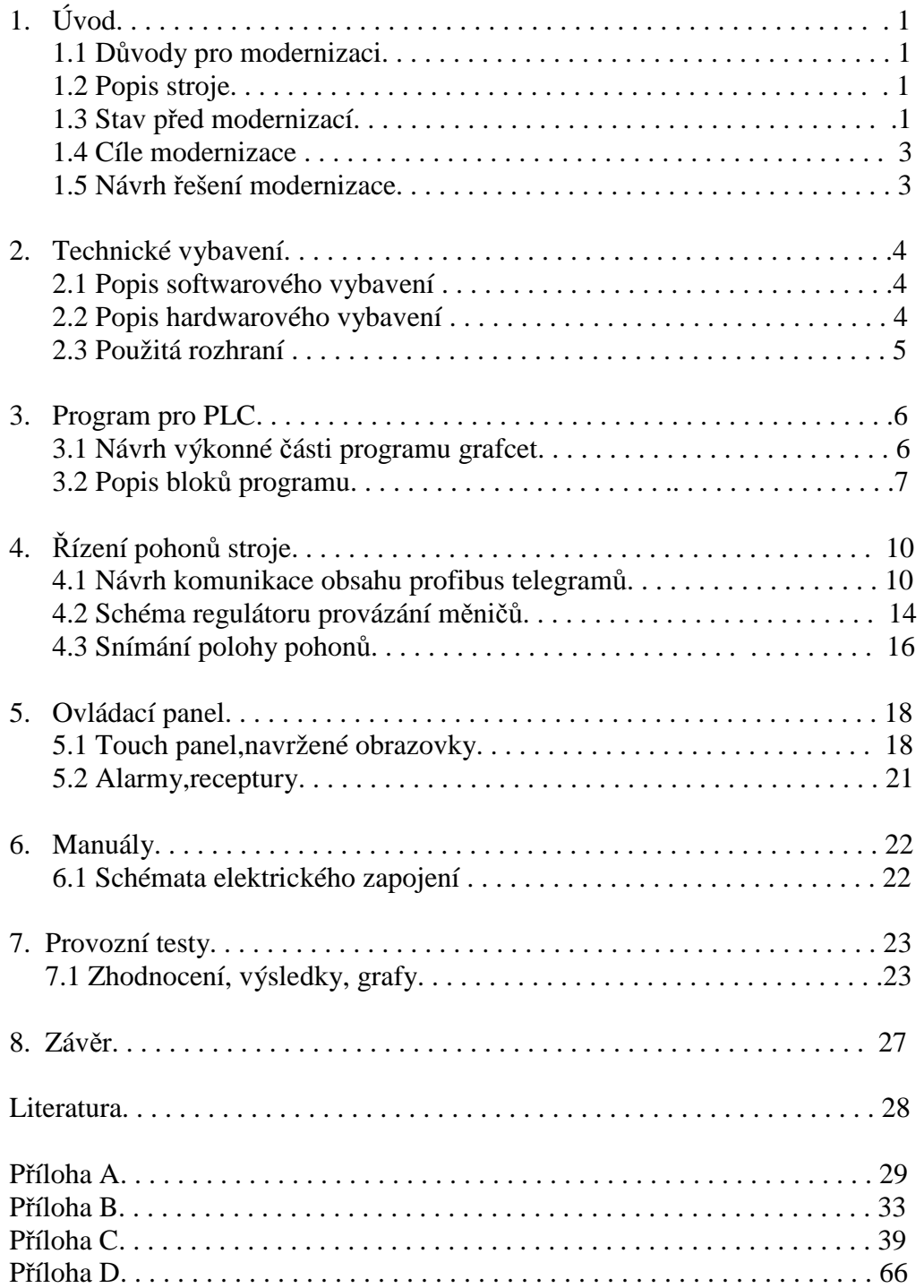

# **1. Úvod**

## **1.1 Důvody pro modernizaci**

Jako téma bakalářské práce jsem si vybral modernizaci stroje provozovaného ve firmě ve které pracuji.Již po několik let jsou k nám dováženy od našich německých kolegů stroje,které jsou již hodně použité,mnohdy konstrukčně velmi zastaralé a většinou je ovládání stroje,manuály pouze v německém jazyce.Na druhé straně se obsluha stroje často střídá a nemá potřebné jazykové vybavení.Důsledkem těchto skutečností je nižší kvalita výroby,zbytečné prostoje,obtížné zaučení obsluh stroje.Proto jsem se snažil vytvořit stroj jehož ovládání bude srozumitelné a v rámci možností jednoduché s využitím možností současné techniky.

### **1.2 Popis stroje**

Modernizované zařízení slouží k výrobě polotovarů pro výrobu malířských válečků.Proces výroby je obecně nazýván termofúze. Vstupním komponentem pro výrobu jsou plastové trubky o průměrech cca 40 mm a pásy plyše šíře cca 70 mm. Výrobní cyklus stroje se sestává ze zavedení 2 ks plastových trubek na dlouhé otočné tyče , natavení plastového povrchu trubek plamenem a současně při natavování probíhá navinutí pásu plyše do taveniny.Po dokončení návinu následuje vysunutí obou tyčí do zásobníku hotových výrobků.Dále následuje opakování zde popsaného procesu.

## **1.3 Stav před modernizací**

Stroj byl zkonstruován v roce 1985 pro řízení byl použit řídící systém PLC Omron C28K.Pro řízení tři pohonů stroje sloužil jeden velký měnič se zásuvnými kartami pro jednotlivé jednotky tj.support,horní tyč,dolní tyč.Rychlosti motorů byly zadávány pomocí potenciometrů umístněných na měniči.Zde byly pohony navzájem svázány a zda na motorech byla umístněny senzory není v současné době známo. První přestavba zařízení byla provedena v roce 1997.Systém byl doplněn o tři měniče SEW Eurodrive Movitrac 31 navzájem svázaných,realizujících elektronickou převodovku.Pro řízení měničů bylo do stroje přidáno PLC Siemens řady S5-95U s analogovým výstupem,které bylo použito také pro zadávání parametrů výrobního cyklu s možností změny nastavení rychlosti supportu(analog) a dále hodnot časovačů použitých v programu PLC Siemens S5 pomocí dvouřádkového panelu fy. siemens TD390.Pro úpravu vlastností vazby pohonů sloužil ovládací panel zapojený do měniče pohonu horní tyče.Na tomto panelu bylo možné zadávat koeficient,kterým se násobila skutečná rychlost supportu,výsledek byl požadovanou hodnotou otáček pro měnič horní tyče,dále se zadával koeficient násobení skutečných otáček horní tyče,tento výsledek byl posílán jako požadovaná hodnota pro měnič dolní tyče.Řízení ostatních částí stroje bylo nadále ponecháno na původním PLC Omron C28K.Stroj

byl při této modernizaci rozšířen o další velký rozvaděč v němž byly instalovány měniče Movitrac a PLC Siemens S5 a jejich potřebné příslušenství.

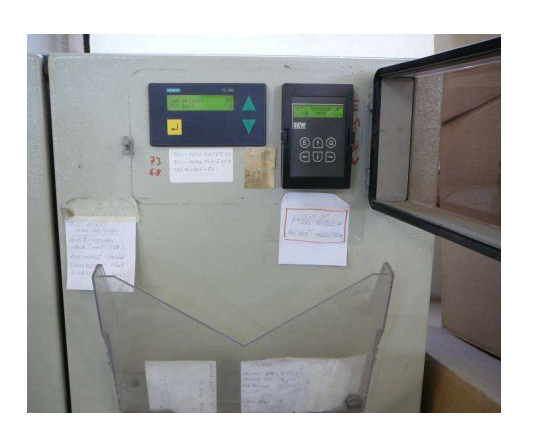

*Obr. 1.1 Ovládací prvky panel TD39, panel měniče SEW movitrac.* 

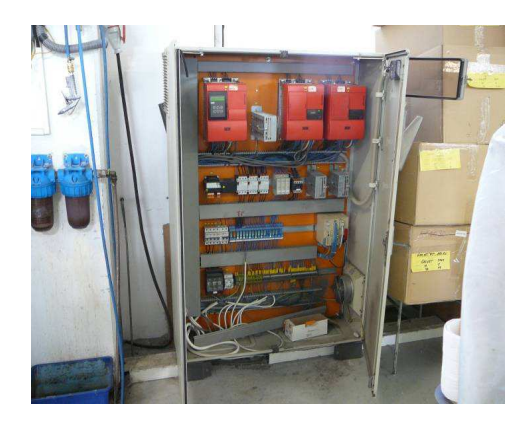

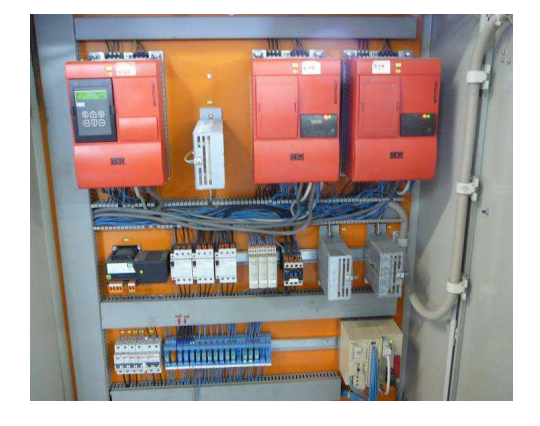

*Obr. 1.2. Frekvenční Měniče SEW Movitrac 31* 

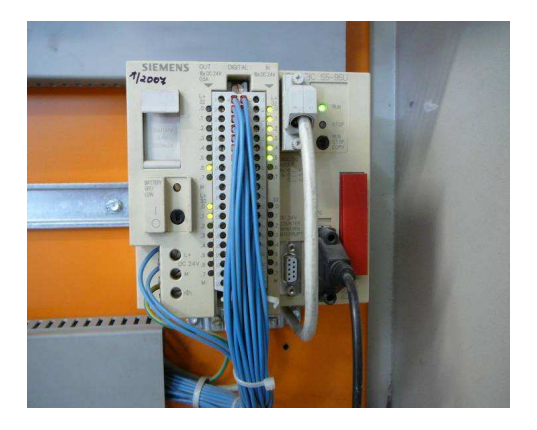

*Obr. 1.3. Rozvaděč pro řízení pohonů* 

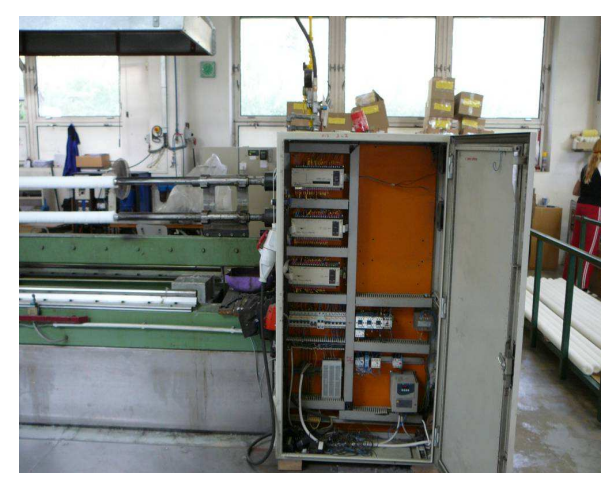

*Obr. 1.5. Pohled do druhého rozvaděče pro řízení logiky* 

*Obr. 1.4. PLC Siemens S 5 pro řízení pohonů* 

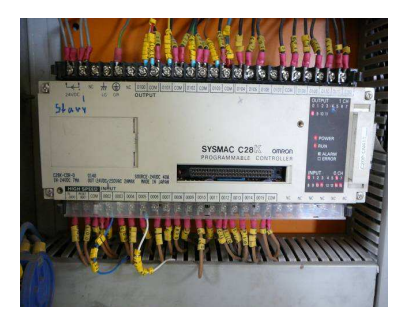

 *Obr.1.6.PLC Omron*   $C20V$ 

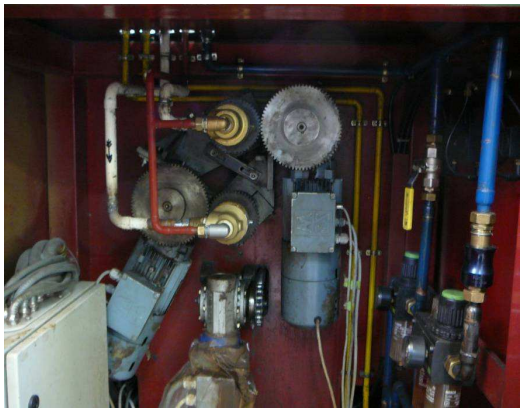

*Obr. 1.7. Pohony tyčí,dole převodovka vyhazovače* 

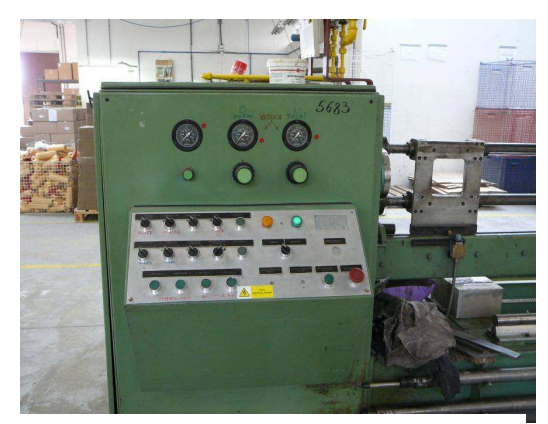

*Obr. 1.8. Ovládací panel stroje* 

## **1.4 Cíle modernizace**

- Doplnit systém o vizualizaci
- Nahradit stávající zastaralé dva druhy použitých PLC jedním modernějším systémem.
- Pro ovládání stroje použít nějaký vizualizační systém, doplnit sledování a nastavení parametrů motorů tvořících elektronickou převodovku.Zobrazovat vyhodnocení chyb pohonu,zejména špatnou synchronizaci otáček.
- Vypracovat diagnostiku poruch tak,aby se pracovníci obsluhy a údržby mohli rychle orientovat při hledání příčin poruch stroje.
- Řízení stávajících měničů analogovou hodnotou realizovat nově zadáváním číselnou hodnotou linkou profibus.
- Zavést programy receptur pro různé výrobky.

## **1.5 Návrh řešení modernizace**

Z požadavků cílů modernizace a z potřeby nákupu software STEP 7 pro oddělení údržby vyplynulo řešení pomocí PLC řady Simatic S7-300.Prvotní myšlenka ponechat v aplikaci frekvenční měniče SEW Eurodrive Movitrac 31 se ukázala jako nevhodná vzhledem k stáří měničů a také vzhledem k omezené rychlosti komunikačního kanálu realizovaném pomocí linky 485 dle standartu EIA s max.přenosovou rychlostí 9600 baudů.Pro řízení pohonů byly dodavatelem navrženy frekvenční měniče Siemens řady Sinamics S120 v provedení booksize s centrální řídící jednotkou CU320.Pro sledování otáček pohonů byly ponechány původní enkodéry.Zavedení informace z enkodéru do jednotky měničů umožnily navržené moduly SMC30.Pro potřeby vizualizace padla volba na dotykový Touch panel TP177B rovněž od fy.Siemens.Dále jsme se rozhodli že při přestavbě by bylo vhodné vyměnit z důvodu nespolehlivosti pneumatické ventily stroje.Jako nejlepší řešení byla vybrána kompaktní jednotka s ventily od fy.FESTO.Další problém,který jsme řešili byla jednotka supportu,která se během pracovního cyklu pohybuje horizontálně v délce 4 metry.Na této jednotce se nalézají ventily,magnetické senzory pístů a motory,jejichž napájení a signály byly vedeny do hlavního rozvaděče pomocí dvou více-pramenných vodičů uložených v ohebném energetickém řetězu.Na základě

předchozích zkušeností jsme se rozhodli nahradit tyto vodiče jedním vedením kabelem profibus a do malého rozvaděče umístnit modul decentralizované periferie s 16-ti vstupy a 16-ti výstupy.Dodání dílu jsme poptávali od dvou dodavatelů a po cca 1,5 měsíčním licitování se nám podařilo dosáhnout uspokojivého výsledku a příznivého poměru cena/výkon a dále nám byla přislíbena technická podpora zdarma při uvedení měničů do provozu,což se později ukázalo velmi prospěšné.

## **2. Technické vybavení**

## **2.1 Popis softwarového vybavení**

 Pro naprogramování PLC byl použit zakoupený program STEP7 V5.4 s licencí na jeden počítač.Licenční klíč je dodáván na USB disku pomocí něj se zavádí do Licence manageru z kterého je možno klíč v případě potřeby opět uložit na tento USB disk.Další program který bylo nutné zakoupit pro programování byl WinCC Flexible 2008 licence je provedena jako u programu STEP7.Pro programování jednotek měničů byl použito program Starter, který je poskytován fy.Siemens zdarma.

## **2.2 Popis hardwarového vybavení**

#### **-PLC**

Jako řídící systém bylo zvoleno PLC Simatic S7-300 s procesorem CPU 314C-2DP.Toto PLC bylo pořízeno v provedení kompakt,které nabízí dva typy komunikačního rozhranní MPI(max.187.5Kbps) a Profibus DP(12Mbps).Na PLC je osazeno 24 digitálních vstupů a 16 digitálních výstupů.Dále obsahuje 4 analogové vstupy a 2 analogové výstupy, 1 vstup pro termočlánek typu PT100,dále 4 kanály rychlých 60 KHZ vstupů využitelných pro technologické funkce které mé PLC implementovány např.poziciování ,měření délky pulsu ,měření frekvence,čítač. Do předního slotu byla osazena MMC karta o velikosti 128KBytů. Na tuto kartu jsou zapsány bloky programu, bloky dat, a systémová data (konfigurace , připojení , parametry modulů).Tento paměťový prostor je nazýván jako "Load memory". Velikost paměti,která je pevně integrována na CPU je 96 KByte.Dělí se do dvou oblastí.První , Systémová paměť , obsahuje oblast pro bity paměti , časovače , čítače , tabulku obrazů vstupů a výstupů a paměťový prostor pro lokální data.Druhá je hlavní paměť , která se používá pro vykonávání kódu programu.Vykonávaný program pracuje pouze s hlavní a systémovou pamětí. Více o paměťovém prostoru a jeho použití v [1] .

Jako součást PLC je táké možné považovat použitou jednotku IM153-1 s 16 vstupy a 16 výstupy připojenou k PLC pomocí Profibusu, se kterou se po nadefinování v hardvarové konfiguraci pracuje stejně jako se vstupy umístněnými na PLC.

#### **-Touch panel**

Pro komunikaci obsluhy se strojem byl vybrán 6'' barevný(256 barev) dotykový panel TP177B o rozlišení 320x240 bodů s LED podsvícením.Technologie použitá pro snímání doteku je analogová rezistorová.Tento panel umožňuje použít až 1000 tagů , 500 různých obrazovek (dále bude nazýváno screen) s 50 oblastmi a s 50 tagy na jeden screen.Panel podporuje použití více jazyků , vedení receptur , správu alarmů.Panel disponuje vlastní interní flash pamětí o velikosti 2MByte a nepotřebuje přídavnou paměťovou kartu.Panel využívá procesor ARM 990?? s operačním systémem Microsoft Windows CE.Zařízení disponuje četnými možnostmi připojení USB , RS422 , RS485(Profibus DP) , Profinet.

#### **-Jednotka pohonů**

Jednotka pohonů je v provedení booksize.Jednotlivé komponenty jsou boky spojeny na sebe tak , že tvoří jeden úhledný blok připomínající knihy.První zleva je centrální jednotka CU 320 zajišťující komunikaci po lince profibus obsahující 8 digitálních vstupů,8 volitelných vstupů/výstupů,4 konektory rozhraní DRIVE CLiQ sloužící k propojení komunikačního kanálu jednotky pohonů a jeden slot RS232.

 Vedle modulu CU320 následuje napájecí jednotka Smart line module napájená přes vstupní tlumivku poskytující napětí 400V DC pro všechny tři frekvenční měniče.Tato jednotka neumožňuje rekuperaci napětí.Sestava pokračuje dvojnásobným 3Ampérovým měničem pro obě tyče , komplet uzavírá frekvenční měnič 5Ampérový pro pohon supportu.

 Signály z enkodérů namontovaných na motorech jsou zavedeny do tří modulů SMC30 ,z těchto modulů dále pomocí DRIVE CLiQ rozhraní do měničů.

 Celá sestava komunikuje pomocí DRIVE CLiQ rozhraní 4 konektory jsou na modulu CU320 další 4 na každé jednotce měničů.

### **2.3 Použitá rozhraní**

Při programování jsem používal několik druhů rozhraní.Pro programování PLC bylo bez problémů používáno klasické RS232 na MPI rozhranní.PLC umožňuje i rychlé Profibus rozhraní,ale to z cenových důvodů bohužel zatím nemám a proto jsem měl problémy při programování jednotky pohonů CU320 prostřednictvím programu Starter.K jednotce CU320 je možné také připojit PPI rozhraní , což je v podstatě křížený kabel RS 232 , tento typ spojení se ale ukázal jako značně nespolehlivý a pomalý.Ve výsledku jsem pro přístup k PLC používal MPI rozhraní a k jednotce CU320 přistupoval přes PLC využitím jeho propojení profibusem dle obr.2.1.

 Síť profibus jsem realizoval pomocí speciálního kabelu ,zapojení realizuje linku 485 s jedním párem krouceného kabelu,celé v drátěném opletení.V konektorech jsou vodiče připojeny na pin 3~B line(červený nebo hnědý vodič)zápornější a pin 8~A line(zelený nebo bílý vodič) kladnější.Zakončovací odpory o velikosti 220 ohm musí být na obou koncích vedení.Na tomto typu linky je možné dosáhnout přenosové rychlosti až 12M s možností adresovat až 127 slaves.Pro více než 31 slaves, nebo délku vedení delší než 200 metrů je nutné použít repeater.

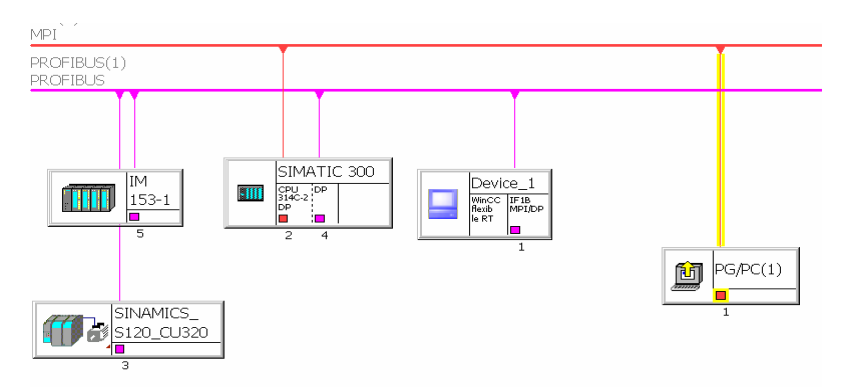

obr.2.1 Propojení součástí systému.

# **3. Program pro PLC**

## **3.1 Návrh výkonné části programu grafcet**

 Při promýšlení jak sestavit program pro PLC mě napadla myšlenka použít pro zápis automatického chodu formu diagramu nazývanou grafcet.Grafcet je určitou formou popisu nějaké činnosti , v mém případě sekvence kroků automatického cyklu stroje.Grafcet byl v roce 1987 uznán mezinárodním standartem IEC 848.Po nastudování specifikace jazyka v [2] se ukázaly výhody zápisu v tomto diagramu velmi užitečné a zjednodušily programování na pouhý přepis Grafcetového schématu do žebříčkového diagramu v PLC odpovídá tomu funkce FB10-Automatický provoz.Jednotlivým stavům jsem přiřadil tzv.merkery z neremanentní paměťové oblasti.Merker je považován za bitovou proměnnou,která muže mít dva stavy 0 nebo 1.Pokud bylo v programu požadováno současné vykonávání akcí odpovídá tomu v diagramu "paralerizace" označuje se dvěmi vodorovnými čarami s jedním připojením shora na horní čáru a dle požadavků na počet současných zpracování minimálně dvěmi větvemi vycházejícími kolmo ze spodní vodorovné čáry.Opakem paralerizace je synchronizace jež je přímou inverzí již vysvětlené paralerizace.U synchronizace se čeká na signál od všech větví vstupujících do horní vodorovné čáry , teprve potom program pokračuje (analogie ventil) dále jedinou čarou vycházející ze spodní vodorovné čáry.Z jednoho stavu do druhého je obvykle možné dostat se pomocí "podmínky přechodu", jež se v grafcetu označuje jako krátká vodorovná úsečka kolmo křižující čáru toku programu. Vedle čáry "podmínka přechodu" se uvádí jaké proměnné toto podmínku ovládají.Podmínka ve tvaru "a.b" má význam logického AND, tvar "a/b" má význam logického OR, negace proměnné se značí pomocí " ´ ".K jednotlivým stavům je možno připojovat různé akce které mají být vykonávány.Povaha akce se definuje pomocí písmenného značení umístněného v ohraničeném poli takto :

- Pokud není před krokem nic tak akce je vykonávaná po dobu platnosti kroku.
- **S**-označuje akci s pamětí,akce je vykonávána i poté co není platný krok jež ji spustil , tuto akci je obvykle dále v programu jiným krokem zrušit.
- **L**-akce bez paměti je vykonávána pokud je platný krok,který ji spustil maximálně všal po určitou dobu stanovenou u popisu akce odpovídá pulsu.
- **D-** akce bez paměti je vykonávána až po aktivaci kroku a uplynutí času stanoveného u popisu akce odpovídá delay
- Plus další možnosti uvedené v např.[2]

Jak již bylo výše řečeno programový blok FB10 Automatický provoz jsem napsal dle předem připraveného Grafcet diagramu jednotlivým krokům odpovídají SR bloky.Při přepisu jsem objevil problém jehož je třeba se vyvarovat při tomto postupu.Za každou paralerizaci je třeba umístnit stavy , mají význam tokenu pro aktivaci jednotlivých větví v diagramu.Těmito stavy v dalším cyklu resetuji SR blok odpovídající předchozí paralerizaci.Pokud se toto nedodrží program se nebude chovat zakonitě korektně uvedu příklad.Máme paralerizaci v levé větvi je např. podmínka přechodu "a" ta bude časově závislá za ní následuje stav1, v pravé větvi je stav 2 a k němu odpovídající akce , akce se provede následuje podmínka přechodu "b" ta se také splní následuje další stav 3, který se snaží resetovat stav 2 což se mu nepodaří jelikož není splněna podmínka přechodu "a" díky tomu není levá větev ve stavu 2. Důsledkem je přetrvávající stav paralerizace který drží stav 2 v aktivním stavu. Paralerizaci je možné resetovat pouze pokud nastane stav 1 a současně stav 2.

Celý diagram se skládá ze čtyř stran a je uveden v příloze A . Na první straně na obr. 3.1 zachycuje hlavní schéma, druhá strana expanduje Makro 3 obr 3.2 popisující přísun trubek ze zásobníku,třetí Makro 4 obr 3.3 znázorňuje postup natažení trubek na tyče,poslední čtvrtá Makro 9 na obr.3.4 zachycuje průběh vytváření výrobku návin trubek.

## **3.2 Popis bloků programu**

 Program byl napsán v programovacím software STEP7, jako jazyk jsem zvolil Ladder ,tj. žebříčkový diagram z důvodu dobré srozumitelnosti,některé partie pro bitové přesuny byly napsány v jazyce STL.V programu jsem použil tyto typy programových bloků :

- OB-bloky spouštěné při různých systémových událostech.
- FB-funkční blok musí mít nadefinovaný při spuštění datový blok muže používat statické proměnné,jedná se o blok s pamětí.
- FC-funkce dostává vstupní proměnné provede s nimi nějakou operaci a předá na svůj výstup výsledek.Nemá statické proměnné.
- SFC a SFB
- DB-datový blok je blokem kde můžeme ukládat proměnné FB,můžeme je i sdílet jako globální data

 Ve vlastnostech bloku se ukázalo jako přehlednější zvolit programování s prioritou symbolů(naproti absolutnímu adresování odpadají nepříjemnosti typu změn významu,posunu adresy).Symboly proměnných potom přiřazujeme v symbolické tabulce.

#### Použité OB bloky

OB1-Spouští se s každým cyklem programu,obsahuje volání funkce FB4 která má za úkol načíst telegramy posílané z jednotky pohonů,dále obsahuje procedury umožňující kalibraci polohy supportu,kontrolu počátečního nastavení,spravovat alarmy,spouštět a přerušovat automatický chod,spouštět ruční ovládání,ovládat signalizační maják,počitadlo kusů,na konci bloku se nachází volání funkčního bloku FB5,který posílá telegramy pro řízení pohonů do jednotky CU320.

OB81-power supply error-spustí se při chybě napájení,resetuje se v něm bit který informuje o tom,že byla provedena kalibrace,tzn.bude se muset provést znova.Důvodem proč shazovat tento bit je použité odměřování polohy,které není absolutní,ale typu inkrement.

OB101-Hot restart-Spouští se p předchozím výpadku napajení pokud bylo PLC v RUN módu, obsah bloku je shodný s OB81.

#### Použité FB bloky

FB2-ručně-blok umožňující pohyby stroje v ručním režimu,ošetřeno vzájemné blokování pohybů.

FB4-načte telegram profibusu pomocí funkce SFC14 pro konzistentní čtení dat a data,některá upravená uloží do DB6 pro další použití ostatními bloky.

FB5-odešle telegramy po lince profibus pomocí funkce SFC15.SCF15 odesílá konzistentní data po profibusu centrální jednotce CU320 data pro odeslání se čerpají z datového bloku DB7

FB10-automatický provoz-funkční blok pro řízení automatického cyklického chodu stroje cyklus je popsán v předchozí části diagramem grafcet.tento funkční blok je možno spouštět pouze z jedné definované pozice stroje , důvodem je skutečnost, že FB10 se také spouští s definovaným stavem do definovaného místa programu.Před spuštěním FB 10 proběhne kontrola počáteční podmínky,pokud nedopadne úspěšně,není možné stroj přepnout do automatu. Pro potřeby kontroly,kterou obsluha pravidelně provádí je možné přerušit volání bloku FB10 z bloku OB1 pomocí tlačítka "STOP" automatický cyklus pokračuje po stisknutí tlačítka "START".

FC1-Kontrola počátečního nastavení-funkce které má za úkol provést testování výchozího stavu pro spuštění automatu

FC2-znovunastavení-funkce se pokouší nastavit pnaumatickými ventily písty do základních poloh tak, aby byl stroj připraven na spuštění automatického provozu

FC3-alarms-funkce kontroluje např.zda po přestavení ventilu byla provedena požadovaná akce, pokud zjistí chybu funkce pak spustí trigger bit s odesláním identifikačního wordu.Výsledkem je zobrazení poruchy na řídícím panelu.

FC4-čítač-tato funkce je spouštěna stavem Krok\_9\_5 automatu,při spuštění funkce přičítá k předchozímu stavu právě vyrobený počet tyčí.Porovná aktuální počet s předvolbou a pokud je dosaženo přednastaveného počtu,pozastaví automat ve vhodném stavu po vyhození tyčí do zásobníku hotových výrobků, následně rozsvítí indikační kontrolku dosažení přednastaveného počtu.

FC10-Support-voláním naplníme požadované hodnoty pro frekvenční měnič pohonu suppportu. Připravuje požadovanou rychlost následujícím zpusobem. Obsluha zadá na panelu požadovanou rychlost supportu od 0.0 do max.100.0% typ real.V této funkci musí být převedena tato hodnota na typ INT a normalizována tak,aby odpovídalo 100% hodnotě 16384.Výslednou hodnotu je možné poslat měniči.Stejným způsobem probíhá úprava hodnot zadaných jako korekce akcelerace, deakcelerace.V této funkci se dále upravuje zadaná hodnota žádané polohy obsluha zadá hodnotu v milimetrech tato hodnota se zda pouze vynásobí 1000 získá se tím požadavek rychlosti v jednotce nazývané LU.

FC11-Tyč1\_horní-při volání provádí podobnou činnost jako FC10 požadavky které byly zadány pro pohon tyče v touch panelu normalizuje na hodnotu 0- 16384 a poté ukládá spolu s bitovými proměnnými pro řízení pohonu do DB7 send bloku.

FC12-Tyč2\_dolní-provádí stejné procedury jako výše uvedená funkce FC11 s daty určenými pro pohon dolní tyče.

FC13-Přepínač-tento blok se používá spolu s voláním bloků FC10,FC11,FC12 a slouží k nastavení regulátoru pro požadovanou akci.Například jiné nastavení pro automat jiné pro servisní ruční režim.Více vyplývá z popisu regulátoru v části 4. Řízení pohonů stroje.

DB1-Touch\_DB-Do tohoto bloku se zobrazují volby a nastavení z touch panelu.Pokud program potřebuje zjistit data pro chod , která byla zadána na panelu používá tento DB blok.

DB2-instanční blok pro FB2-ručně do tohoto typu bloku (instanční) se ukládají vstupní,výstupní,statické proměnné FB bloků.Při volání FB bloku musí být znám jeho instanční DB blok.

DB4-instanční blok pro FB4-pro načtení profibus telegramu.

DB5-instanční blok pro FB5-pro odeslání profibus telegramu.

DB6-RecieveDB blok do kterého ukládá FB4 data přijatá z telegramů jednotek pohonů

DB7-SendDB blok do kterého ukládá program data ty se potom na konci bloku OB1 odešlou jako požadavek na řízení pohonu pomocí FB5 odesílání profibus telegramu.

DB10- instanční blok pro FB10-automatický provoz

# **4. Řízení pohonů stroje**

## **4.1 Návrh komunikace,obsahu profibus telegramů**

 Pro potřeby řízení motoru bylo potřeba navrhnout tzv.telegramy.Můžeme využít již předpřipravené telegramy nebo použít vlastní.Nejprve je nutné rozmyslet si co budeme od měničů požadovat a na základě těchto požadavků se rozhodnout pro použití zmíněných předpřipravených telegramů.Výsledkem může být podobný návrh jaký jsme použili v naší aplikaci,který je uveden v příloze B.

Význam využitých proměnných v projektu

## **Jednotka CU320**

Přijímaná data do PLC

• Bero referenční poloha aktivní-bit se používá se pro vizuální indikaci v touch panelu.BERO je to kalibrační bod tvořený indukčním senzorem, od něhož se spouští hledání C značky inkrementálního senzoru pro kalibraci osy supportu.

Vysílaná data z PLC

• Acknowledge all faults-bit posílaný z PLC jako potvrzení všech chyb jednotky CU

## **Jednotka Support**

Přijímaná data do PLC

PZD1 STW1

- Ready for switching musí být spuštěn před sepnutím měničů pomocí ON/OFF1
- Fault present- nesmí být spuštěn před sepnutím měničů pomocí ON/OFF1

PZD2 STW2

• Reference point set r2684.11-informace o úspěšném provedení kalibrace

PZD3

• Speed actual value after smoothing r63-údaj o aktuálních otáčkách motoru

 $PZD4 + PZD5$ 

- LR position actual value, Encoder1 r2521[1]-aktuální poloha supportu přepočtená se používá v programu pro komparátory a zobrazení polohy na panelu,také pro animaci na startovací stránce.
- Torque actual value r80-použitá hodnota aktuální moment testována pro vykreslení grafu v touch panelu,bohužel obrazovka je příliš malá.

PZD7

• Current fault code r2131-aktuální kód poruchy na základě tohoto kódu se zobrazí odpovídající porucha v obrazovce alarmů.

SendDB".Supp\_CW2\_B\_POS\_bit4

Vysílaná data z PLC

#### PZD1 CW1

- ON/OFF1 p840[0] Pro provoz je nastaven do 1, před tím musí proběhnout nahození bitu 0FF3.Pokud bit nastavíme do stavu 0,pohon se zastaví s použitím aktuálního nastavení rampového generátoru
- OFF3 p848[0] musí se nastavit do stavu 1 pro spuštění pohonu před sepnutím ON/OFF1.Pokud vstup nastavíme do stavu 0, pohon zastaví podle rampy definované časem nastaveným pevně pod parametrem p1135, před spuštěním stroje musí být bit nastaven do stavu 1.
- Acknowledge faults p2103[0] potvrzení poruchy tlačítkem z touch panelu

#### PZD2 CW2

- Start režimu referencování p2595 nahozením bitu se spouští režim referencování.
- Start 0=Set-up modu,  $1 =$  position p2647 volba provozu měniče set-up mód bylo spuštění pohonů a řízení pohybu pomocí komparátorů,při absolutním polohování zadáváme polohu na kterou chceme dojet.
- Start + Setup modu p2651 používal se při set-up modu pro určení směru pohybu pohonu
- Start Setup modu p2652 používal se při set-up modu pro určení směru pohybu pohonu
- Směr při referencování p2604 určuje směr při referencování kontroluje se v programu zda je správně nastavený

PZD3

N\_setpoint-Override v Set UP mode p2646,dekadicky 0-100%,odpovídá 0-16 384 INT,odpovídá 0-4000 HEX-Použité pro zadání rychlosti otáček pohonu je nutné hodnotu do jednotek pohonů posílat v měřítku 0-4000 HEX

PZD4

• Korekce zrychlení 0-100 % p2644 – pro zadání korekce zrychlení supportu hodnota v rozmezí 0-4000 HEX normování.

PZD5

- Korekce zpomalení 0-100 % p2645– pro zadání korekce zpomalení supportu hodnota v rozmezí 0-4000 HEX normování.
- PZD6+PZD7
	- S-setpoint-žádost polohy v LU(mikro metry) p2642 zadání požadované hodnoty na polohu supportu

### Jednotka Tyč1\_horní

Přijímaná data do PLC

#### PZD1

• Ready for switching  $(1 = yes, 0 = no)$  r899 $[0]$  – bit indikující připravenost měniče k zapnutí pomocí ON/OFF1

#### PZD3

• Actual speed after smoothing r63 – informace o aktuální rychlosti zobrazovaná na startovací obrazovce touch panelu

PZD4

• Torque actual value r80 – hodnota aktuálního točivého momentu pro horní tyč, využitá pro zobrazení v grafu průběhů n atouch panelu

#### PZD5

• Current fault code r2131 – hodnota kódu aktuálního alarmu pro zobrazení chybového hlášení na obrazovce alarmu touch panelu.

#### Vysílaná data z PLC

#### PZD1

- ON/OFF1 p840[0] Pro provoz je nastaven do 1, před tím musí proběhnout nahození bitu 0FF3.Pokud bit nastavíme do stavu 0,pohon se zastaví s použitím aktuálního nastavení rampového generátoru
- OFF3 p848[0] musí se nastavit do stavu 1 pro spuštění pohonu před sepnutím ON/OFF1.Pokud vstup nastavíme do stavu 0, pohon zastaví podle rampy definované časem nastaveným pevně pod parametrem p1135, před spuštěním stroje musí být bit nastaven do stavu 1.
- Speed setpoint enable p1113[0] při požadavku na otáčení tyče musíme pomocí funkce pro otáčení pohonu nastavit tento bit do stavu 1 a tím uvolnit funkci rampového generátoru jinak bude vstupní hodnota pro rampový generátor 0.
- Acknowledge faults p2103[0] použitý pro potvrzení poruchy měniče
- Setpoint inversion p1113[0] slouží pro zadání směru otáčení

#### PZD2

• Korekce otáček mezi Supportem a Tyčí1\_horní,0-100%,posíláme jako 0- 16 384 INT p20223.0 – hodnota korekce po vynásobení otáček supportu slouží jako referenční hodnota pro pohon horní tyče

#### PZD3

• Setpoint otáček v servisním ručním modu p20218.1 – hodnota reference pro otáčení tyče v ručním režimu

PZD4 CW2\_technologické

- Přepínač **SST1** viz schéma regulátoru p20219 switch přepínač slouží k přepnutí vstupu reference buď na hodnotu odvozenou od otáček supportu nebo na hodnotu zadanou pro ruční režim.
- Přepínač **SST2** viz schéma regulátoru p20219 switch přepínač slouží k přepnutí vstupu reference buď na hodnotu odvozenou od otáček horní tyče nebo na hodnotu zadanou pro ruční režim.
- Přepínač **RT1T2** viz schéma regulátoru přepínač p20219 objektu support odpojuje referenci odvozenou od tyče 1 a připojí na referenci pro tyč dolní honotu 0.
- Přepínač **PST2** viz schéma regulátoru nastaví rychlostní regulátor horní tyče do nuly tj.parametr p856 obj. Tyč1

#### Jednotka Tyč2\_dolní

Přijímaná data do PLC

PZD1 až PZD6

• Náplň telegramů je shodná s jednotkou Tyč1\_horní

Vysílaná data z PLC

PZD1 až PZD4

• Náplň telegramů je shodná s jednotkou Tyč1\_horní kromě PZD4, které je zde prázdné slouží jako rezerva

Tyto telegramy jsou plně uvedené v příloze B se definují v programu STARTER, který je zdarma na www stránkách fy.Siemens.Pokud je projekt programu Starter zahrnutý v projektu STEP7 po nadefinování těchto telegramů v okně "Message frame configuration" programu STARTER můžeme použít tlačítko "Transfer to HW\_config".Tato volba přidělí našim telegramům volný adresový prostor v hardwarové konfiguraci PLC.Ve vlastním programu PLC se na tyto adresy posílají, nebo se z nich odebírají data jednotek pohonů pomocí speciálních funkčních bloků SCF14,SCF15 tyto fce jsou předpřipravené pro čtení,zápis konzistentních dat.Pro každou část jednotky se používá jeden SFC blok.V našem případě tedy 4x voláme v programu SCF14 čtení a 4x SCF15 zápis s příslušnými adresami, tak jak jsou přiřazeny v HW konfiguraci.

## **4.2 Schéma regulátoru provázání měničů**

 Schéma regulátoru navrhli a pohony uváděli do provozu technici fy.Siemens s.r.o. divize Automatizace a pohony Dr.Ing.Jan Podrapský a Ing.Tomáš Hončík.

 Regulátor slouží pro řízení třech os stroje.Pohony jsou realizovány pomocí třech asynchronních motorů na jejichž osách jsou umístněny inkrementální senzory.První slouží pro pohon supportu tj. vodorovná osa stroje s navíjecí jednotkou umístněnou na pohyblivém supportu.S touto osou je svázaný pomocí regulátoru obr.4.1 pohon horní tyče.Od horní tyče je dále odvozena žádaná hodnota pro pohon otáčení spodní tyče.

#### Popis regulátoru:

 Při automatickém provozu v případě, že je požadován provoz obou tyčí je z PLC posílána požadovaná rychlost prostřednictvím telegramu do měniče supportu.Hodnota tohoto setpointu po filtraci,tj. parametr r62 jednotky pohonu supportu tvoří vstupní hodnotou do regulátoru.Tato hodnota je násobena hodnotou "Korekce otáček mezi supportem a Tyčí1 horní. Výsledná hodnota násobení je potom zavedena jako referenční hodnota pro žádost na otáčky Tyče1\_horní.Hodnota reference r62 Tyče1\_horní je dále násobena hodnotou zadávanou prostřednictvím Touch panelu jako "Souběh otáček mezi Tyčí1\_horní a Tyčí2\_dolní. Výsledek této operace je přičten k hodnotě reference r62 Tyče1\_horní a odeslán jako reference pro měnič pohonu Tyče2\_dolní.

 Na základě požadavku vyplývajícího z provozních důvodů je kromě normálního provozu kde jsou v provozu všechny pohony tj. support a obě tyče, možné kombinovat provoz support plus horní tyč (spodní je zastavena) , nebo support a dolní tyč.Volba těchto režimů se provádí kombinací nastavení přepínačů RT1T2(volba reference pro Tyč2) a PST2(blokování měniče Tyč1).Přepínače SST1 a SST2 se používají v ručním režimu pro přímé zadávání rychlostí v ručním režimu. Členy NOR , Off delay, přepínače jsou standartní součásti softwarové výbavy měniče připojují se do schématu pomocí nastavení parametrů měniče jak je patrné z obr.4.1.

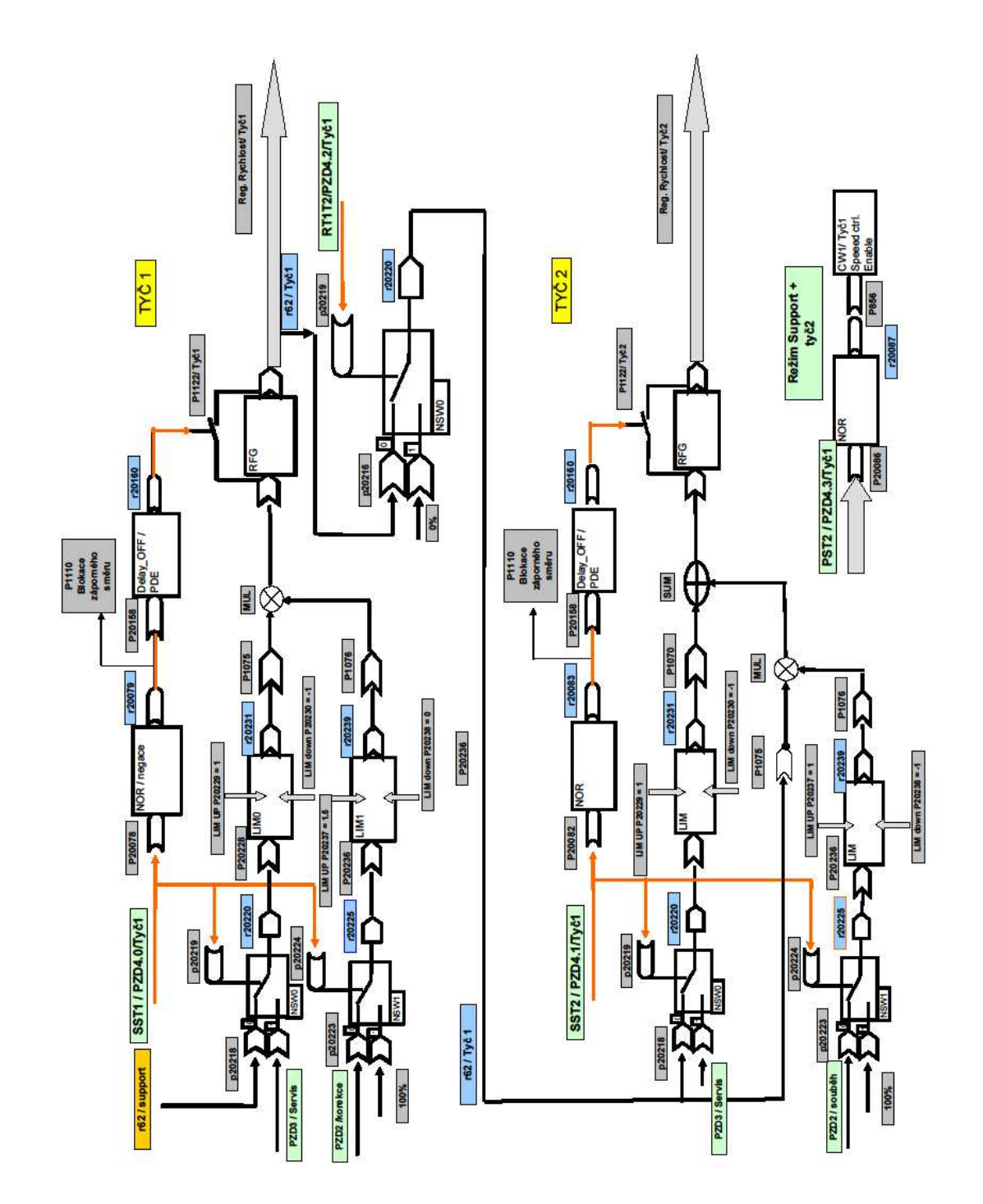

Obr 4.1. Schéma regulátoru jednotky pohonů

## **4.3 Snímání polohy pohonů**

Pohon supportu

 Na hřídeli motoru supportu je připevněné kolo pro ozubený řemen,tímto krátkým řemenem je poháněn vstup převodovky.Poměr motor : převodovka 5:4(do rychla).Převodovka je vyrobena do pomala s převodem 1:51.Výstupem převodovky je opět kolo pro ozubený řemen s počtem zubů 27.Pro pohon je použit řemen s modulem 10 mm(tj. rozteč zubů).Výpočtem zjištěná hodnota posuvu supportu viz níže byla zjištěna hodnota posuvu 6,61764 mm/ot.na hřídeli motoru je umístněn enkodér s 1024 dílky/otáčku.

Výpočet LU

Jedna otáčka motoru způsobí translační posun řemenu o 5zubů x 10mm(modul řemenu),protože první převod je 5/4 a další 1/51 a výstupní kolo s 27 zuby bude celá rce vypadat takto

1 otáčka motoru........................10mm\*5/4\*1/51\*27=6,61764mm

Zvolíme nezávislou jednotku LU měniče tak ,aby odpovídala 1LU = 1um

1 otáčka motoru......................... 6,61764\*1000=6617 LU/ot

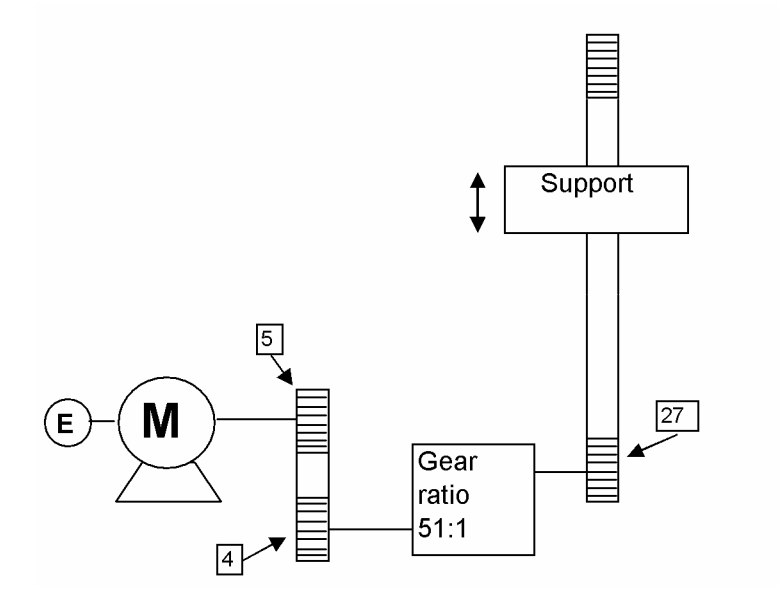

Obr.4.2. Pohon supportu převody

#### Pohon Tyčí

 Pohon tyče horní i dolní je řešen stejným způsobem.Na motorech jsou namontovány převodovky s poměrem i=4,5: 1 (do pomala).Na výstupní hřídeli převodovky je ozubené kolo s počtem zubů 72 .Toto kolo pohání další s počtem zubů 48 , které je pevně spojeno s výstupní tyčí.Enkodéry pohonů tyčí jsou namontovány

přímo na hřídelích motorů.Výpočtem bylo zjištěno,že otočení motoru o 360° způsobí otočení tyče o 22,04082° celkový převodový poměr pohonu je 1 : 0,0612245 .Při jmenovitých otáčkách motoru 1380 ot/min dosahuje tyč cca 108 ot/min.

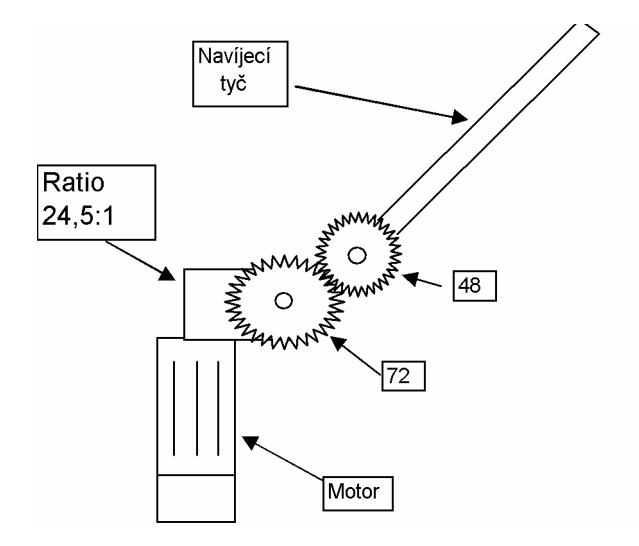

Obr.4.3. Pohon Tyč1\_horní,Tyč2\_dolní převody

 Pro snímání otáček jsou použity na všech třech motorech enkodéry s 1024 pulsy/otáčku v zapojení bipolární TTL obr 4.4. , diferenční napětí zapojeno mezi K1 a K1\_neg.Tyto enkodéry jsou připojeny na odpovídající jednotky SMC30 ,které slouží jako rozhraní pro připojení enkodéru do měniče.Každý SMC30 modul je připojen do jednotky pohonů pomocí sběrnice Drive CliQ.Drive CliQ-je realtimová seriová sběrnice fy.siemens založená na 100MBaud ethernet hardware.Napájení enkodéru 24VDC je integrováno v Drive ClicQ kabelu.Technologie sběrnice umožňuje automatické rozpoznávání připojených uzlů,deterministickou kontrolu isochronními operacemi(v pevných časových intervalech),chybový protokol.

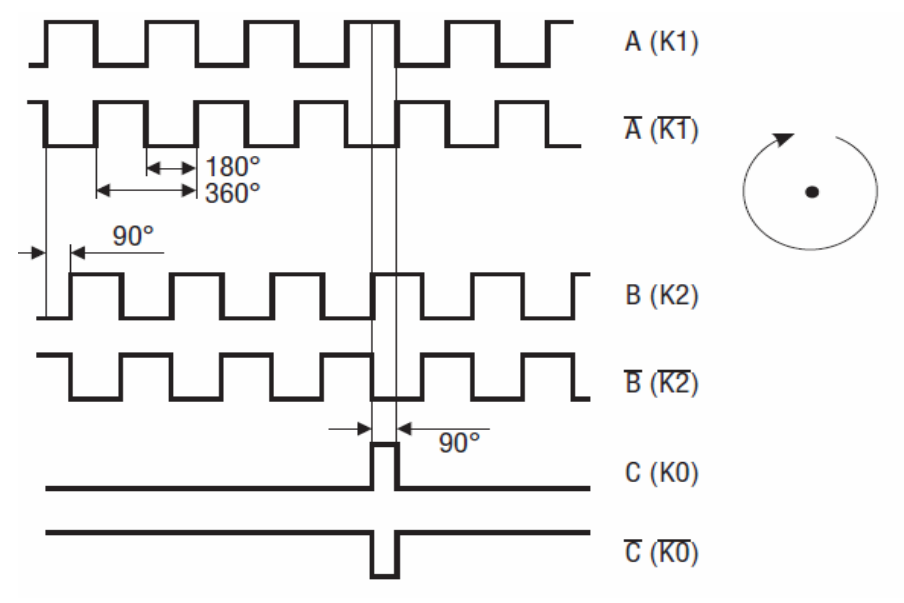

Obr 4.4. Výstupní signály TTL enkodéru.

# **5. Ovládací panel**

## **5.1 Touch panel,navržené obrazovky**

Popis panelu byl uveden v kapitole 2.2 Popis hardwarového vybavení.Při návrhu obrazovek panelu jsem vycházel z předem stanovených požadavků viz. níže:

- Zadávání parametrů automatu.
- Správa alarmů
- Správa receptur
- Povely ručního ovládání
- Volba jazyka
- Vizualizace hodnot

 Při návrhu obrazovek jsem se snažil o přehlednost a relativní jednoduchost s využitím schopností nového systému.Oproti původnímu zadávání je nynější mnohem srozumitelnější z důvodu výstižných popisů u jednotlivých proměnných.

 Struktura obrazovek je tvořena na vrcholu pomyslné pyramidy přehledovou obrazovkou obr. 5.1. na které jsou zobrazovány hodnoty otáček pohonů , poloha supportu.Ve spodní části se nachází obrázek stroje.Na obrázku je použita animace pohybujícího se supportu v závislosti na jeho poloze,dále se objevují na supportu plameny v případě, že jsou aktivovány hořáky.Ve spodní liště stroje je zabudováno počitadlo vyrobených kusů při kliknutí na tuto hodnotu se dostanete do obrazovky nastavení počitadla.Při spodní straně obrazovky se nalézá lišta se šipkami kterými se můžete pohybovat po obrazovkách které jsou začleněny do struktury "Screen navigation".Tato struktura tvoří mapu propojení obrazovek po které se může obsluha pohybovat pomocí navigační lišty.Každá obrazovka je jednoznačně určena jedinečným číslem "Screen number",toto číslo se používá při přímém zobrazení obrazovky např. pomocí tlačítka, které má po stisknutí tlačítka přidělenu akci zobrazení stránky s číslem a názvem obrazovky.

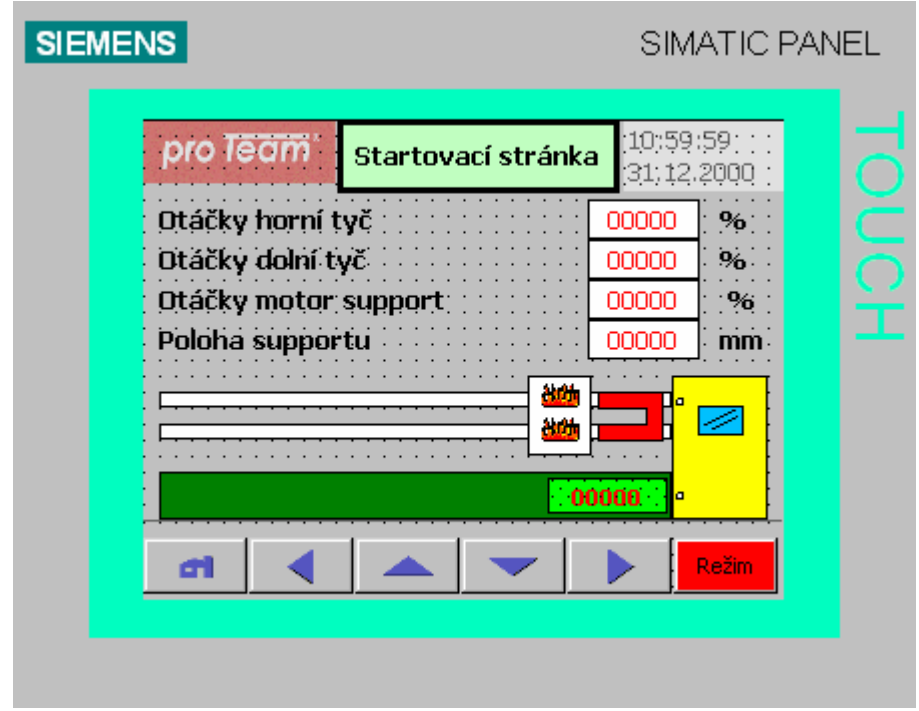

Obr. 5.1. Startovací obrazovka

 Ze startovací obrazovky se pomocí tlačítka režim dostanete do další důležité obrazovky obr. 5.2. , která slouží jako křižovatka pro další akce.Obrazovka obsahuje důležitou informaci o tom zda je provedena kalibrace pohonu supportu, v jakém režimu se nachází stroj o tom zda je pozastaven, nebo běží automatický cyklus prostřednictvím vybarvených kruhových indikačních terčíků.Tlačítka automat, ručně spouští ruční nebo automatický režim stroje.Tlačítko ruční povely umožní ovládání jednotlivých komponentů stroje.Tlačítko kalibrace polohy otevře další obrazovku s možností spuštění zastavení kalibrace.Tlačítko nastavení je použito pro vstup do sekce dalších pěti obrazovek s nastavením proměnných stroje.pod tlačítkem Stav stroje můžeme sledovat stav stroje v souladu s grafem automatu popsaného diagramem Grafcet, který byl uveden v předchozí části 3.1..

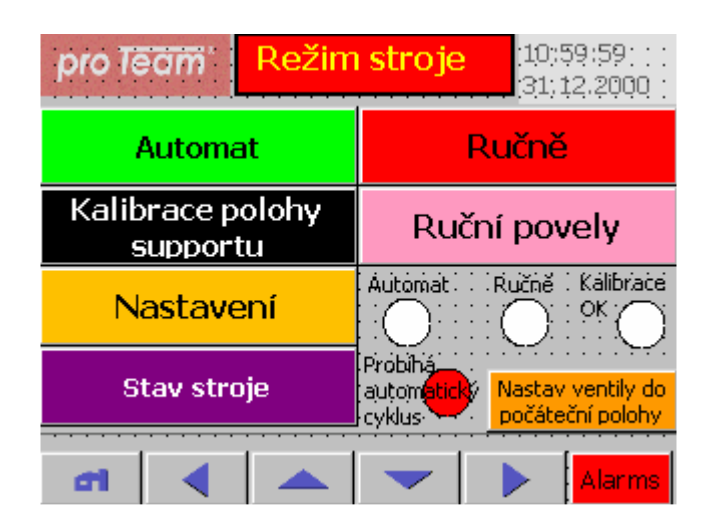

Obr. 5.2. Obrazovka Mode screen

 Obrazovky ručních režimů např. obr.5.3. umožnují přímo ovládat pomocí tagů a prostřednictvím funkčního bloku pro ruční režim ventily a pohony stroje.Tag je propojení proměnné panelu s proměnnou např. v PLC.Zpětně zeleným podsvícením pole s piktogramem ventilu je znázorněn signál posílaný na příslušný ventil.pokud je na pístu umístněn senzor je jeho sepnutí znázorněno vedle tlačítek zeleně vyberveným kruhem s příslušným popisem významu.

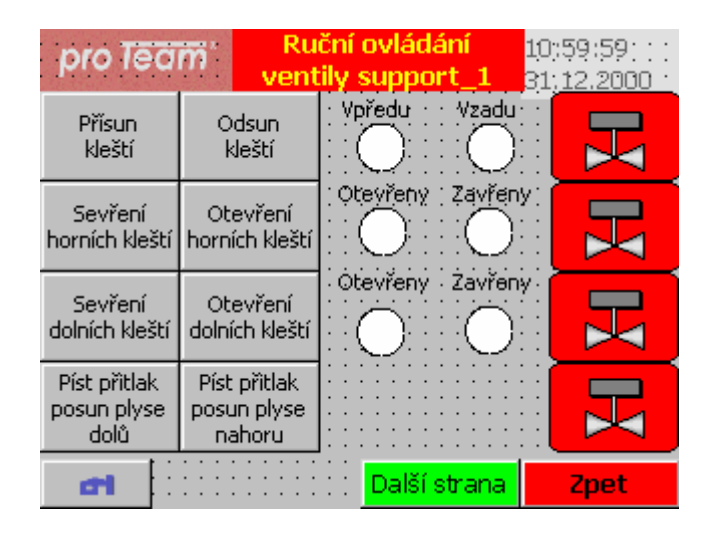

Obr. 5.3. Ruční ovládání

 Pomocí obrazovky Kalibrace obr. 5.4. je nutné provést kalibraci v případě, že si nejsme jisti polohou supportu.Tato nejistota pramení z principu odměřování polohy pomocí inkrementálního rotačního senzoru.Možnosti ztráty informace o poloze jsou způsobeny náhlým výpadkem napájení v průběhu pohybu nebo vypnutím napájení stroje,přeskočením ozubeného řemene pohonu.Tyto situace řešíme pomocí mazání bitu kalibrace v blocích OB 81 Power supply error a v blocích OB100 Warm restart, OB101 Hot restart(spustí se po obnovení výpadku napájení). Parametry jakým způsobem se bude provádět kalibrace neboli "homing" se definují pro příslušný měnič pomocí programu Starter.Zde se definuje směr hledání čidla tzv.BERO.V našem případě pohon po stisknutí tlačítka "Aktivovat kalibraci" začne hledat čidlo BERO pohybem redukovanou rychlostí směrem vpravo.Po najetí na senzor pokračuje v pohybu vpravo do doby než přijde z inkrementálního senzoru signál C,tento doplňkový signál se objeví pouze jednou za otáčku snímače.Tomuto bodu se přiřadí poloha 0 mm a program kalibrace se ukončí.

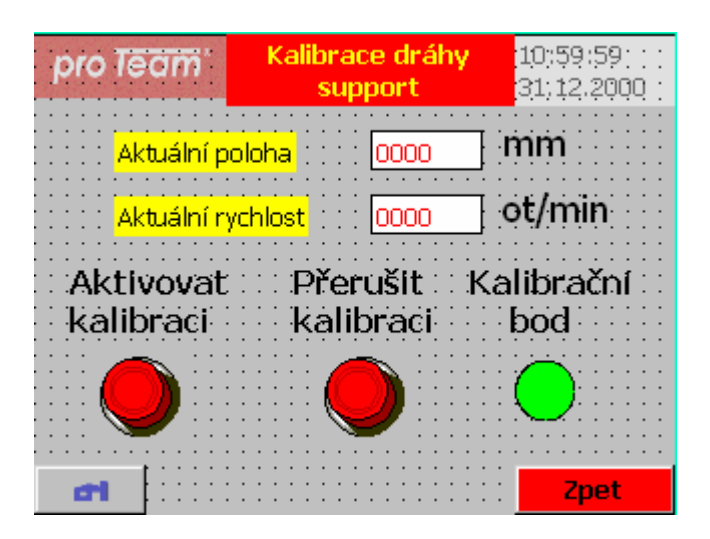

Obr. 5.3. Obrazovka kalibrace polohy

## **5.2 Alarmy,receptury**

#### Alarmy

 Tvorba alarmů je v TP177B snadno proveditelná.Využil jsem výhod tzv. "Text lists" v tomto listu přiřadíte jednotlivým alarmovým hlášením kodové číslo.Dále je nutné pro diskrétní alarmy zvolit tzv.spouštěcí bit alarmu (trigger bit).Tento bit je možné použít buď z vlastního kódu alarmu nebo separátním bitem nezávislém na kódu alarmu.Já jsem zvolil trigger bit jako 9 bit slova alarmu takto mohu použít spojitě oblast čísel alarmů od 512 do 1024..Při spuštění alarmu se aktivuje okno alarmu a vypíše se aktuální porucha.Okno alarmu je vytvořeno pomocí "Alarm view" tj.předpřipravený objekt programu WinCC.Podobné okno s názvem Archiv alarmů zaznamenává tzv. "Alarm events".Pro alarmy pocházející od jednotek měničů Sinamics S120 používám Text list ve formě knihovny s chybovými hláškami, který je volně k stažení na www adrese [3] .Tento list obsahuje velké množství alarmů,které by se obtížně vypisovalo do text listu.

#### **Receptury**

 Receptura je nástroj,který má usnadňovat obsluze přechod z jednoho druhu vyráběného výrobku na jiný výrobek.Každý druh předpokládá odlišné složení Tagů-tj.proměnných propojených s okolím panelu.V rámci druhu je možné výrobku přiřadit více typů.Každý typ bude mít stejné Tagy a různé typy tohoto druhu se budou lišit se hodnotami proměnných.

Pro tvorbu okna receptur se používá předpřipravený objekt "Recipe View", pro samotné receptury které nám budou pomocí tohoto okna nabízeny použijeme volbu "Add recipe".V mém projektu jsem použil jediný výrobek s názvem "Váleček xx". Zde byla pro ukládání receptur nastavena paměť Flash dotykového panelu,definovány tagy, které byly obsluhou v souvislosti s přechodem výroby měněny. V záložce "Data records" pak byly vyplněny hodnoty pro již odzkoušené výrobky.Aktualizaci receptur je možné provést několika způsoby viz níže v našem projektu jsme použili volbu číslo 3.

Možnosti aktualizace dat z receptur :

- 1. Označit pouze zátržítko "Synchronize tags" proměnné se aktualizují jakmile vstoupíte na stránku receptur ,je umožněna změna hodnoty tagů z dotykového panelu.
- 2. Nastavit zatrhnutí "Synchronize tags" plus "Tags offline" Proměnné se aktualizují opět okamžitě po přístupu na stránku receptur , ale není umožněna změna hodnoty tagů z dotykového panelu.Respektive hodnoty nastavené z obrazovek Setup se neuplatní.
- 3. Neoznačit ani jednu z proměných zmíněných v bodech 1. a 2. synchronizovat pomocí tlačítka "To PLC" ve screenu Recipes.Pokud chceme převzít data , která jsme v průběhu výroby změnili do tabulky receptur použijeme tlačítko "From PLC".Následně jme po opuštění obrazovky vyzvání k uložení změněných dat.Zobrazení těchto tlačítek je volitelné na stránce okna recetur properties tohoto objektu.

 V současné době receptury používáme pro nastavení poměru rychlosti supportu a horní tyče , k souběhu tyčí,dále nastavení rychlostí supportu při navíjení a odřezu plyše.Nutnost změny vychází především z různých průměrů vyráběných tyčí ,tzn.různé požadavky na stoupání,změna rychlosti supportu se mění pro různé druhy plyše z důvodu jejich odlišných vlastností na přilnavost k natavované plastové trubce, tzn. požadavek na rychlost posuvu supportu.

## **6. Manuály**

## **6.1 Schémata elektrického zapojení**

 Na stroji byla provedena kompletní renovace elektroinstalace z tohoto důvodu bylo nutné vytvořit elektrické schémata pro účely pozdějších oprav a úprav. Při návrhu snažil jsem se klást důraz na jasnou srozumitelnost schémat a používat značky dle normy [4] IEC 60617.Ve své cca 10-leté praxi při opravách strojů jsem narazil na různá zpracování technické dokumentace.Na základě těchto pochycených zkušeností jsem se snažil vytvořit srozumitelná schémata ,která jsou uvedena v příloze.

Odkazy ve schématech jsou prováděny tímto níže uvedeným způsobem:

- pokračující vodiče ve formátu : strana výkresu.sloupec.Je nutné, aby oba k sobě patřící konce měli stejný název pro jednoznačnou identifikaci.
- kontakty stykačů,relé ve formátu: strana+název součástky
- pod cívkou relé stykače jsou nákresy kontaktů a vedle nich je definováno jejich umístnění v dokumentaci ve formátu : strana výkresu.sloupec

## **7. Provozní testy**

## **7.1 Zhodnocení, výsledky. grafy**

Z výsledků naměřených průběhů , grafy na obr 7.1 až 7.5 je patrné, že pohony fungují dle stanovených požadavků na stabilitu otáček při navíjení.Tato skutečnost byla ověřena i průběžnou kontrolou návinu na vyrobených tyčích. Od obrázků 7.4 včetně byla jednotka supportu řízena v polohovém módu.Tento režim je přesnější než původně použitý Setting-up mód tj. rychlostní rízení, při kterém docházelo k přejíždění polohy v závislosti na aktuální rychlosti v okamžiku kdy komparátor použitý v programu PLC pro detekci požadované polohy spustil zastavení měniče.

Na níže uvedeném obr.7.1. je černou barvou znázorněna požadovaná hodnota otáček pro motor supportu.Výsledná hodnota otáček přesně kopíruje průběh požadované hodnoty.Zelenou barvou je vykreslen graf aktuální hodnoty momentu,která reprezentuje hodnotu regulačního zásahu do soustavy.Modrá křivka ukazuje aktuální polohu supportu.Stroj byl provozován v ručním režimu s maximálními nastavenými rychlostmi, bez zátěže v režimu setting up,kde je pohon ovládán v režimu rychlostní vazby.

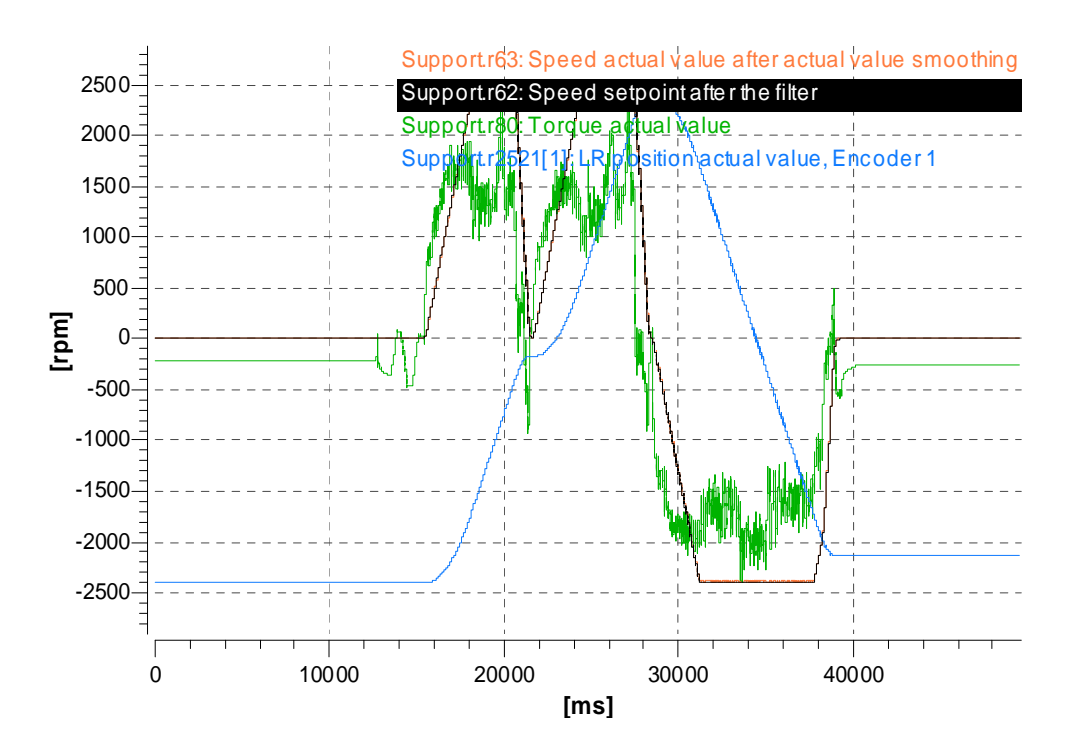

Obr. 7.1. Graf vývoje rychlostí a momentů při ruční pohybu supportu maximálními rychlostmi.

Na grafu obr. 7.2 jsme testovali pohon při snížených rychlostech typických skutečnému provozu opět je patrné překrytí červené křivky s černou tj.požadovaná a skutečná hodnota otáček pohonu supportu.Dále je na zeleném průběhu znázorněná aktuální hodnota momentu.Pohon byl řízen v rychlostním režimu.

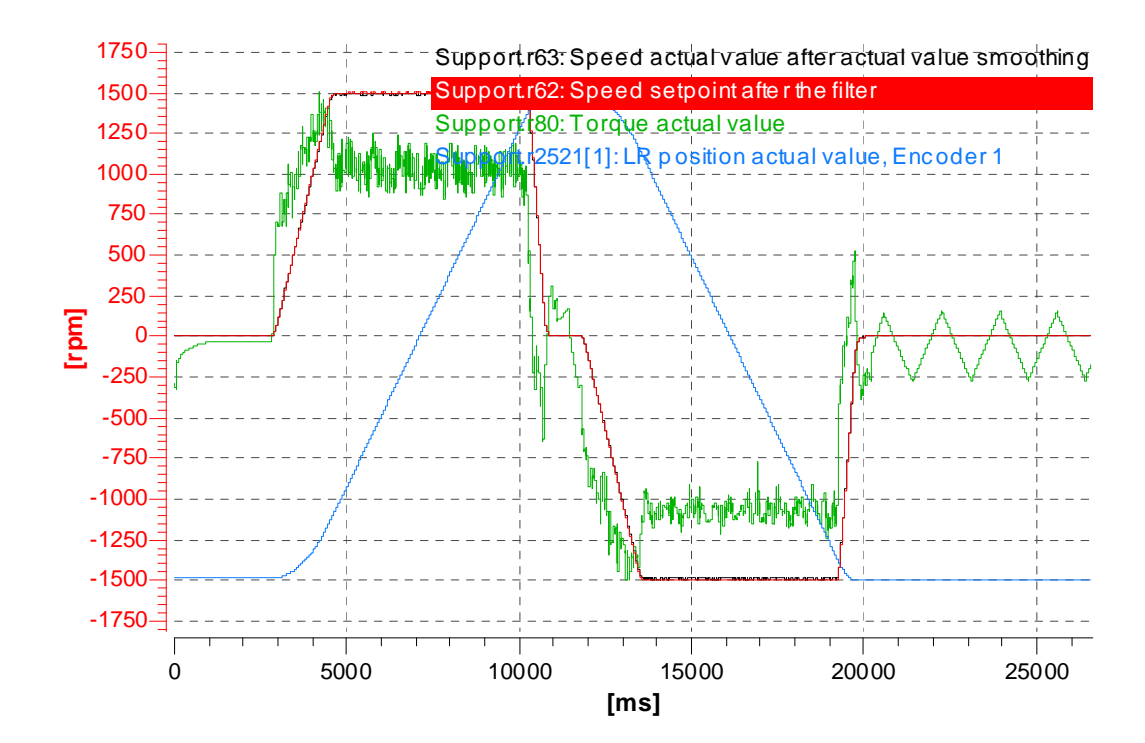

Obr. 7.2. Graf vývoje rychlostí a momentů při ruční pohybu supportu provozními rychlostmi.

Na grafu obr.7.3. jsme se snažily simulovat zatížení jednotky supportu.Při ručním pohybu stroje, kolega brzdil svou silou pohyb supportu a nebo mu pomáhal tlačením.Toto rušení je patrné na zelené křivce aktuálního momentu.Na skutečných otáčkách pohonu se toto rušení neprojevilo což potvrzuje správnou funkci regulátoru otáček.Pohon byl stále provozován v rychlostním režimu.

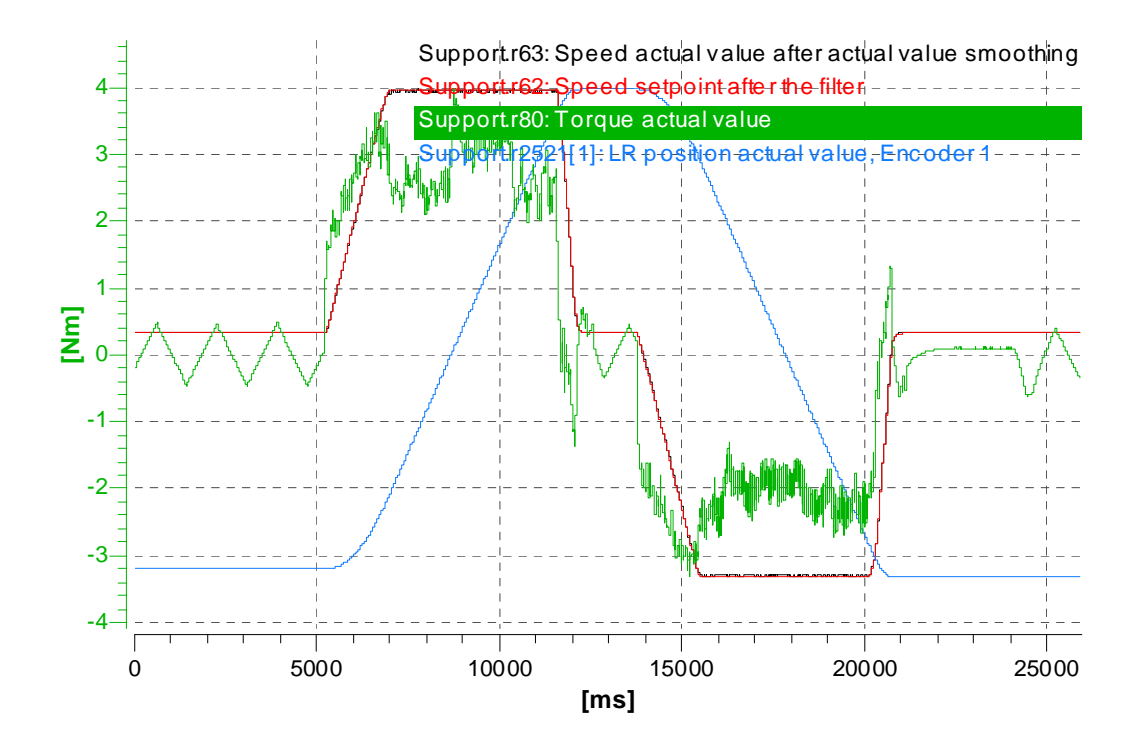

Obr. 7.3. Simulace externího rušení dynamickým zatížením při pohybu

Graf obr.7.4 zachycuje průběh otáček motoru supportu a na nich závislost otáček motoru horní tyče v režimu automat.Zleva po ose x do času 12s přijíždí support rovnoměrnou rychlostí k bodu přepnutí na nižší rychlost.Bod přepnutí je nastavitelný v profilu stránek setup prostřednictvím touch panelu. V čase 17 s na ose x dosáhl support polohu začátku navíjení a po zvolené prodlevě začíná navíjecí cyklus se spuštěním pohonu otáčení tyčí.V cca 39 vteřině došlo k dosažení polohy pro odříznutí plyše a pohon zrychlil chod pro snadnější odřez.Po dosažení polohy konce návinu přechází motor pohonu supportu a motor otáčení tyčí do klidu.

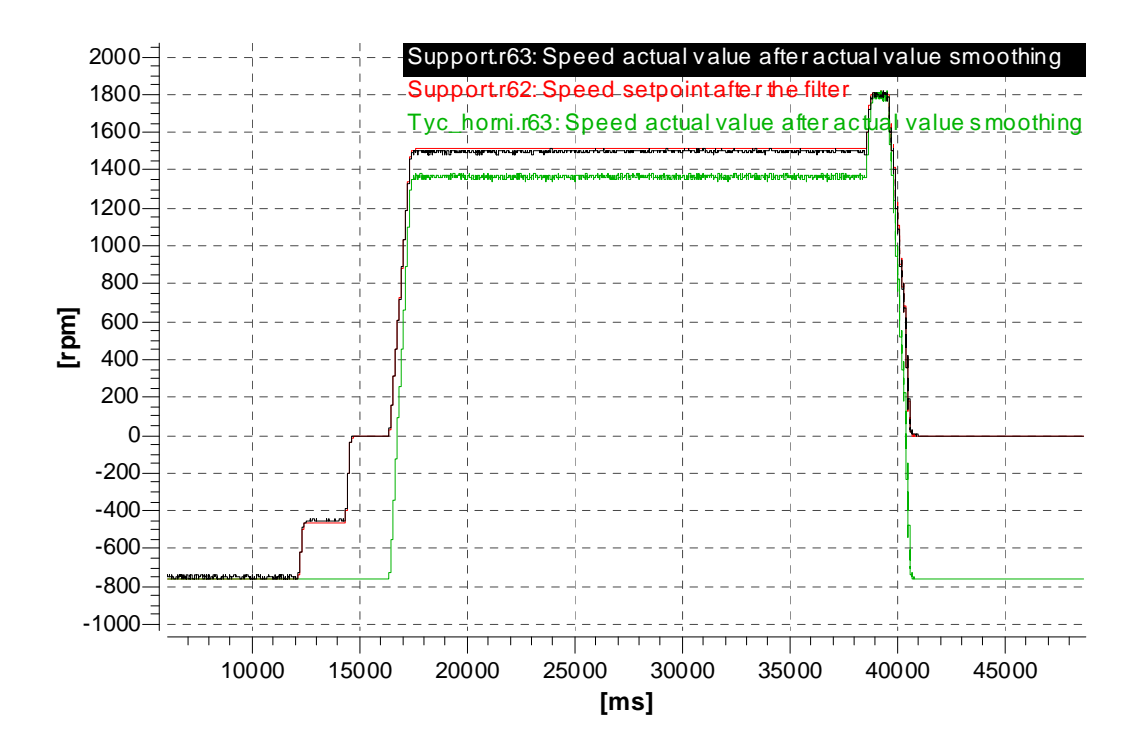

Obr. 7.4. Graf průběhů při automatickém cyklu

Na grafu obr.7.5 jsme použili pro řízení pohonu supportu tzv. possitioning mode tj.polohovací mód, který umožnil přesné zastavení supportu v krajních bodech jeho pracovního prostoru .Graf níže zachycuje průběh polohy supportu a otáček motoru pohonu supportu.Do 24 s probíhá natažení plastových trubek na tyče,od tohoto času je znázorněn průběh rychlosti při navíjení.

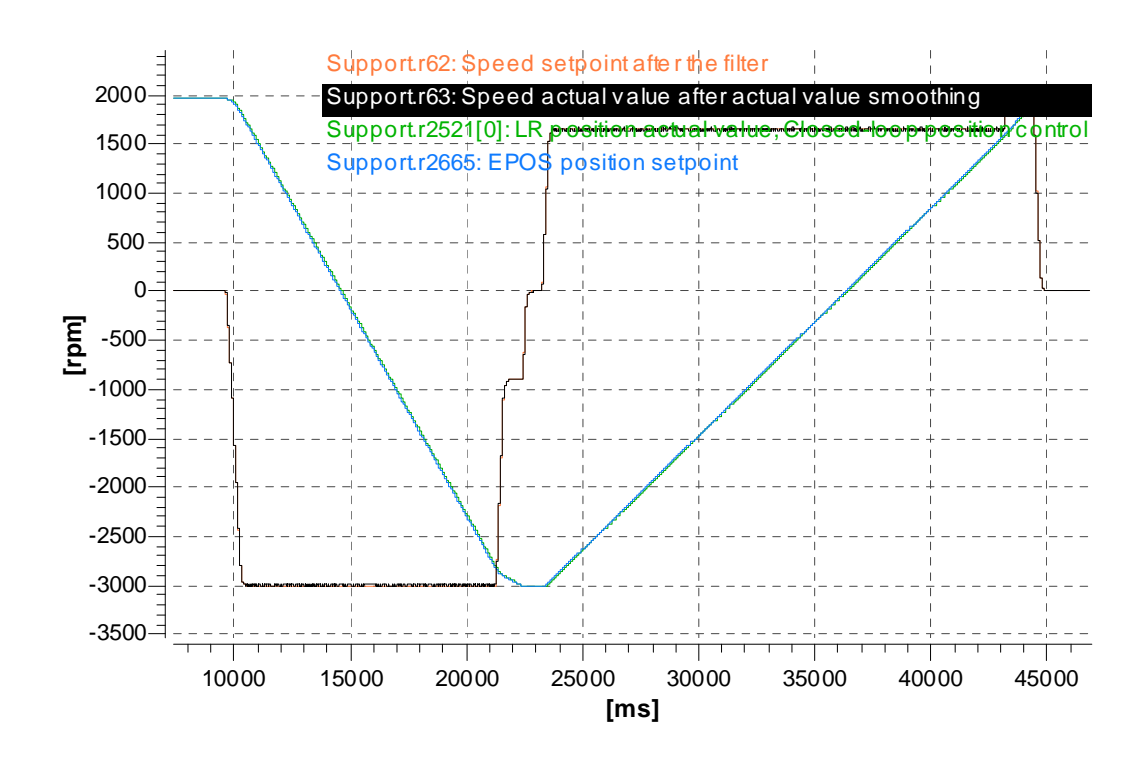

Obr. 7.5. Graf automatického cyklu v position mode supportu

Na posledním grafu obr 7.6 je zachycen vývoj momentu měniče supportu při režimu poziciování jsou zde vidět výraznější špičky momentu při zastavení a rozběhu motoru.Stroj byl ovládán v ručním režimu při cca 80% z maximální rychlosti pohybu supportu tj. 3000 ot/min.

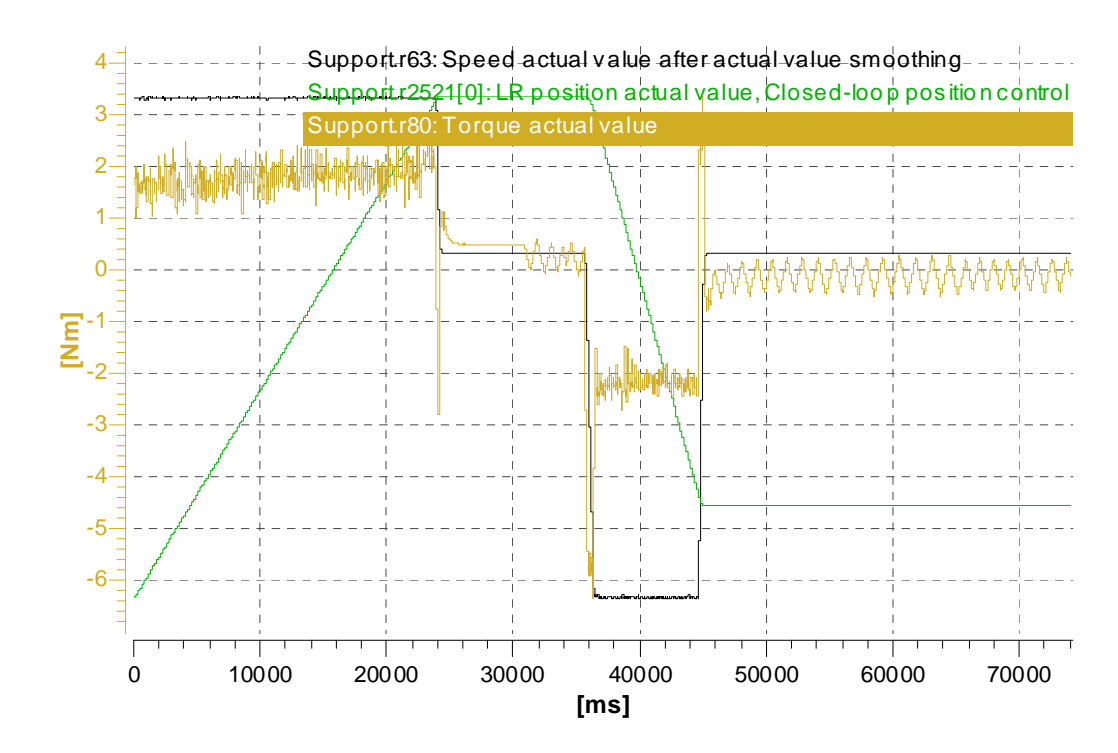

Obr. 7.6. Graf pohybu v possition mode a momentu vyvozeným měničem

## **8. Závěr**

 Na této bakalářské práci jsem si mohl vyzkoušet hned několik různých činností.První bylo vypracování návrhu modernizace následovalo výběrové řízení dodavatele elektrického vybavení.Další věcí bylo testování, zapojování a kreslení schémat.Následoval návrh programu , návrh obsahu komunikace jednotek , vývoj a programování programu pro PLC, dále koordinovaná součinnost s programátory pohonů od fy Siemens při uvádění stroje do provozu.Také řízení projektu z hlediska načasování akcí tak,aby vše proběhlo v termínu byla celkem stresující a časově náročná činnost.Na fyzickou realizaci modernizace nám byla poskytnuta pouze 9-ti denní odstávka, takže zde nebyl prostor na nějaké zásadní problémy.Nakonec se dle mého názoru vše podařilo za velkého úsilí zrealizovat k všeobecné spokojenosti, do této doby nebyly zjištěny žádné konkrétní závady spojené s realizací projektu.Největší výhody spatřuji v tom,že jsem vytvořil stroj, na kterém je snadné díky čitelnosti kódu doplněného komentáři a popisem provádět úpravy programu v případě potřeby.Další výhodou je komunikace stroje v českém jazyce což je vzhledem k dlouhodobému dovozu strojů z cizích zemí velmi vzácná věc, v případě překladů bývají tyto zpravidla významově zkomolené.Jako další problémy, které považuji za dobré vyřešit, je změna pohonu supportu stávající řešení pomocí ozubeného řemenu zavádí do systému poruchu polohy, způsobenou pružností tohoto řemenu.Tato porucha není měřitelná a záleží na aktuálním dynamickém zatížení jednotky supportu.Dále je třeba zaměřit se na tyče ,které jsou mnohdy deformované a tudíž u nich kolísá obvodová rychlost při otáčení, to může přinášet problémy s kvalitou návinu.Posledním objeveným problémem je občasné protáčení plastových rour na tyčích ke kterému dochází zvláště při návinu u větších průměrů.

#### Použité zdroje:

- [1] s7300\_cpu\_31xc\_and\_cpu\_31x\_manual\_en-US\_en-US.pdf
- [2] http://labe.felk.cvut.cz/~tkrajnik/sdu/d.ata/K333/Hanz01.PN.automatizace.pdf
- [3]http://support.automation.siemens.com/WW/llisapi.dll?query=SINAMICS+S120+ v2.6+SP1&func=cslib.cssearch&content=adsearch%2Fadsearch.aspx&lang= en&siteid=cseus&objaction=cssearch&searchinprim=0&nodeid0=16502685  $&x=0&y=0$
- [4] Mezinárodní norma elektrotechnické značky IEC 60617
- [5] www.sew-eurodrive.cz 09196404sew\_enconders.pdf, enccoder SEW mootry\_og71\_hog71.pdf , movitrac31C.pdf
- [6] www1.siemens.cz/ad/current/index.php?ctxnh=507f00e632&ctxp=doc\_komdok
- [7] Equipment Manual for Control Units GH1 102008 eng en-US.pdf
- [8] http://www.siemens.com/motioncontrol
- [9] www1.siemens.cz ET 200M Distributed I/O Device
- [10] Programovací prostředí STEP7 V5.3
- [11] Programovací prostředí WinCC Flexible 2009
- [12] Programovací prostředí Starter
- [12] Programovací prostředí Excel, grafcet, regulační schema.

# **Příloha A**

## Diagramy grafcet

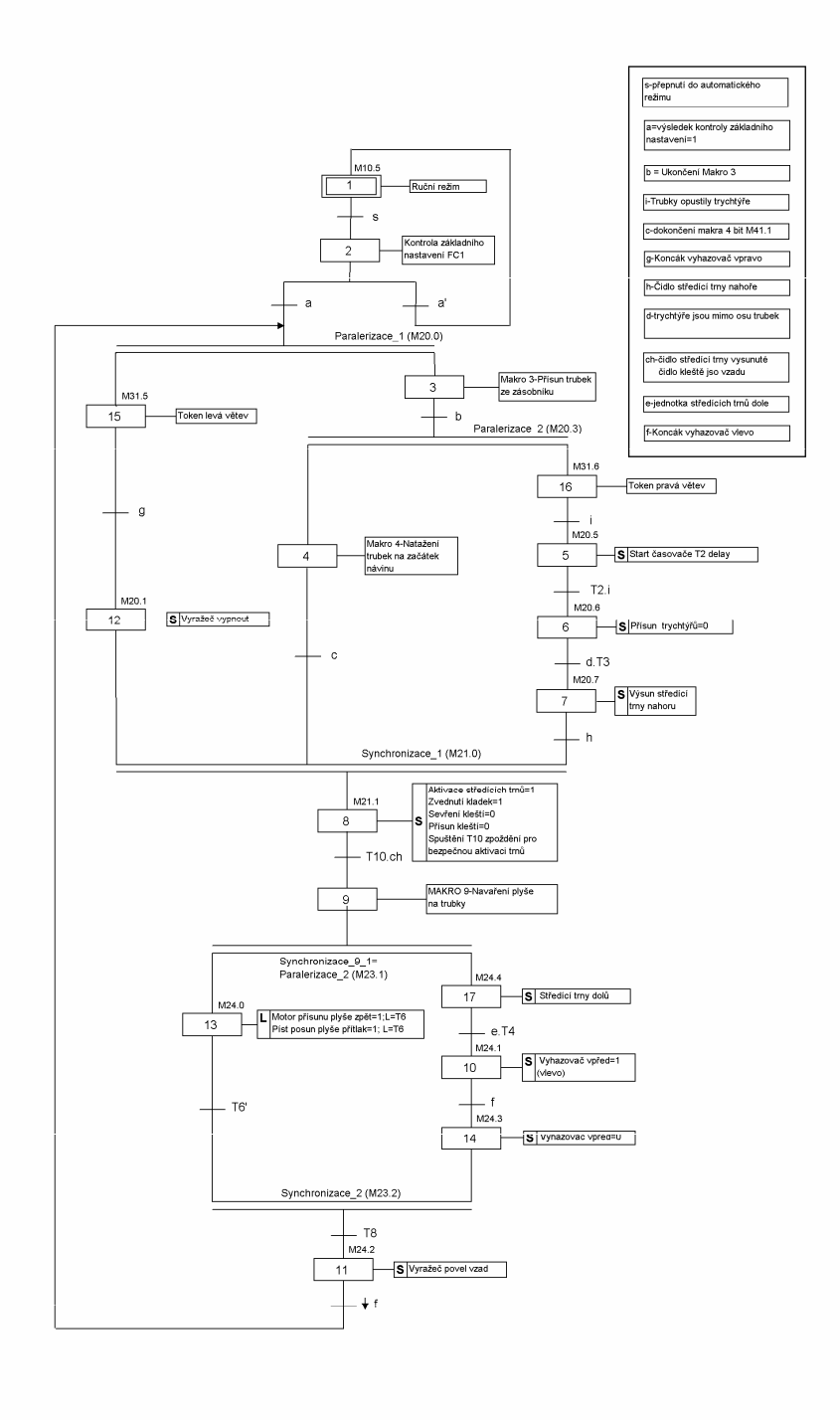

Obr 3.1. Hlavní diagram automatického cyklu
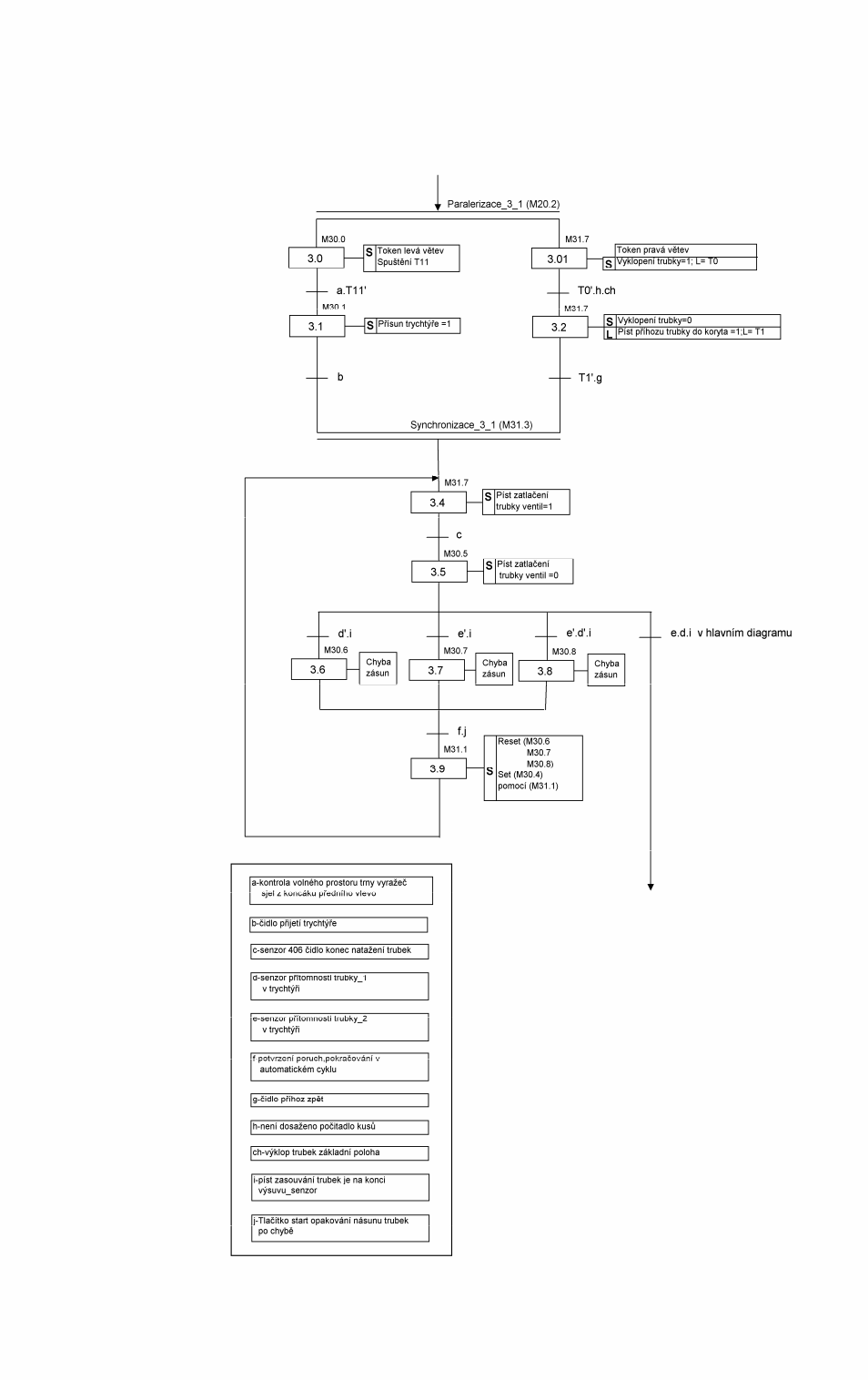

Obr 3.2. Makro 3 založení trubek ze zásobníku

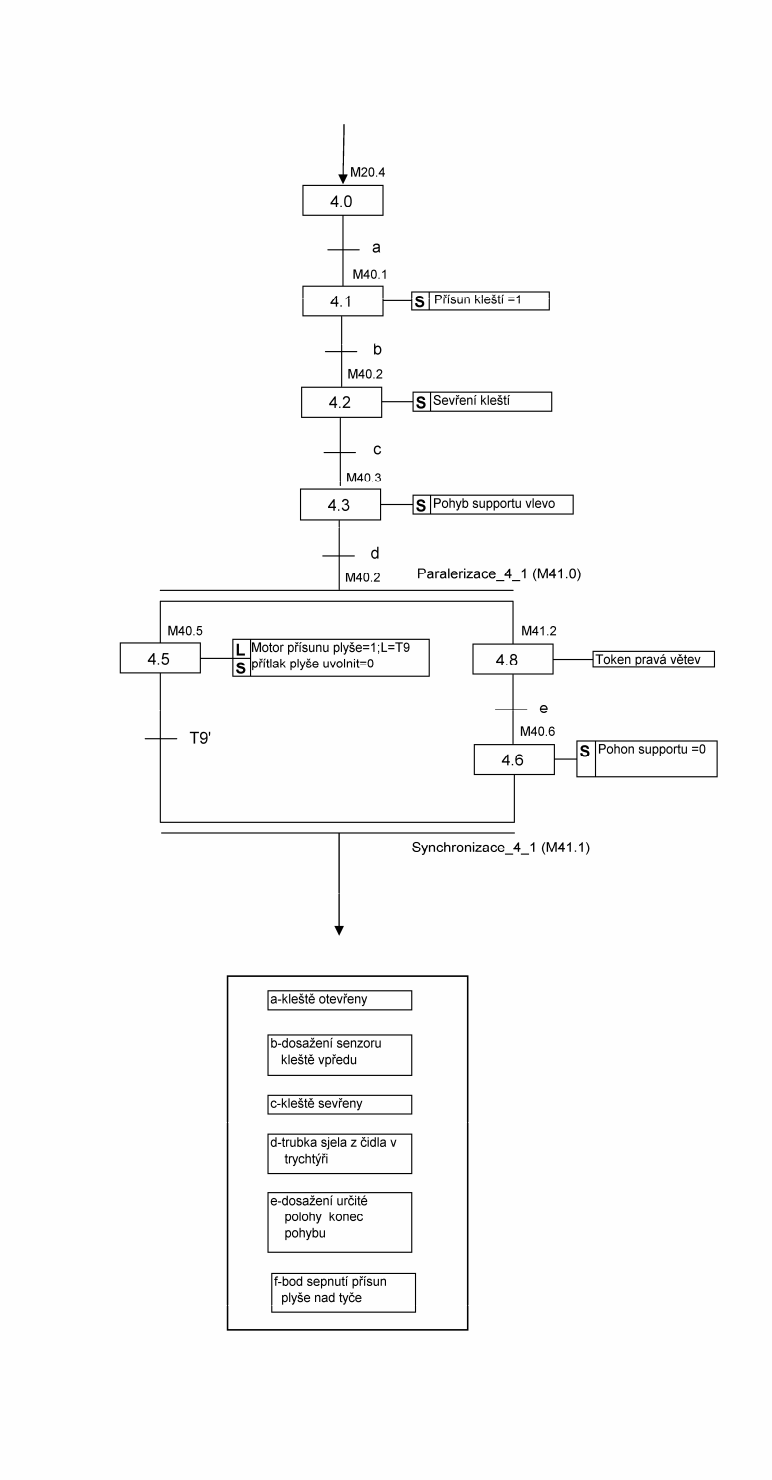

Obr 3.3. Makro 4 natažení trubek na tyče

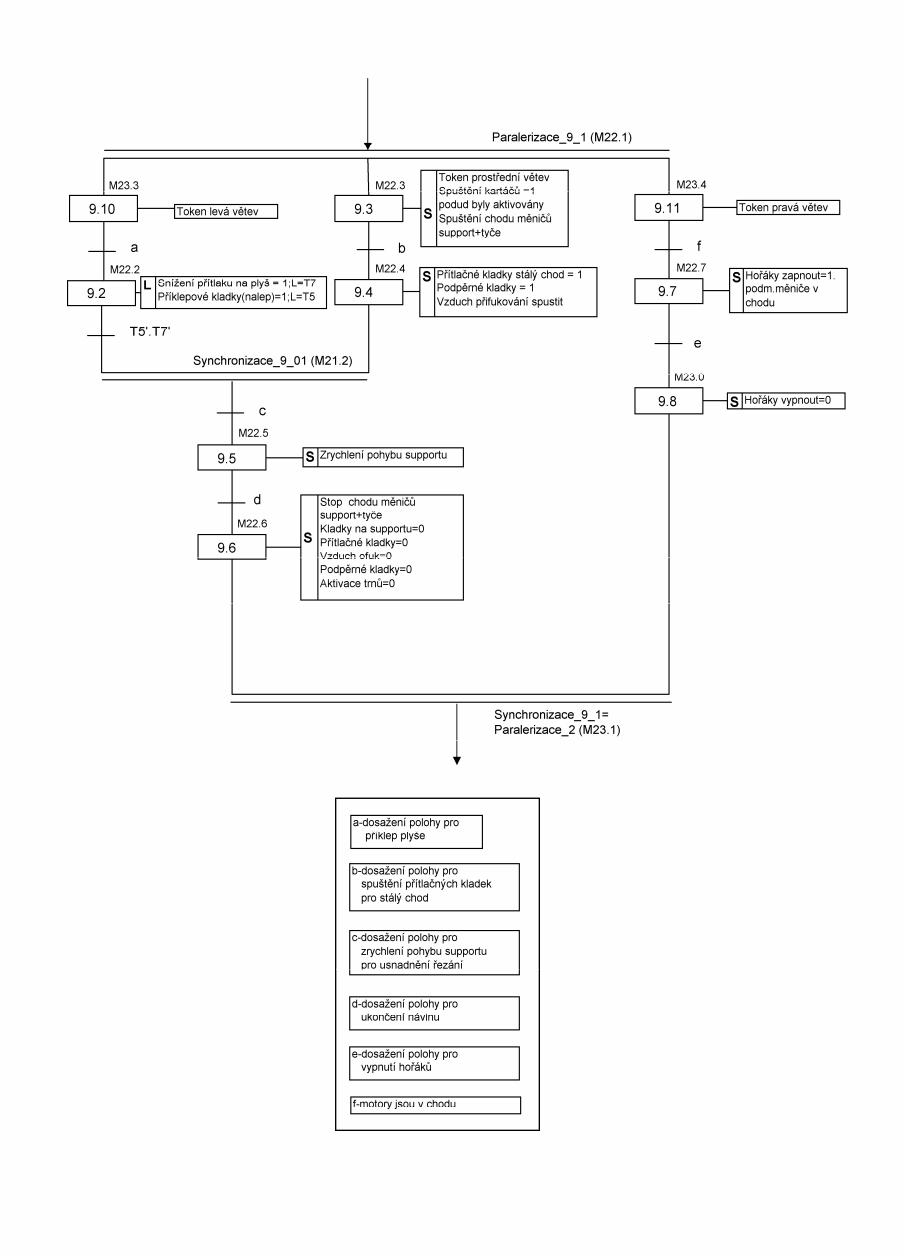

Obr 3.4. Makro 9 navinutí plyše na tyče

## **Příloha B**

Náplň telegramů.

Všechny níže popsané telegramy jsou uvažovány z pohledu PLC

#### **Jednotka CU320**

Přijímaná data do PLC

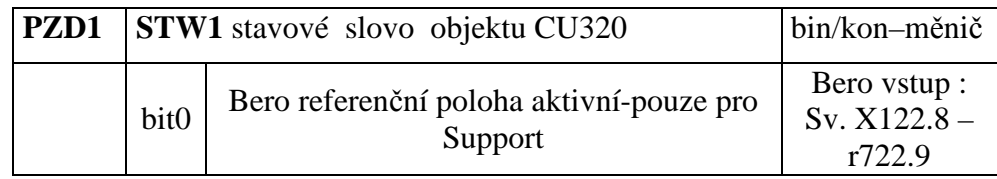

Vysílaná data z PLC

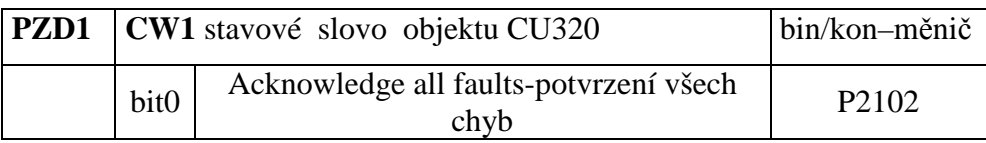

### **Jednotka Support**

Přijímaná data do PLC

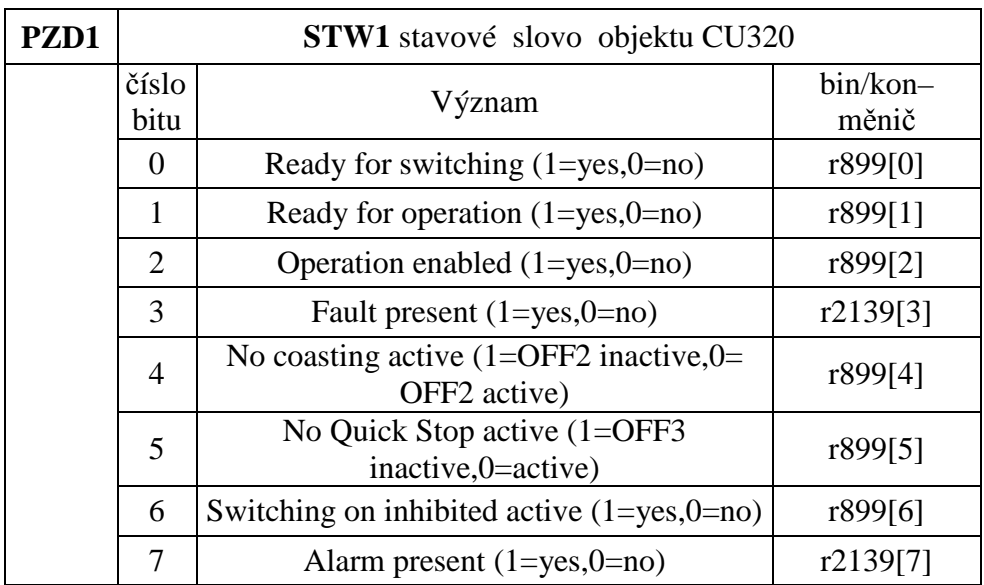

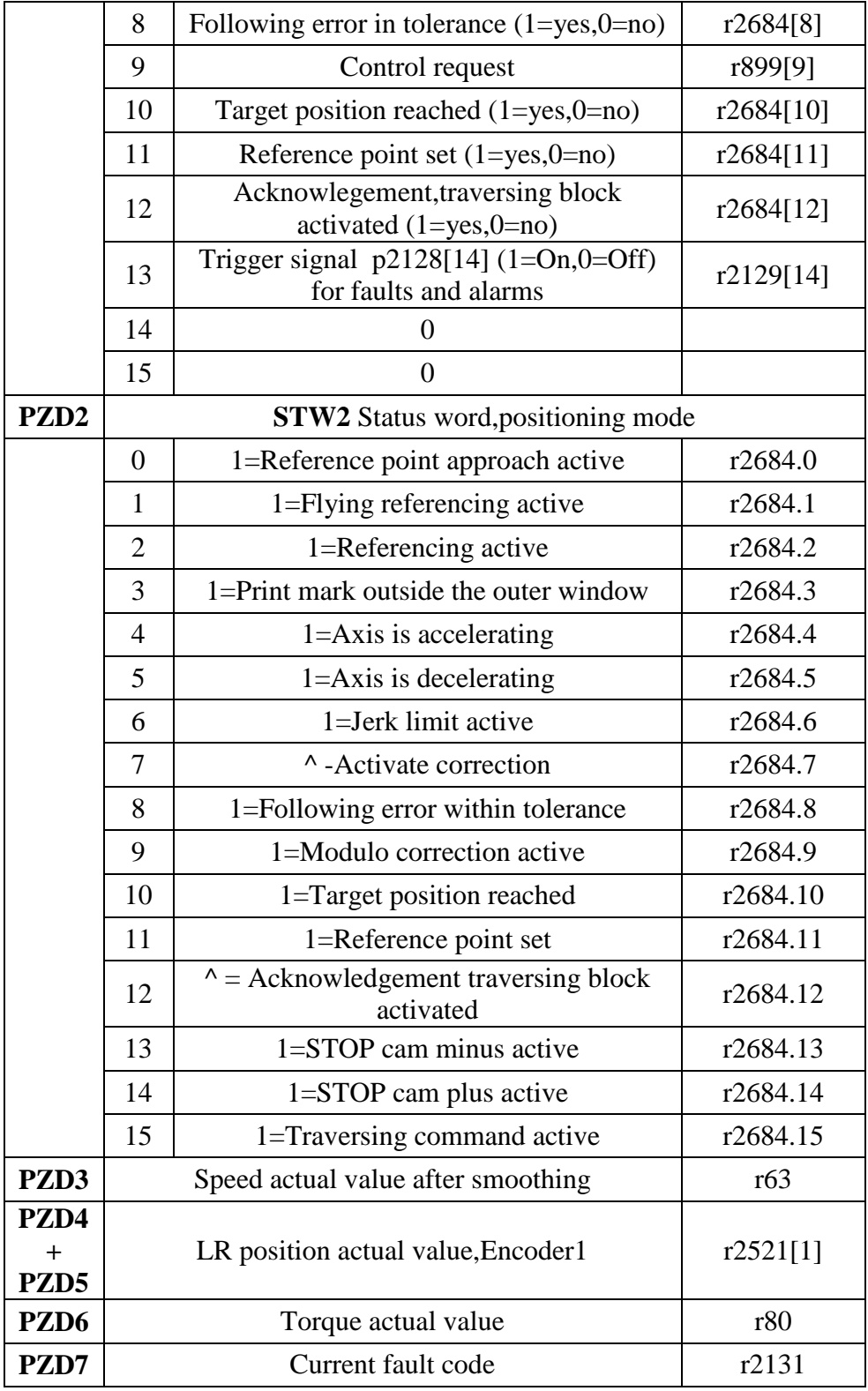

Vysílaná data z PLC

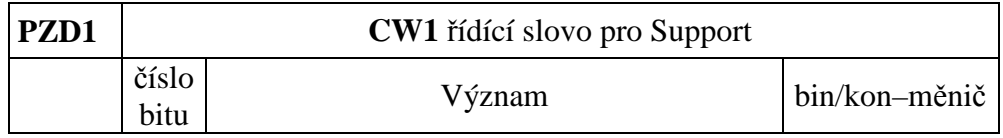

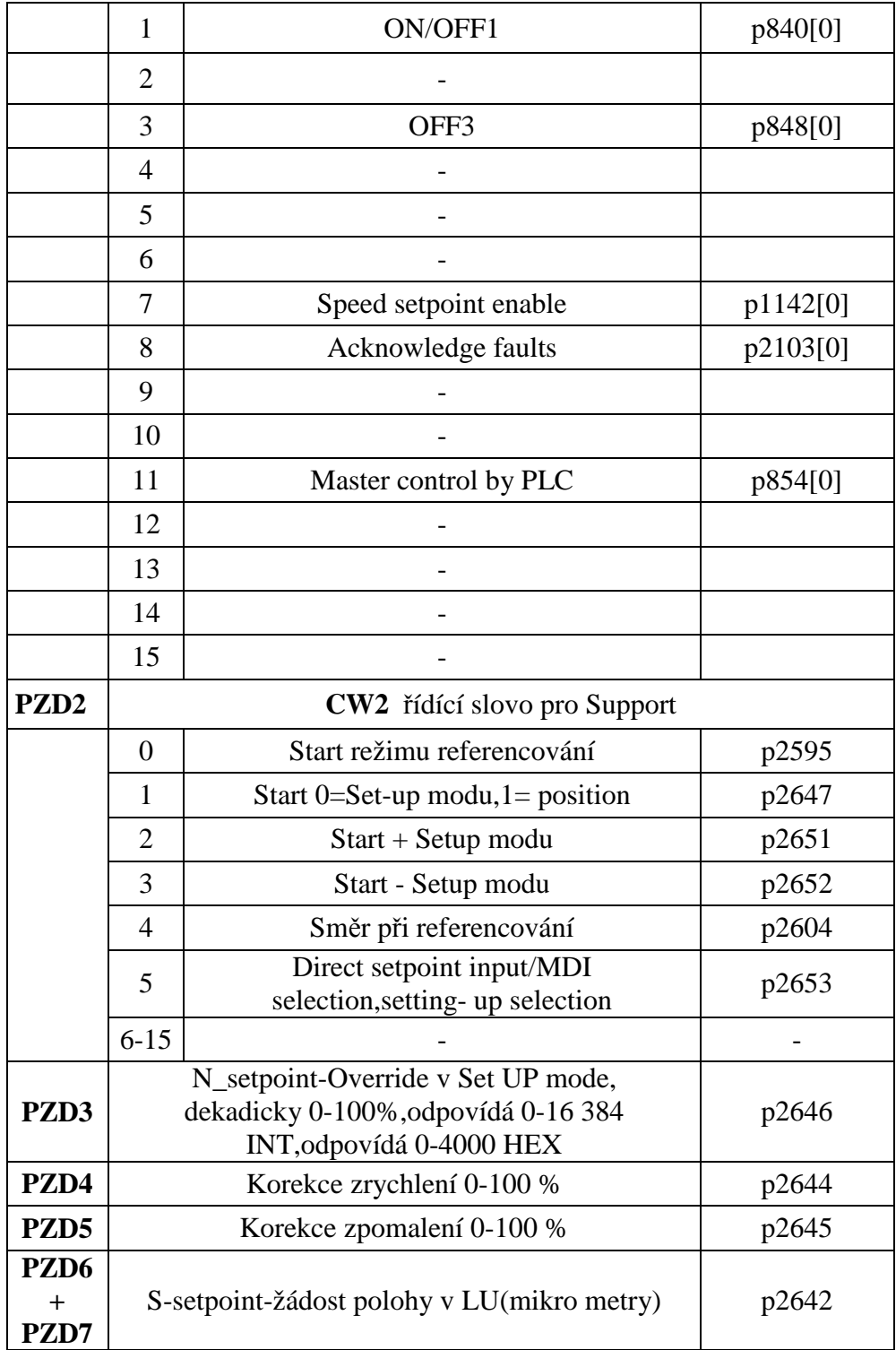

## Jednotka Tyč1\_horní

Přijímaná data do PLC

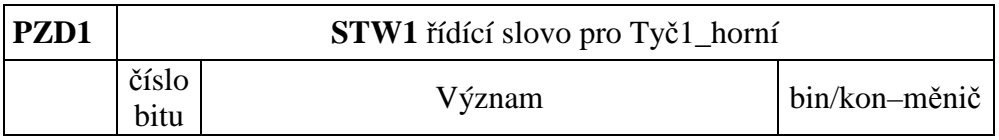

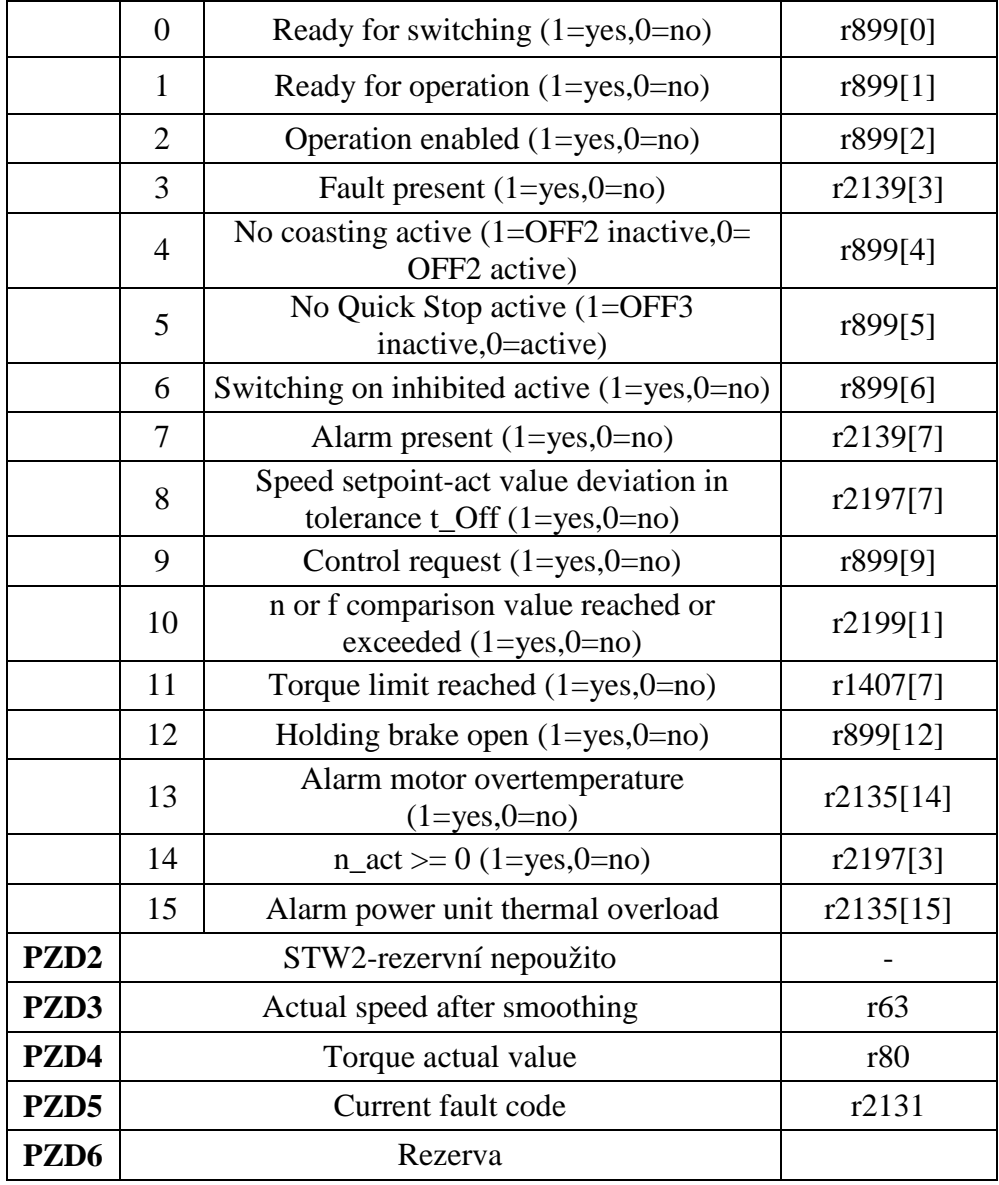

Vysílaná data z PLC

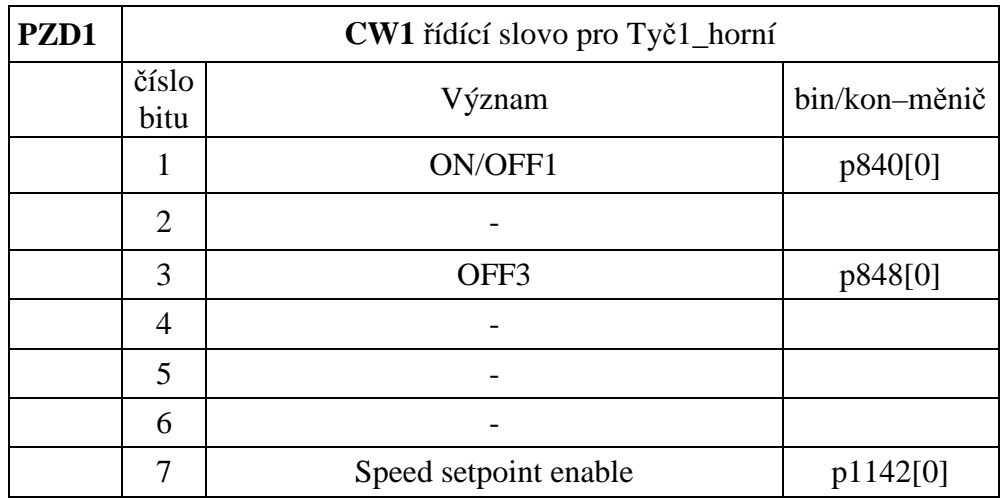

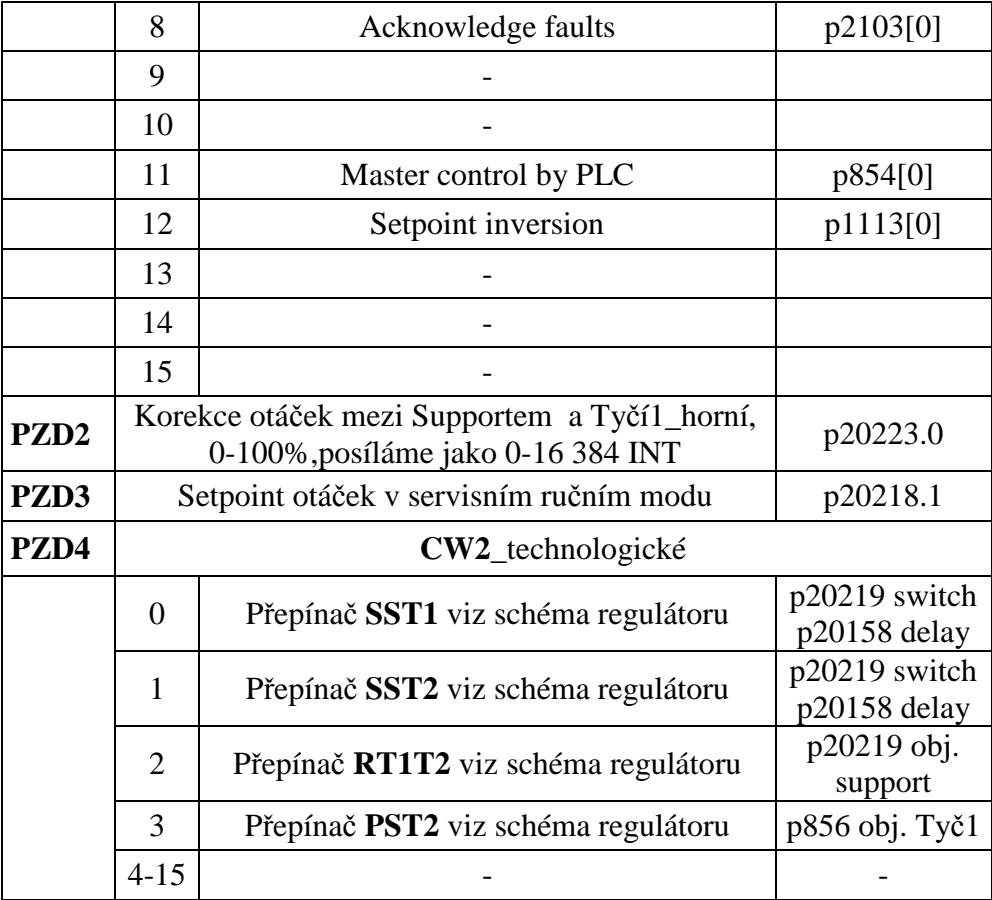

## Jednotka Tyč2\_dolní

Přijímaná data do PLC

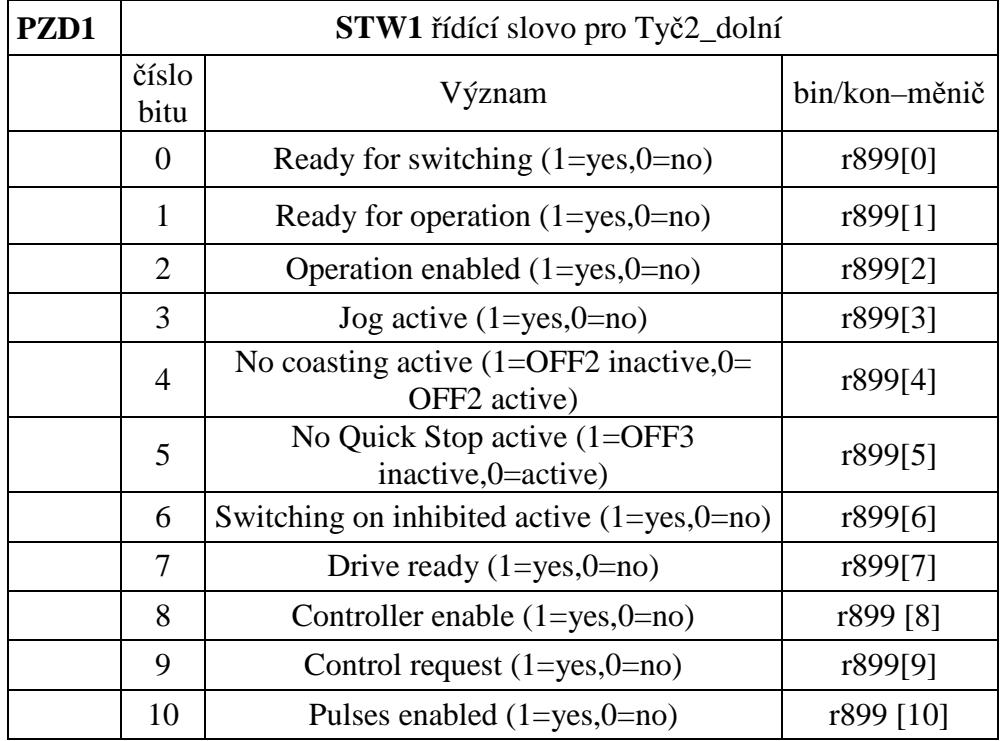

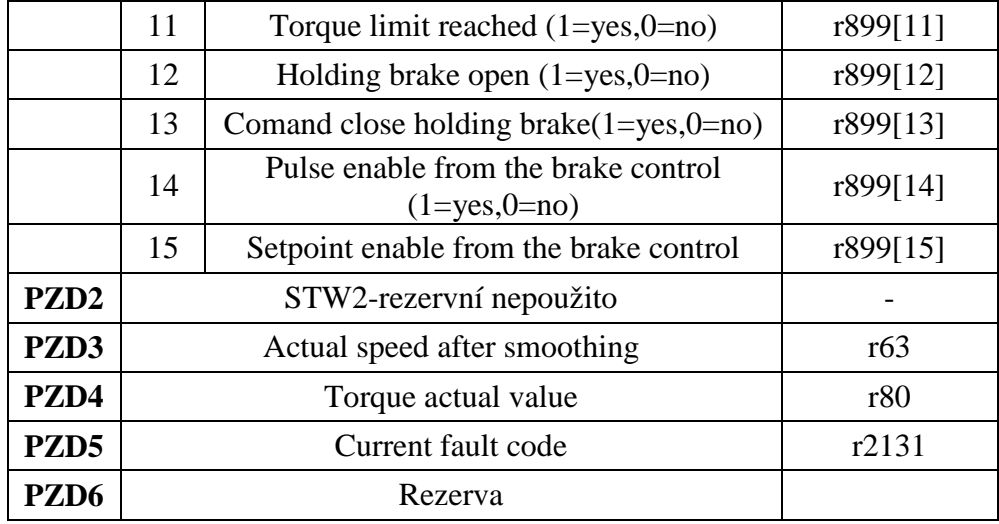

Vysílaná data z PLC

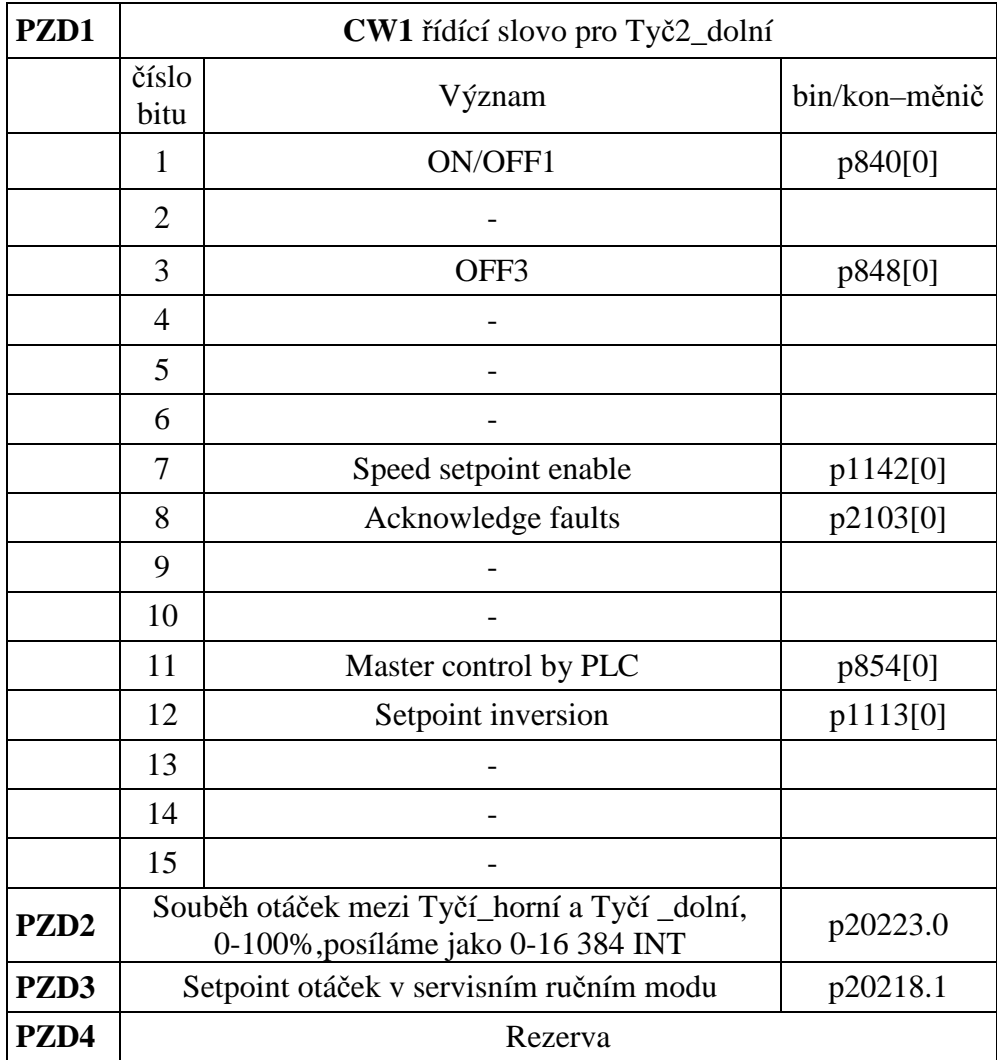

# **Příloha C**

#### Schémata elektrického zapojení

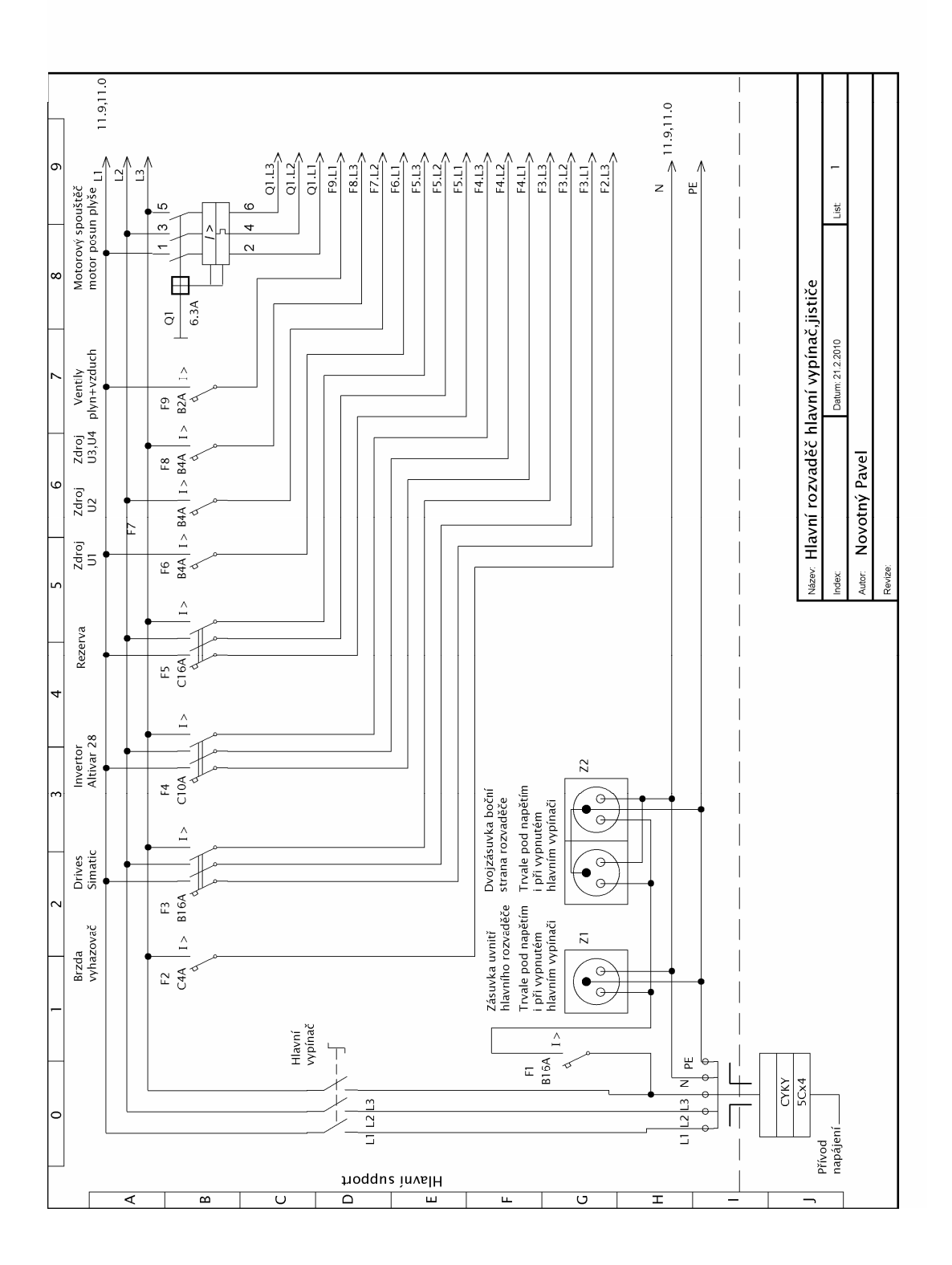

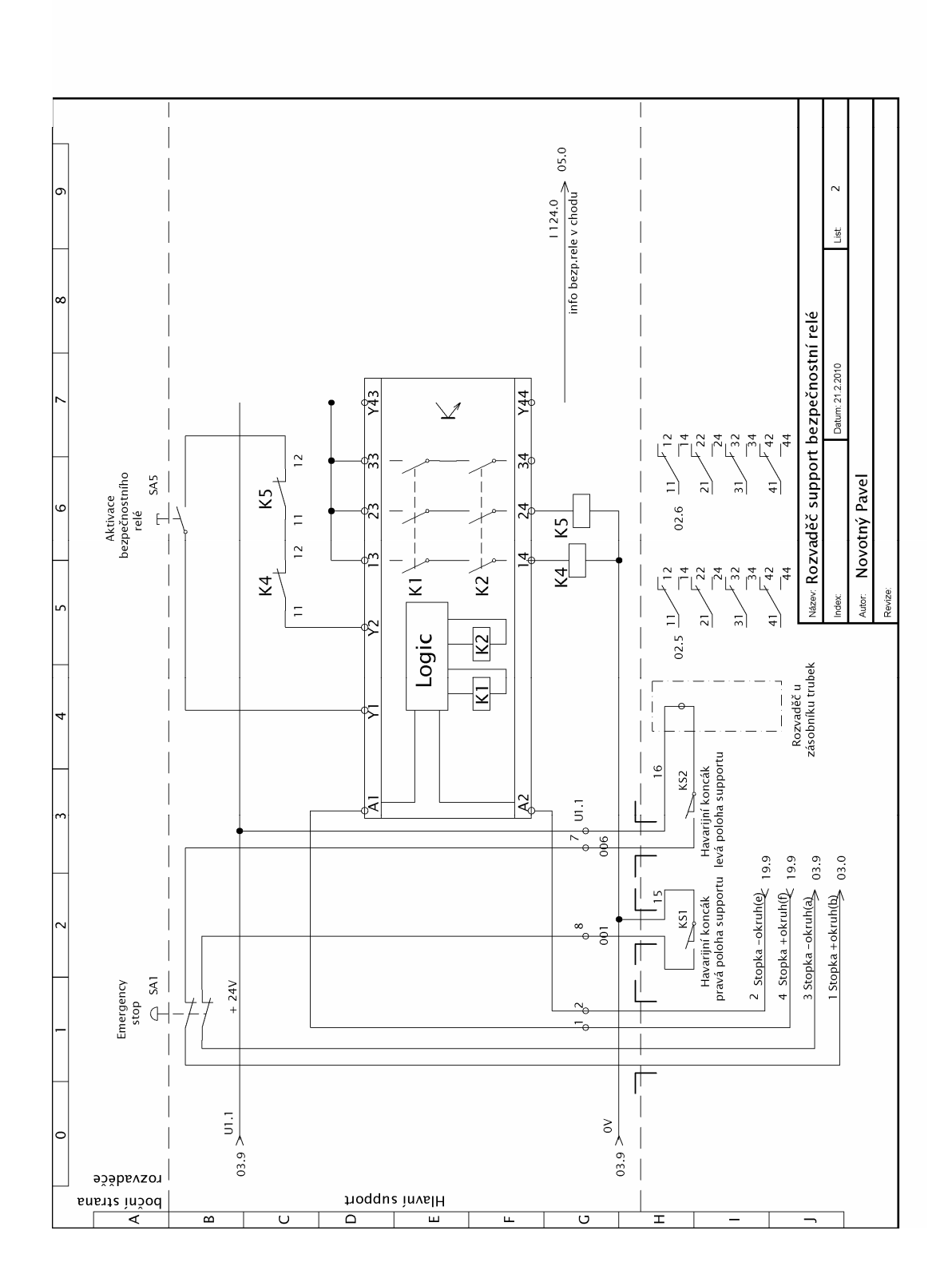

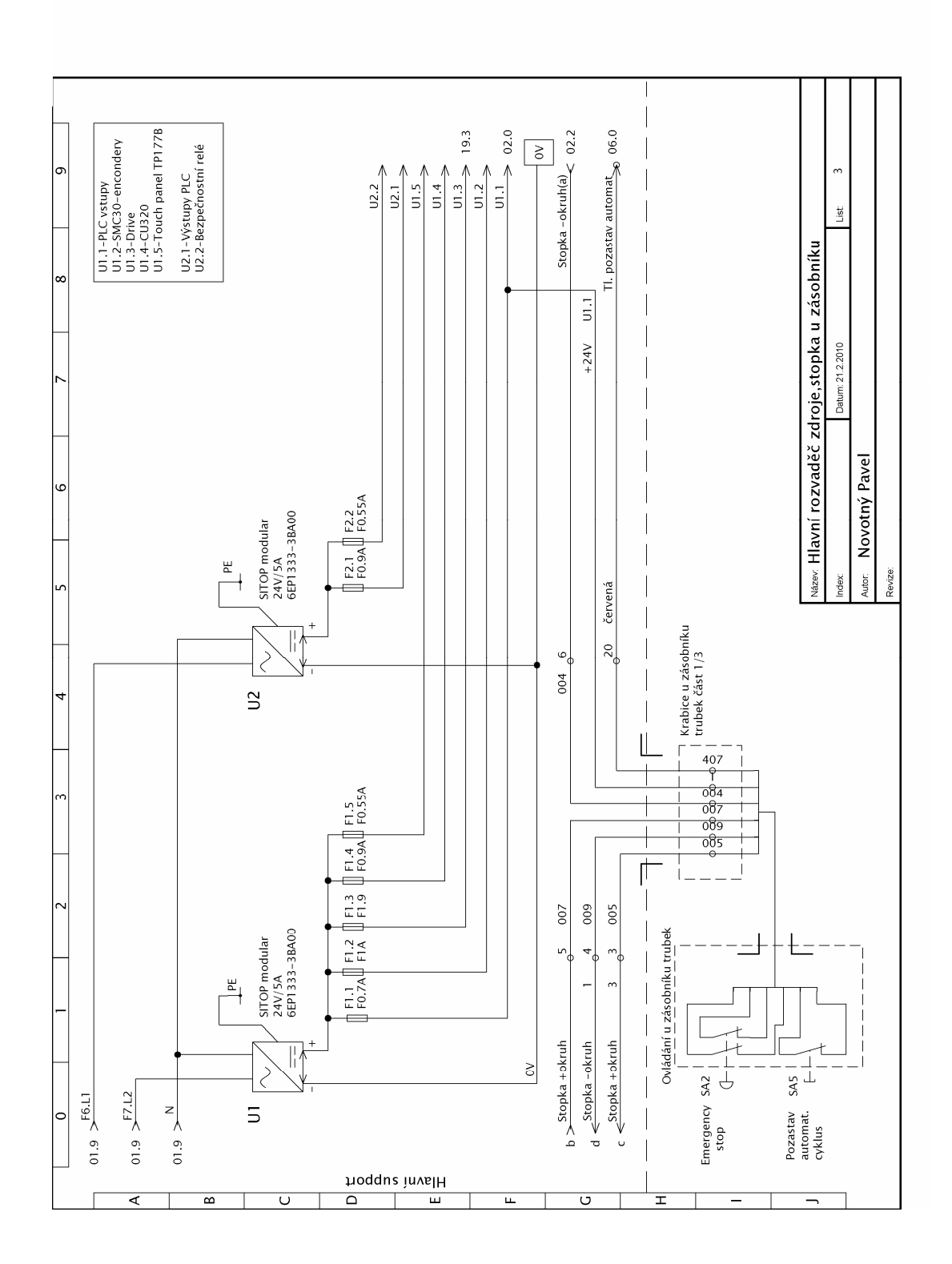

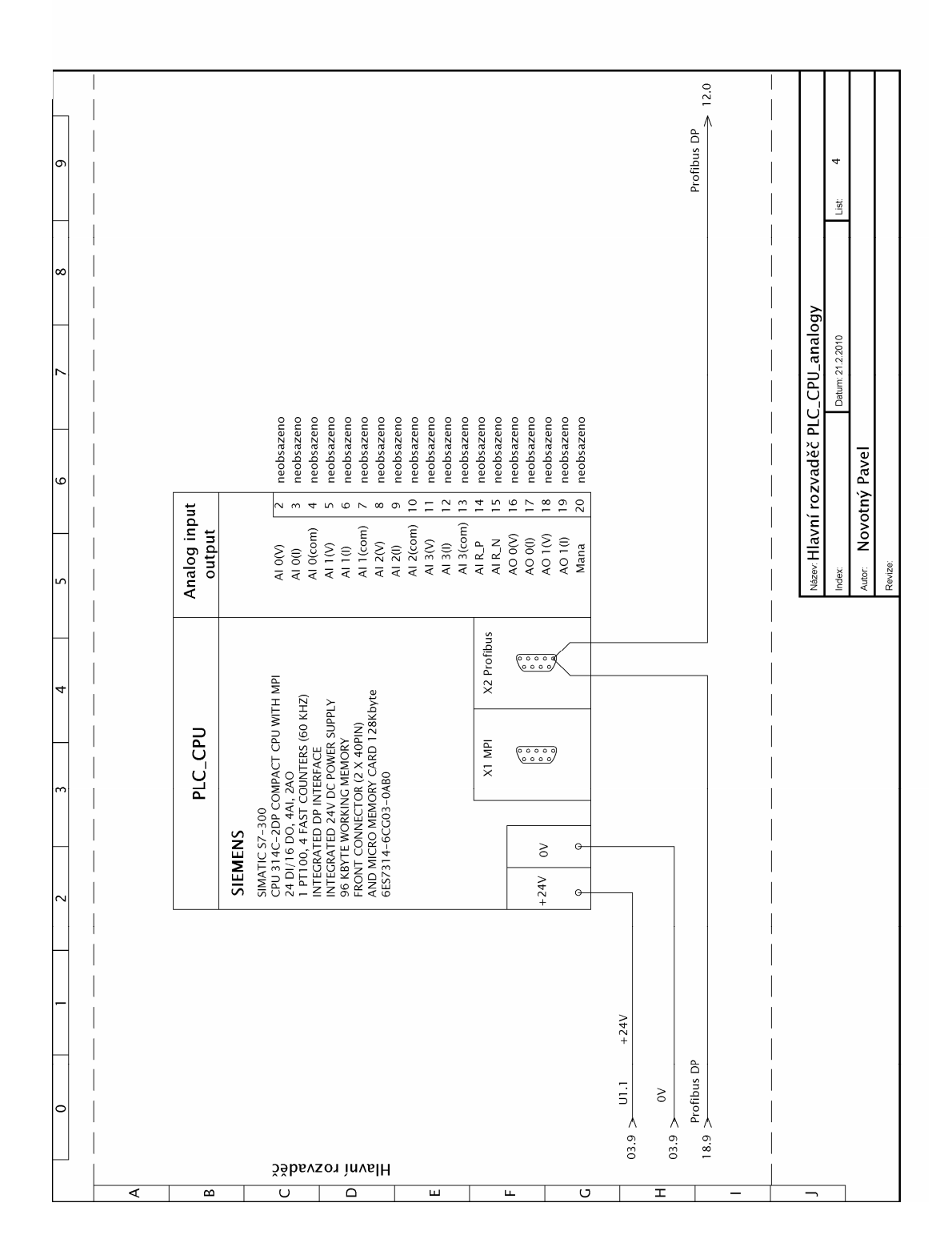

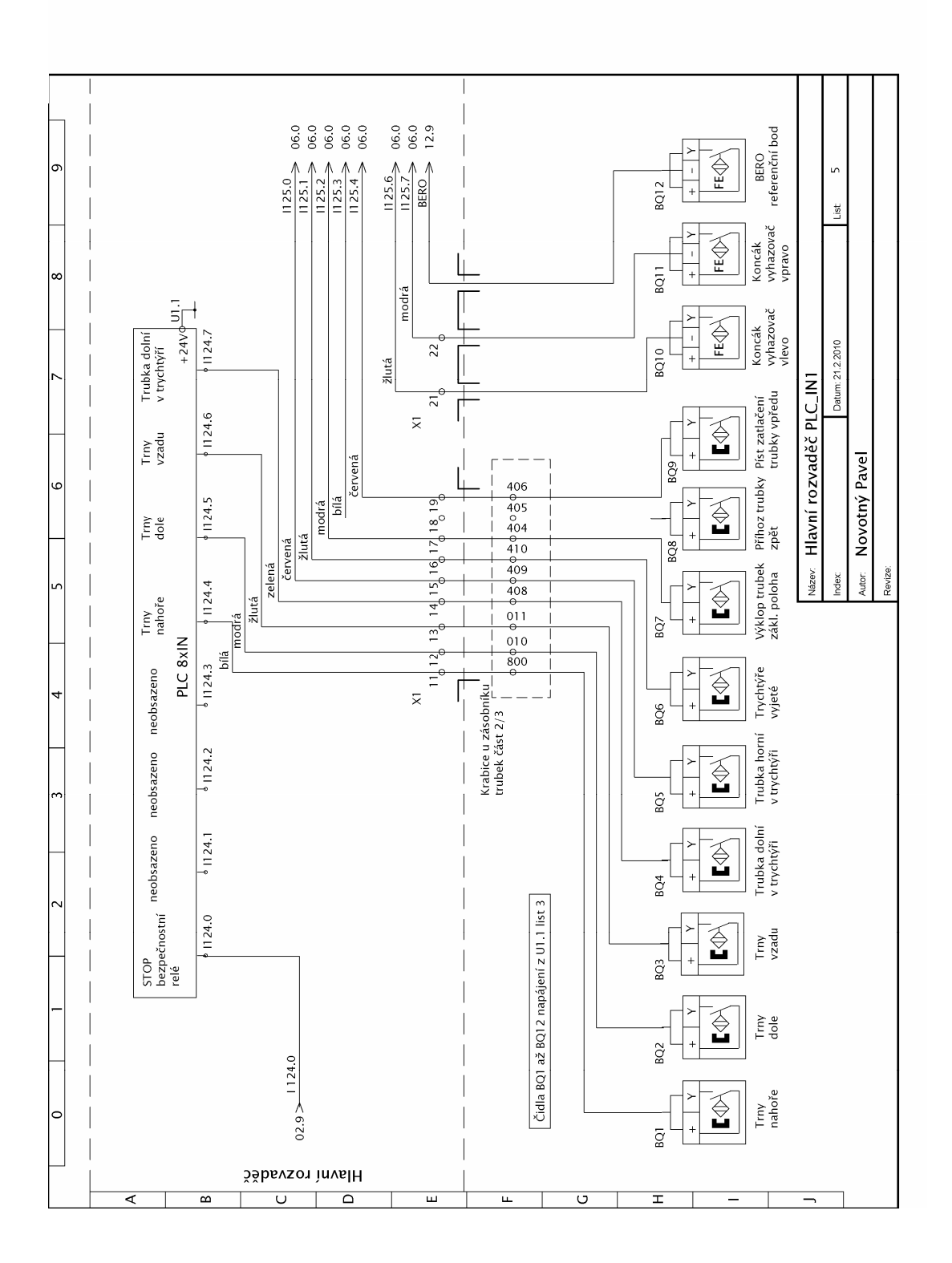

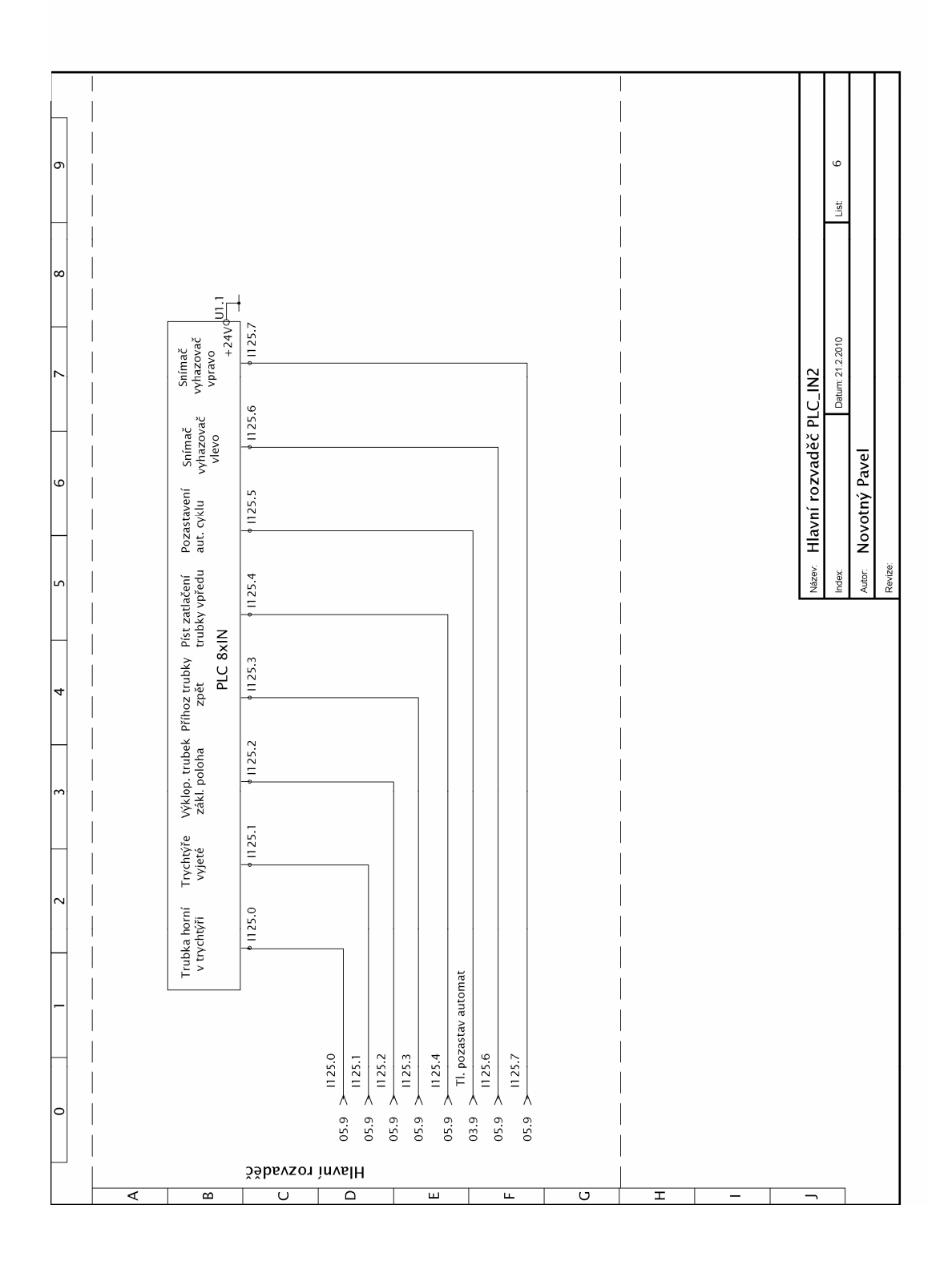

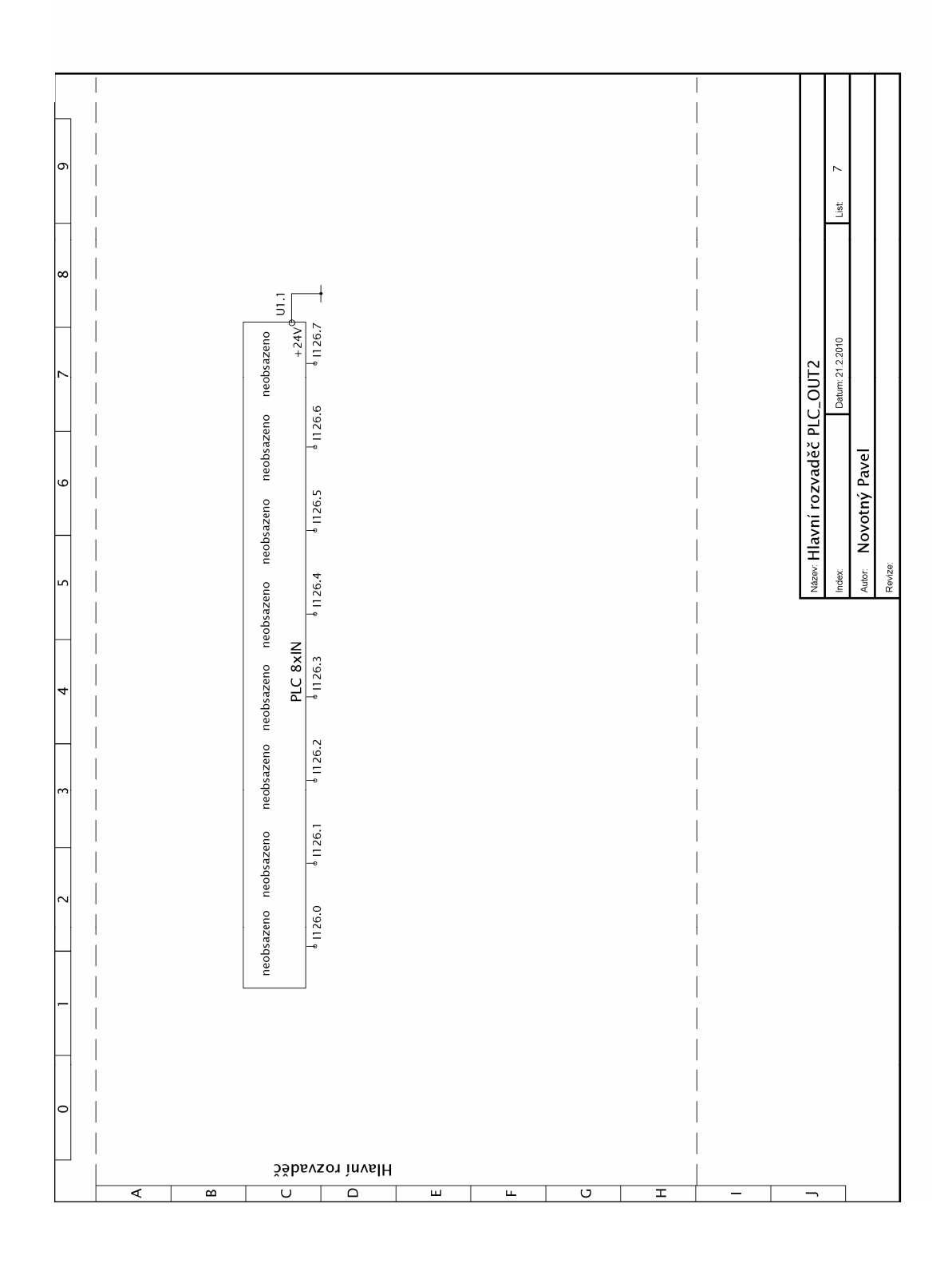

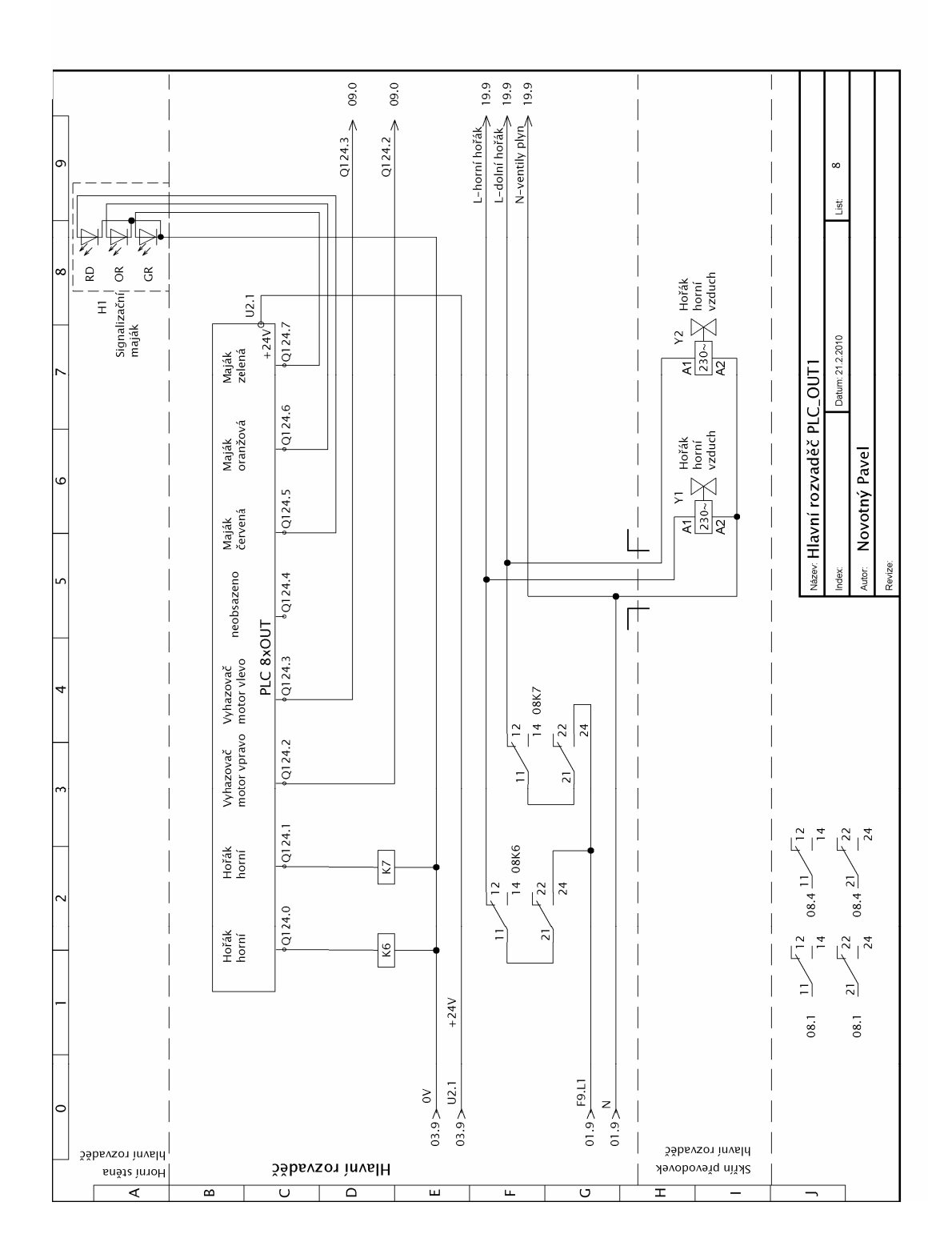

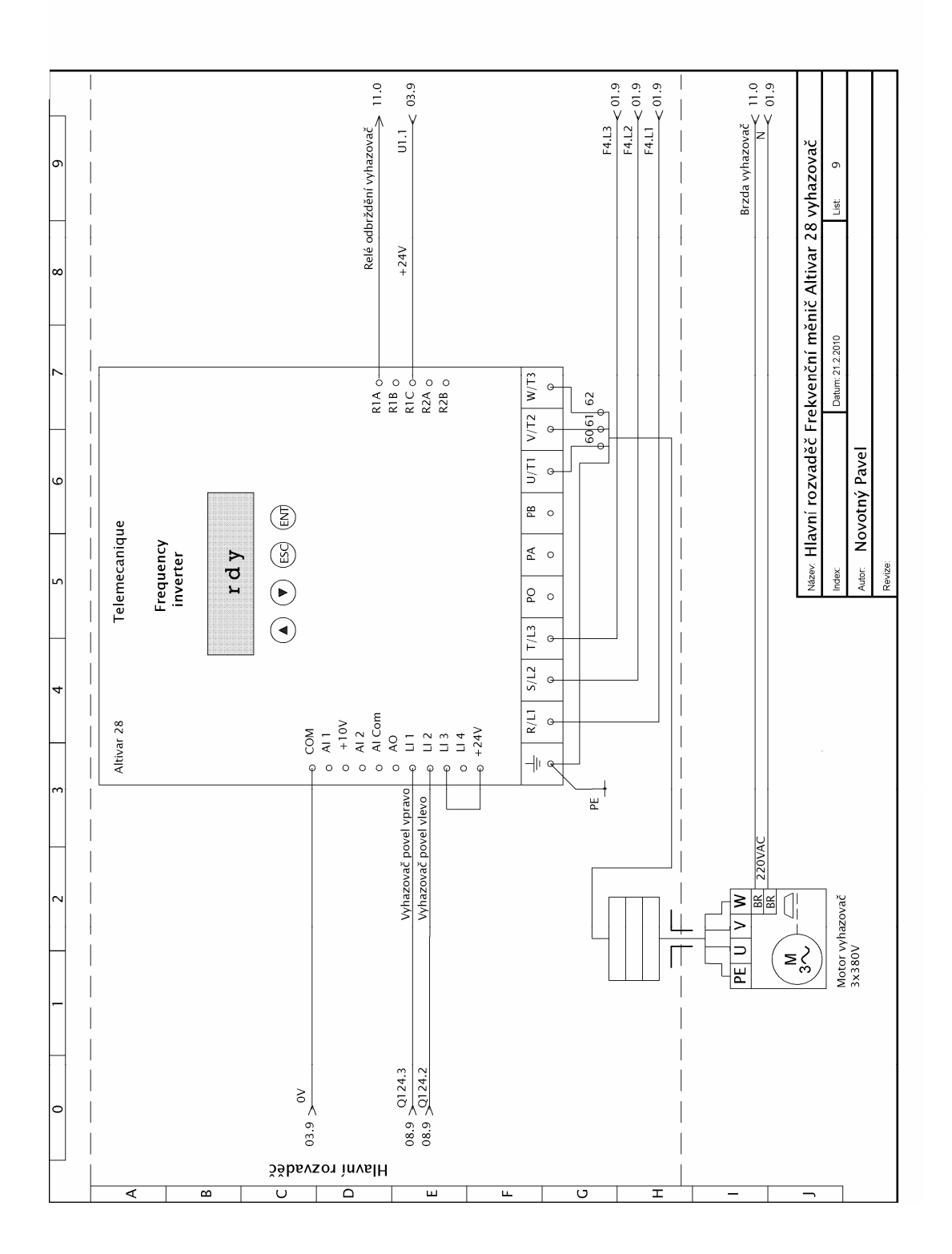

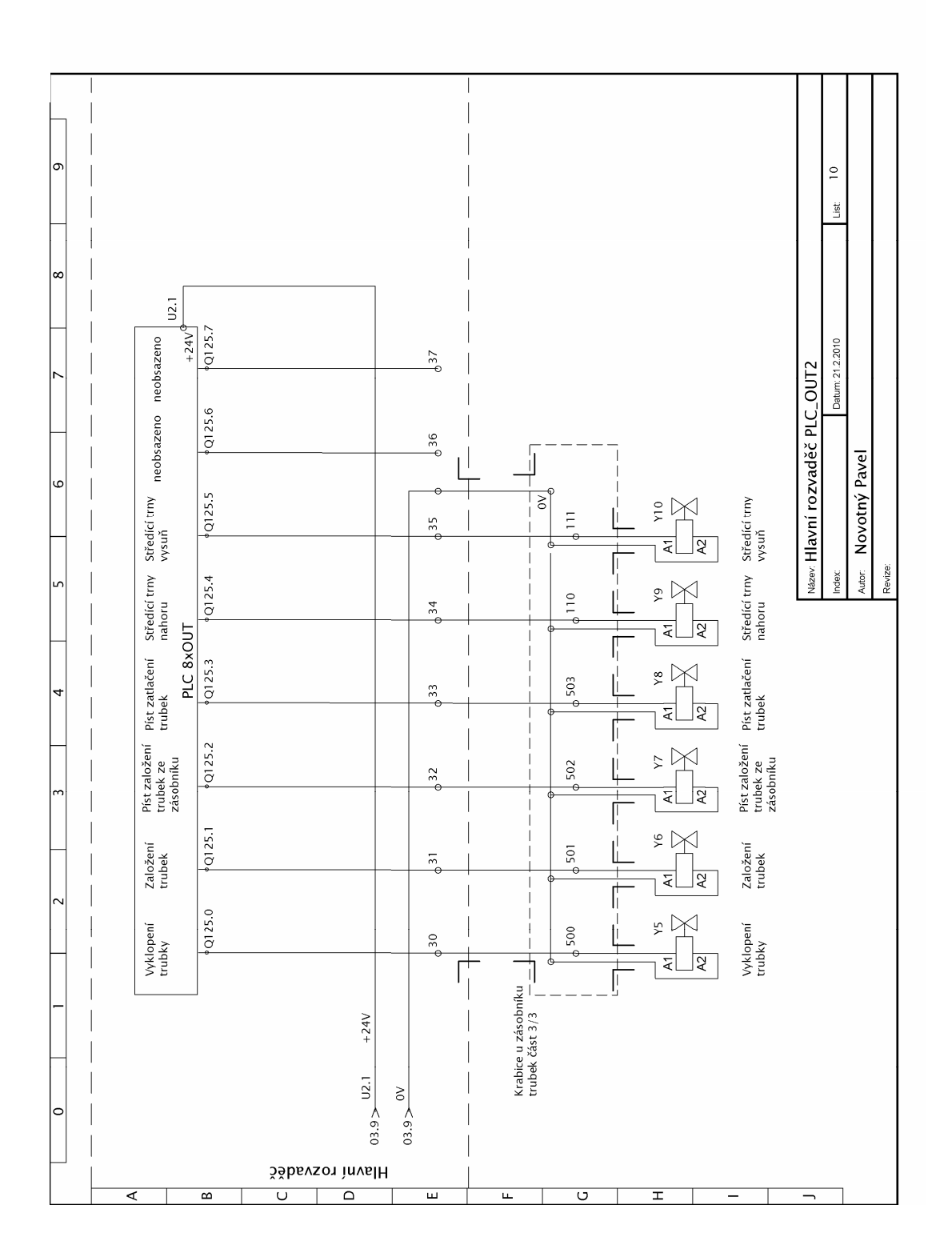

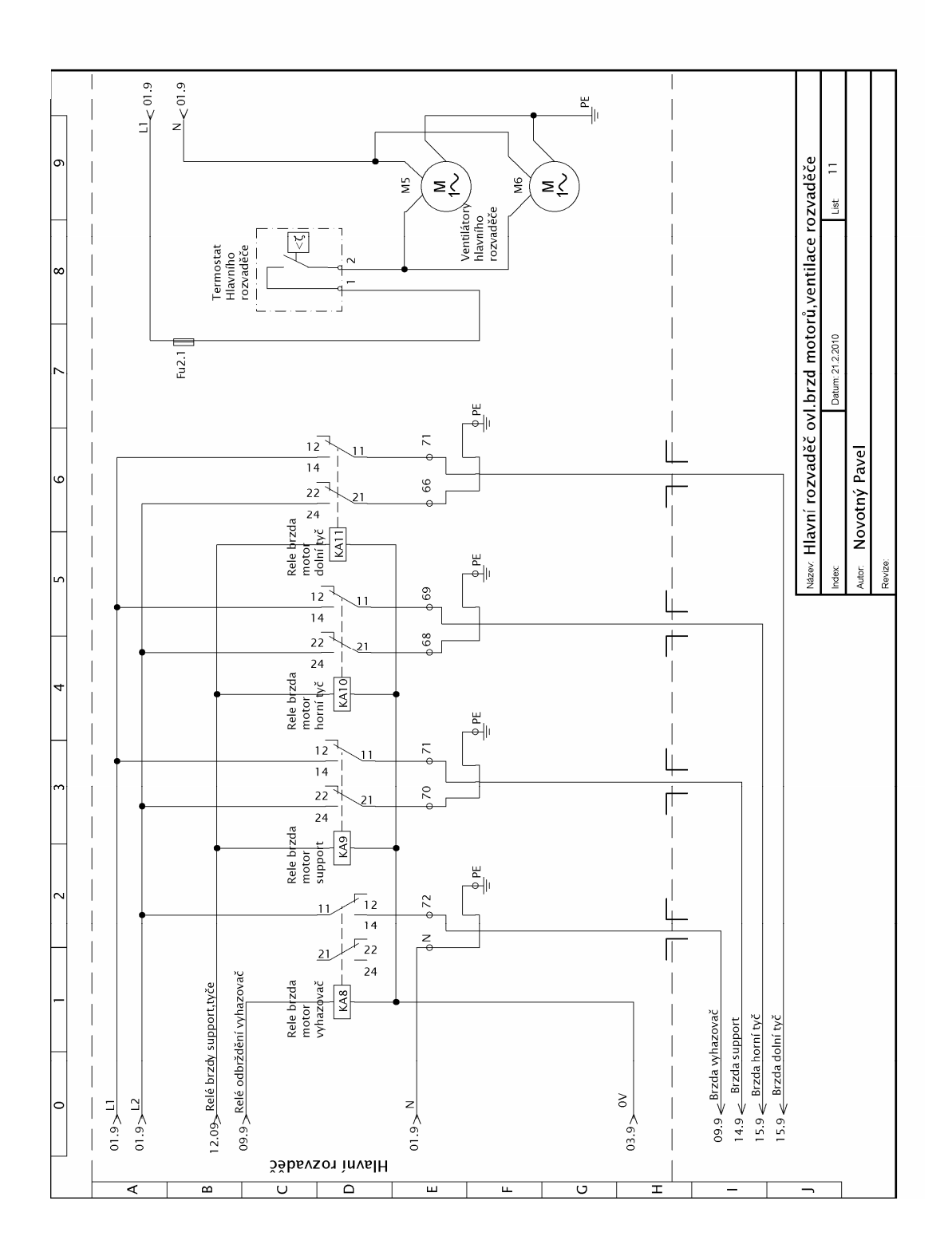

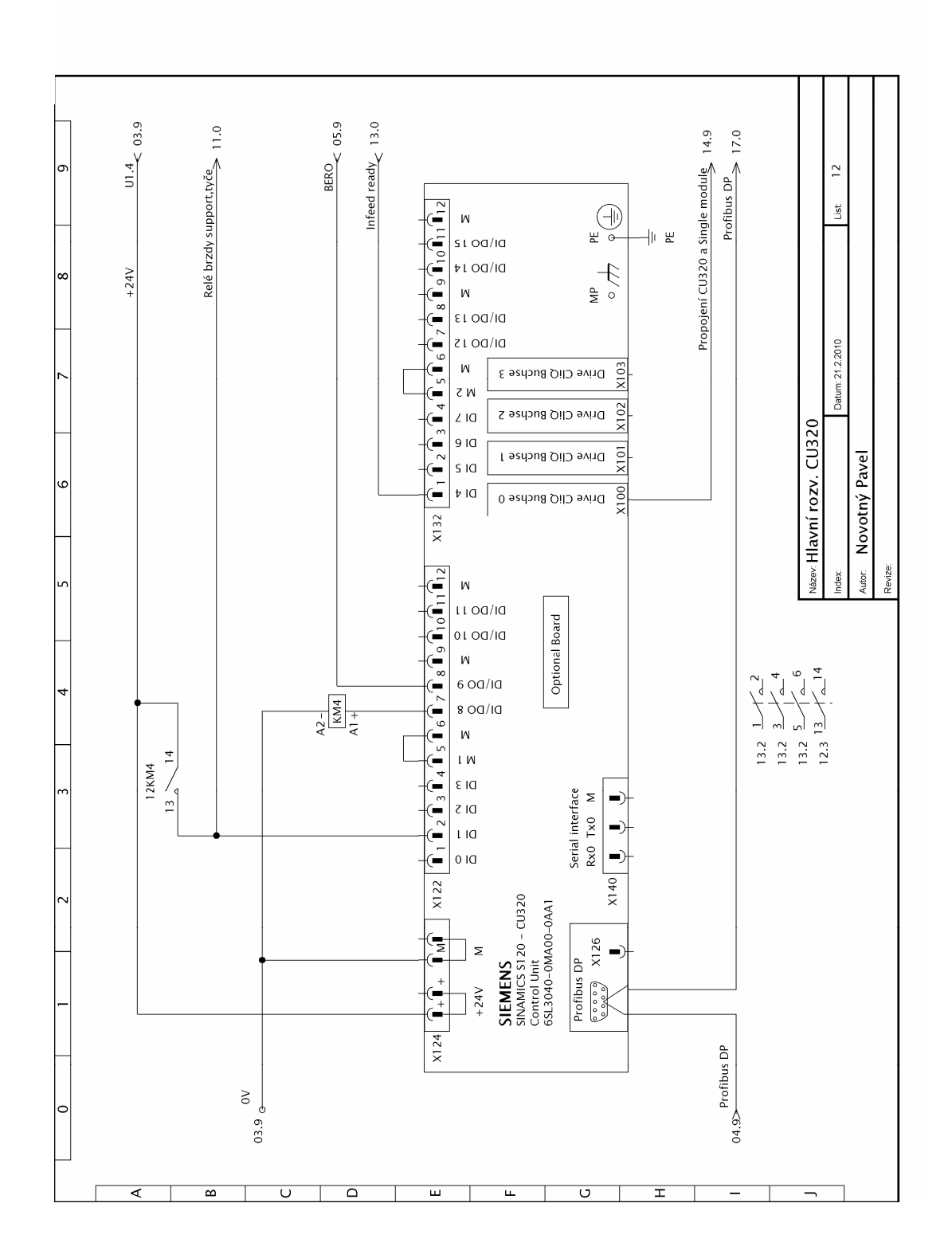

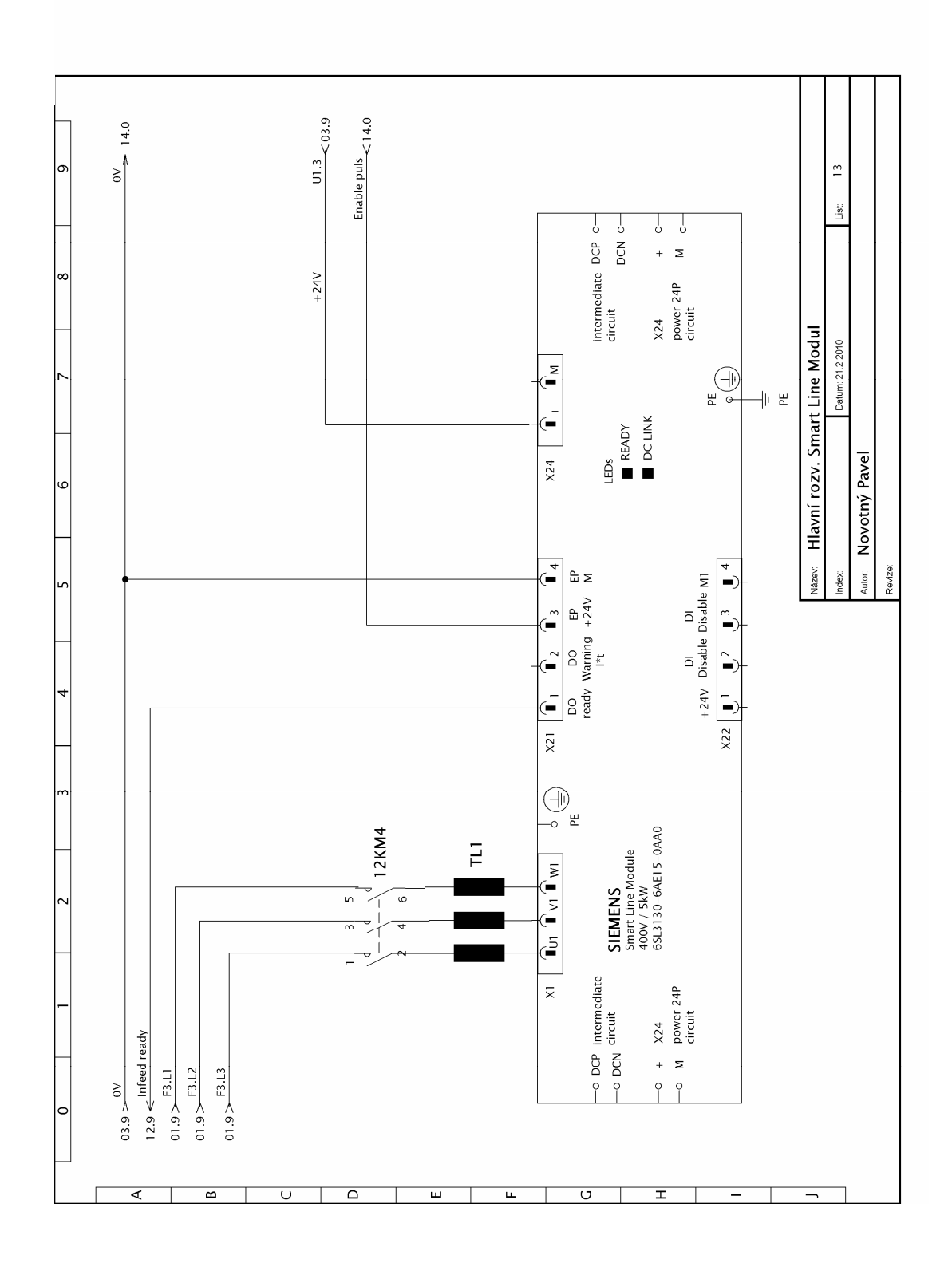

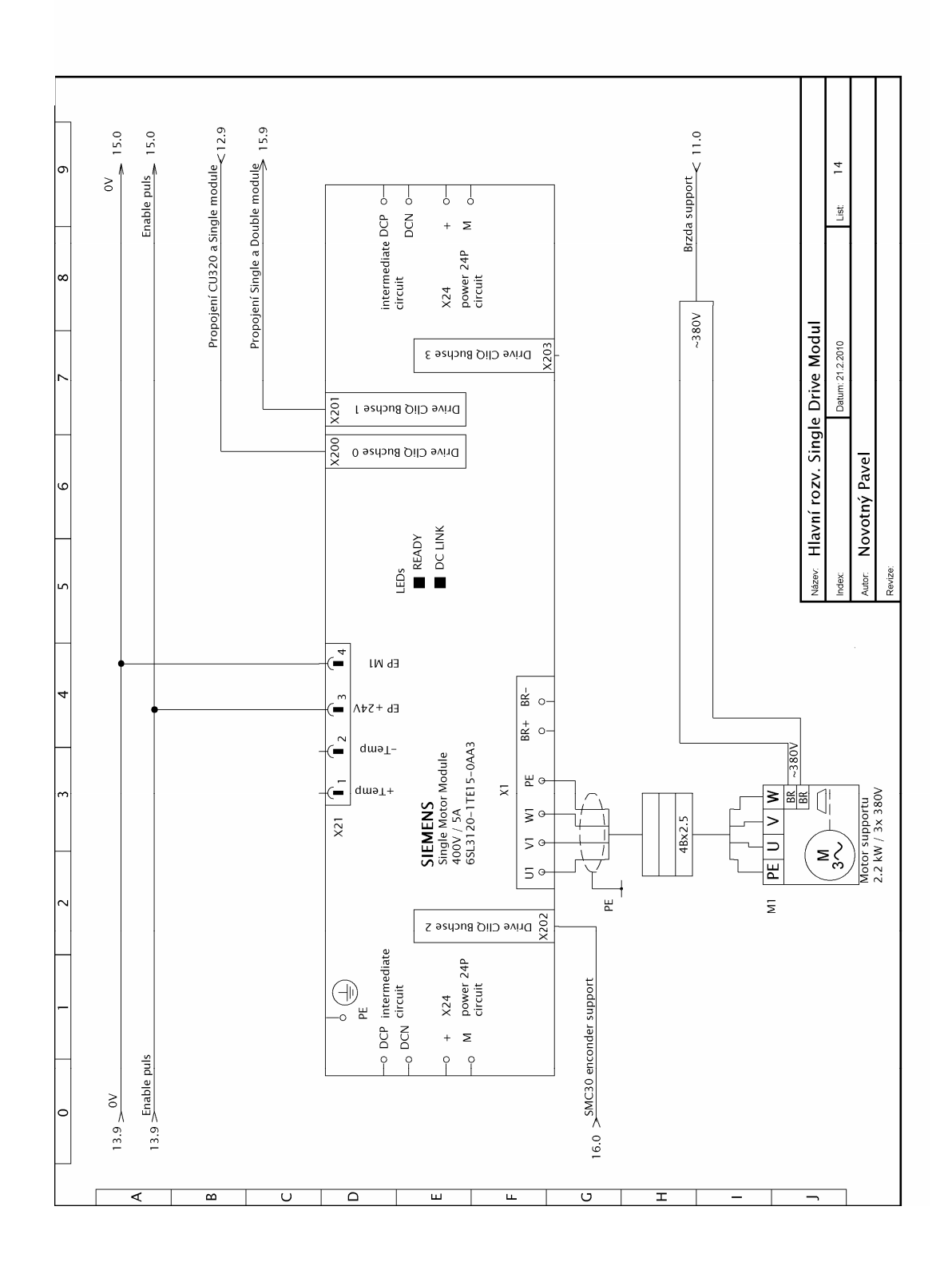

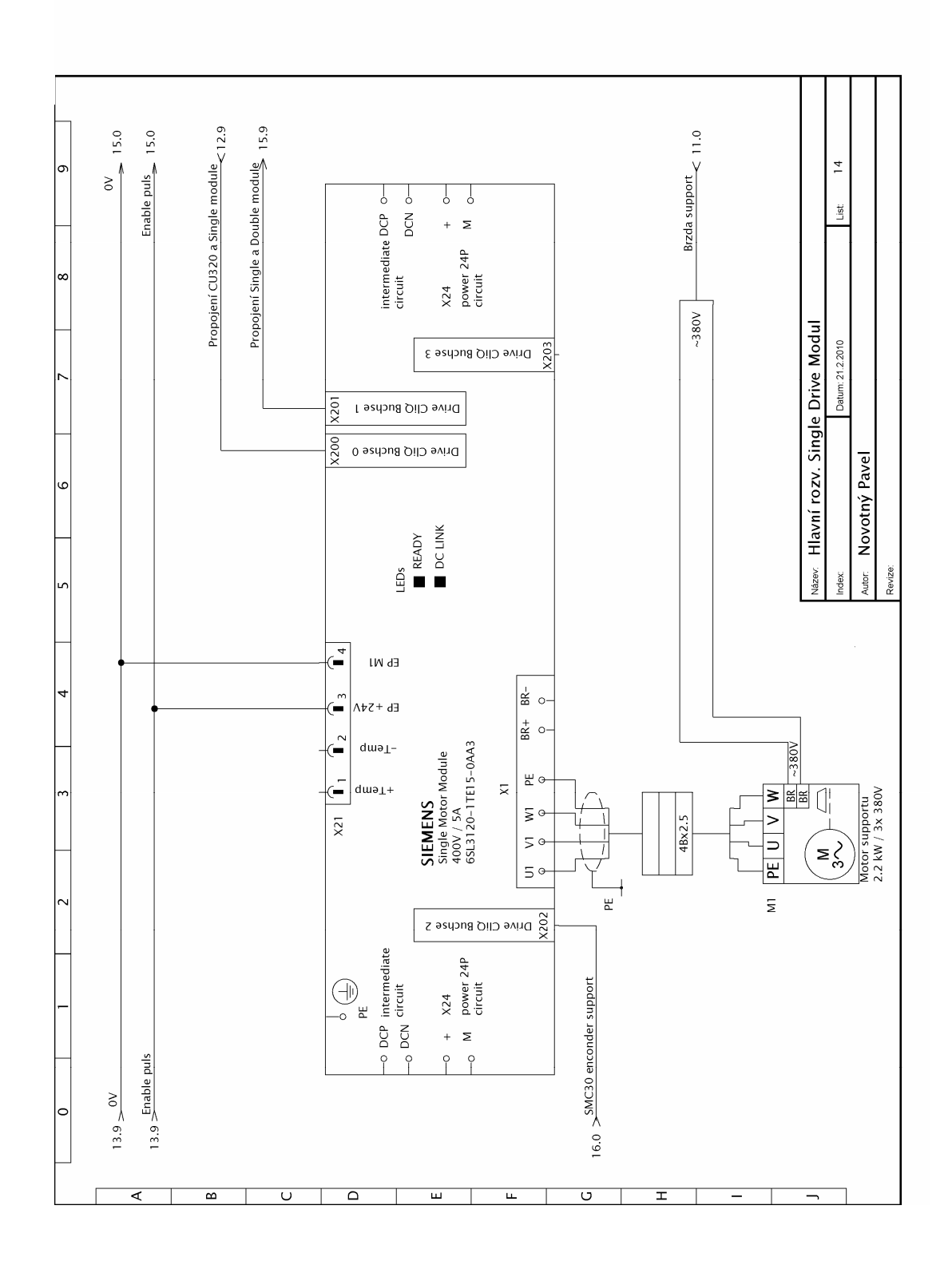

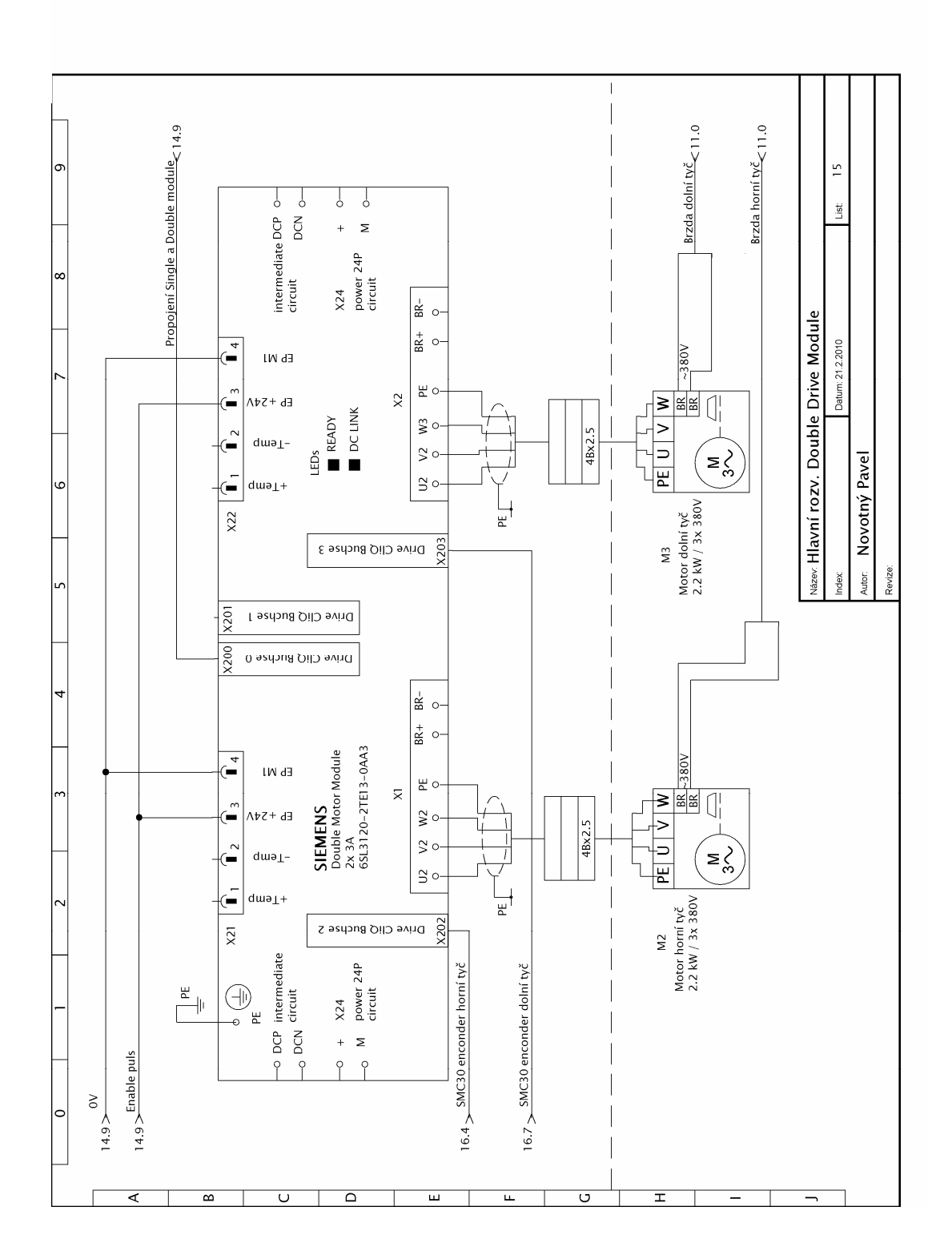

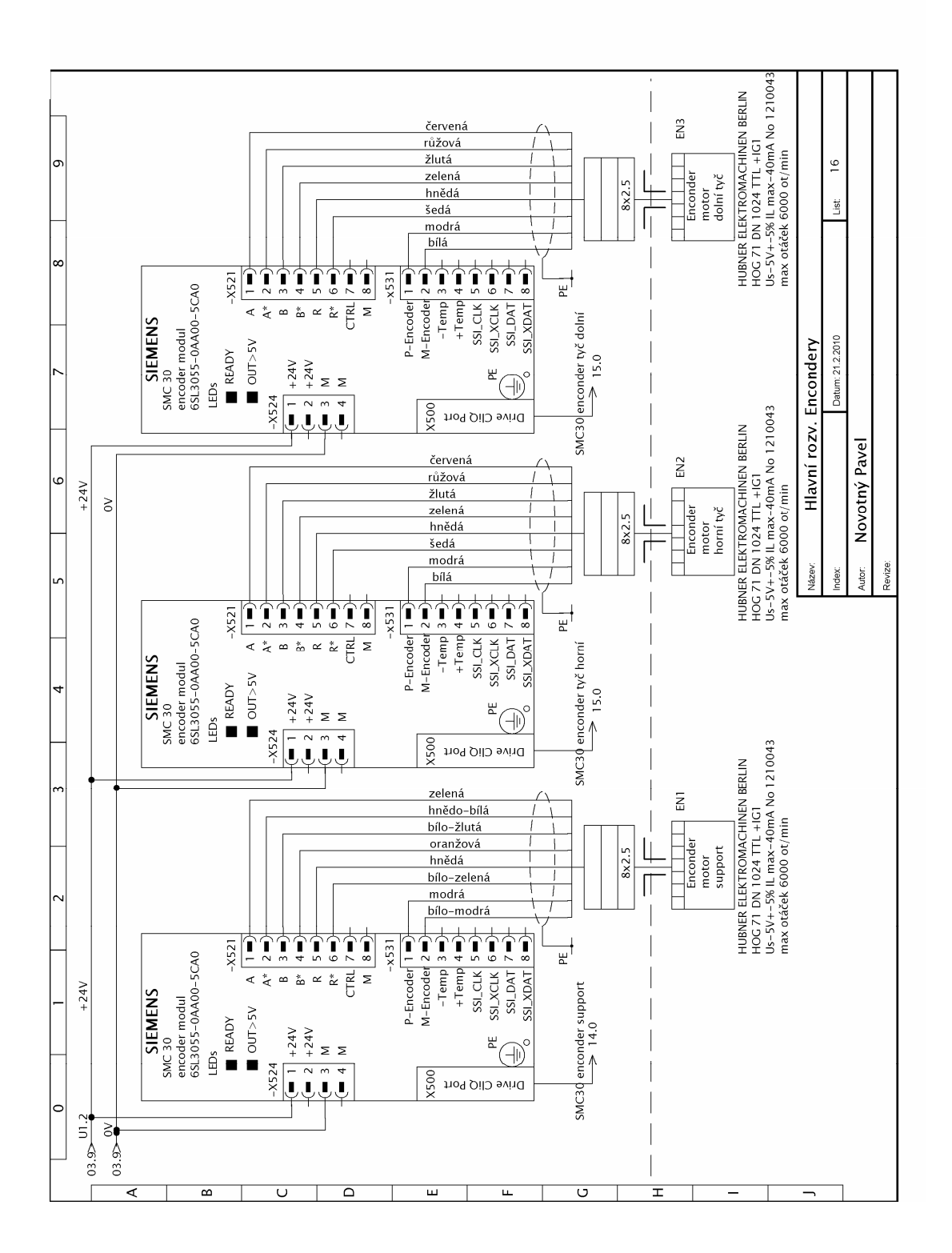

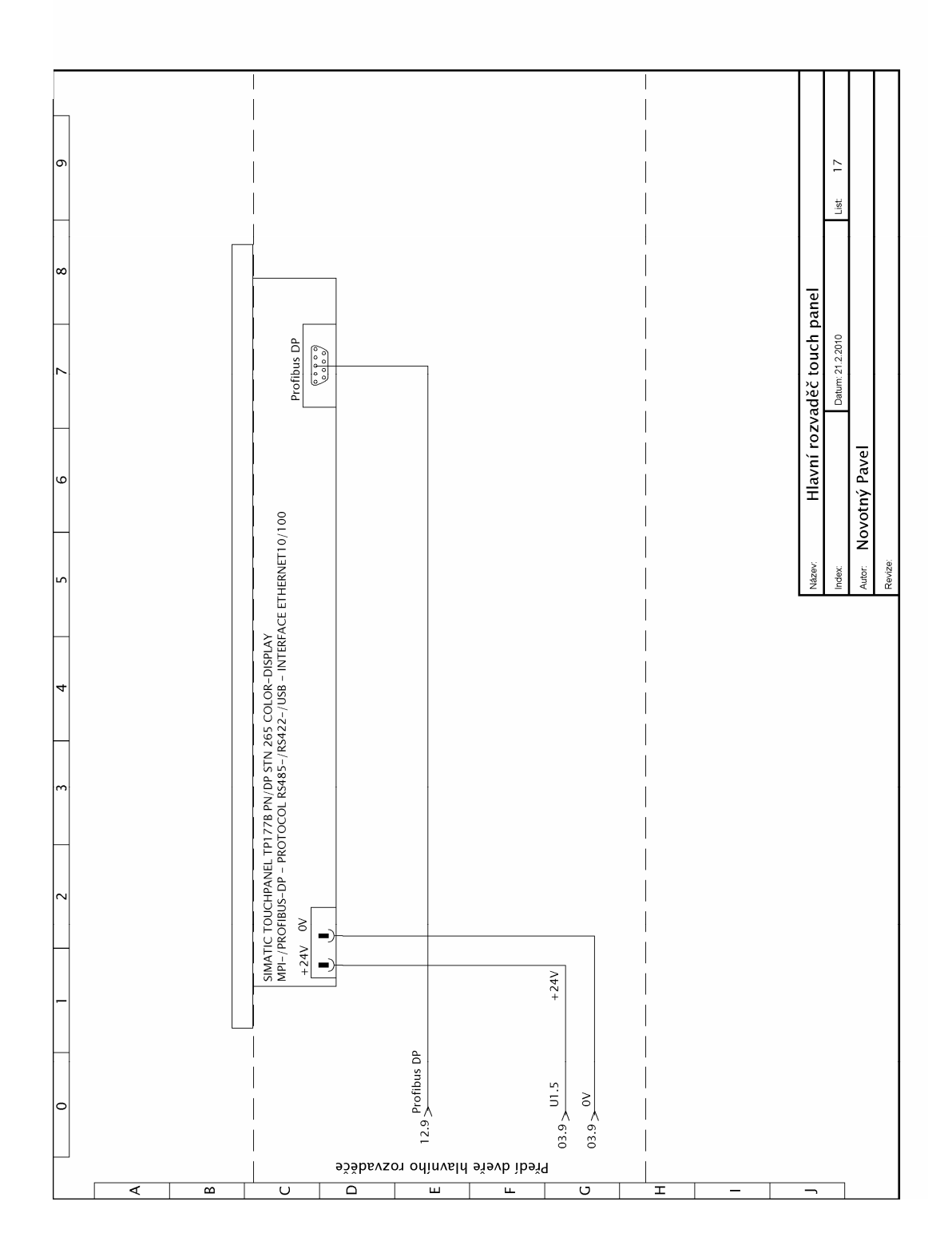

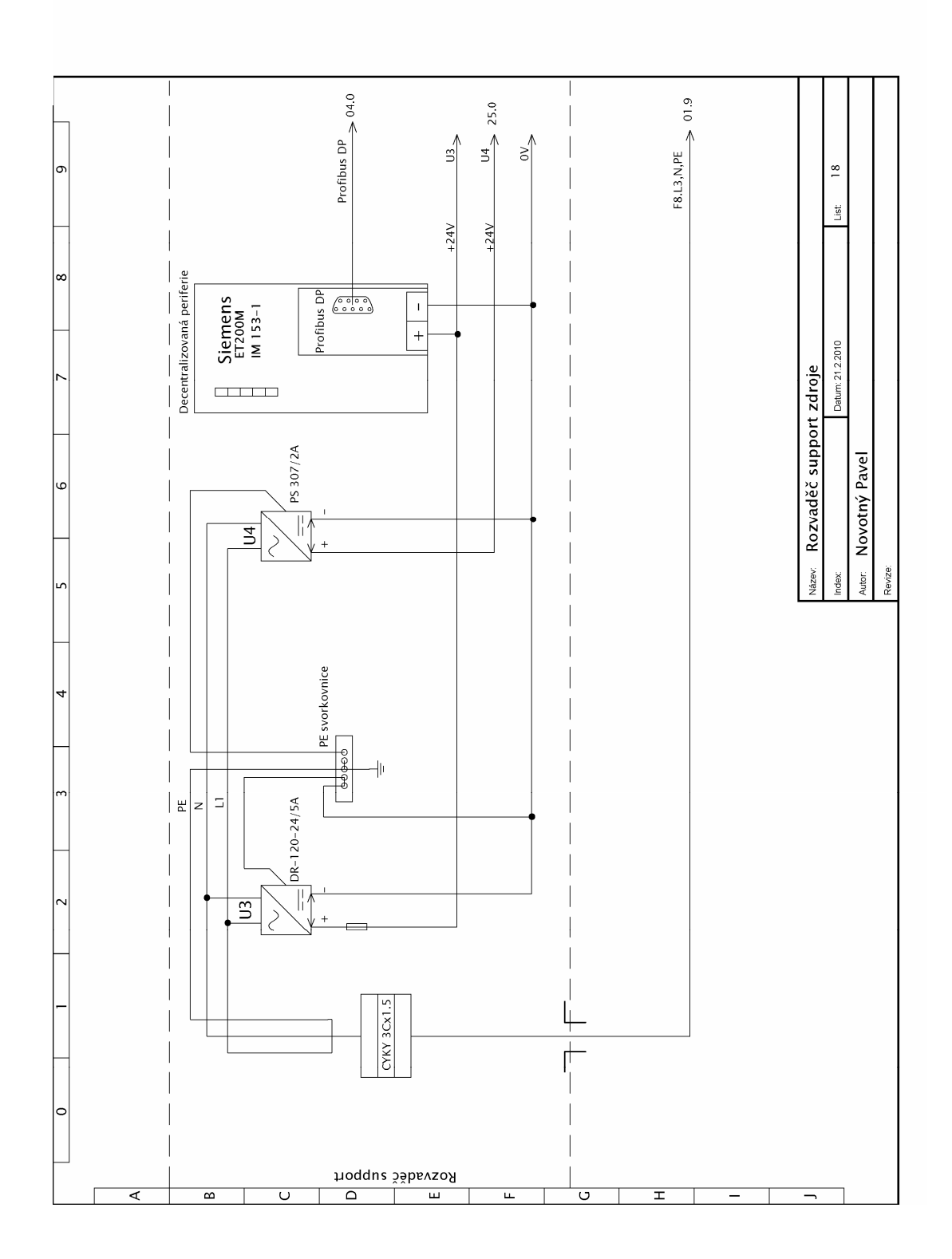

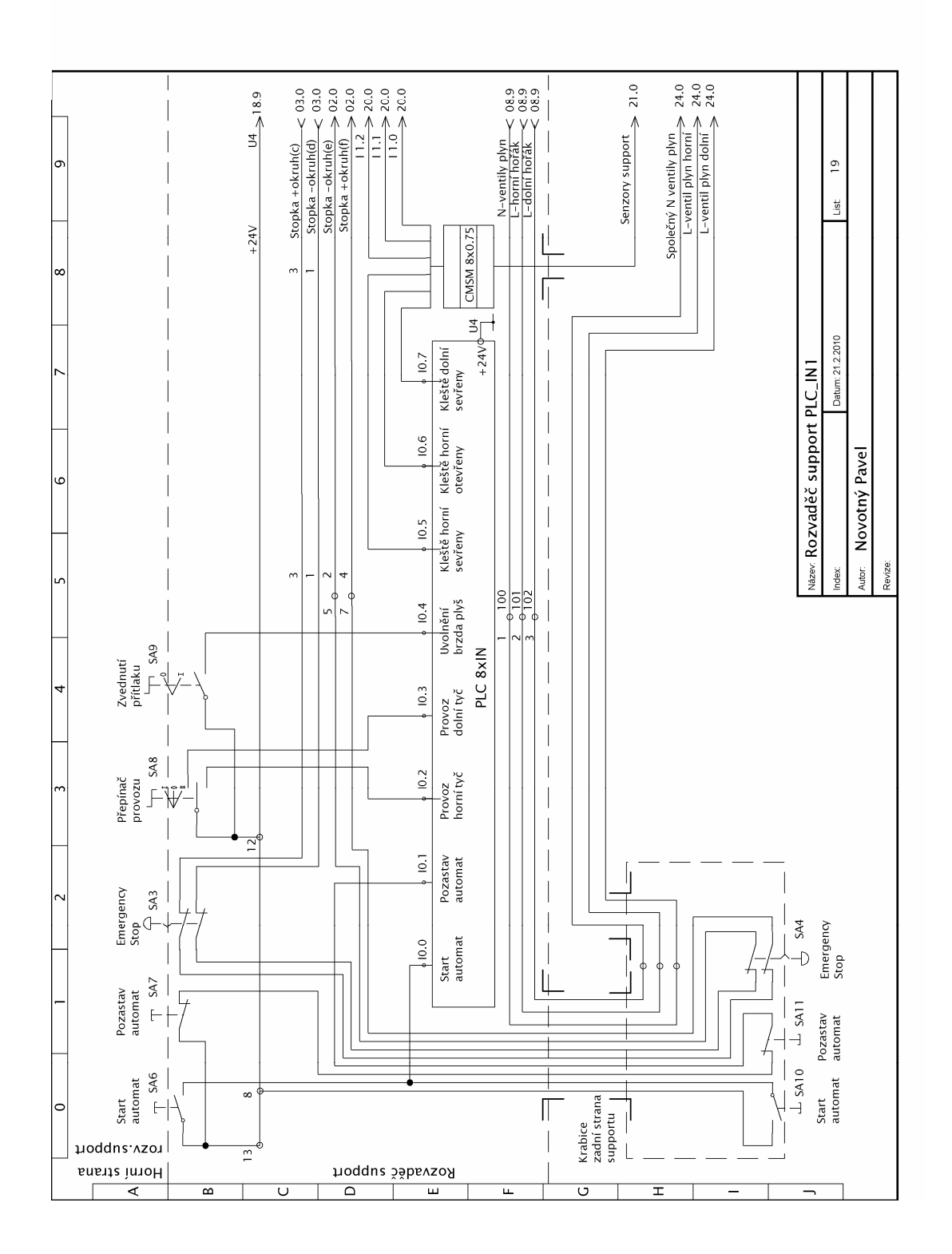

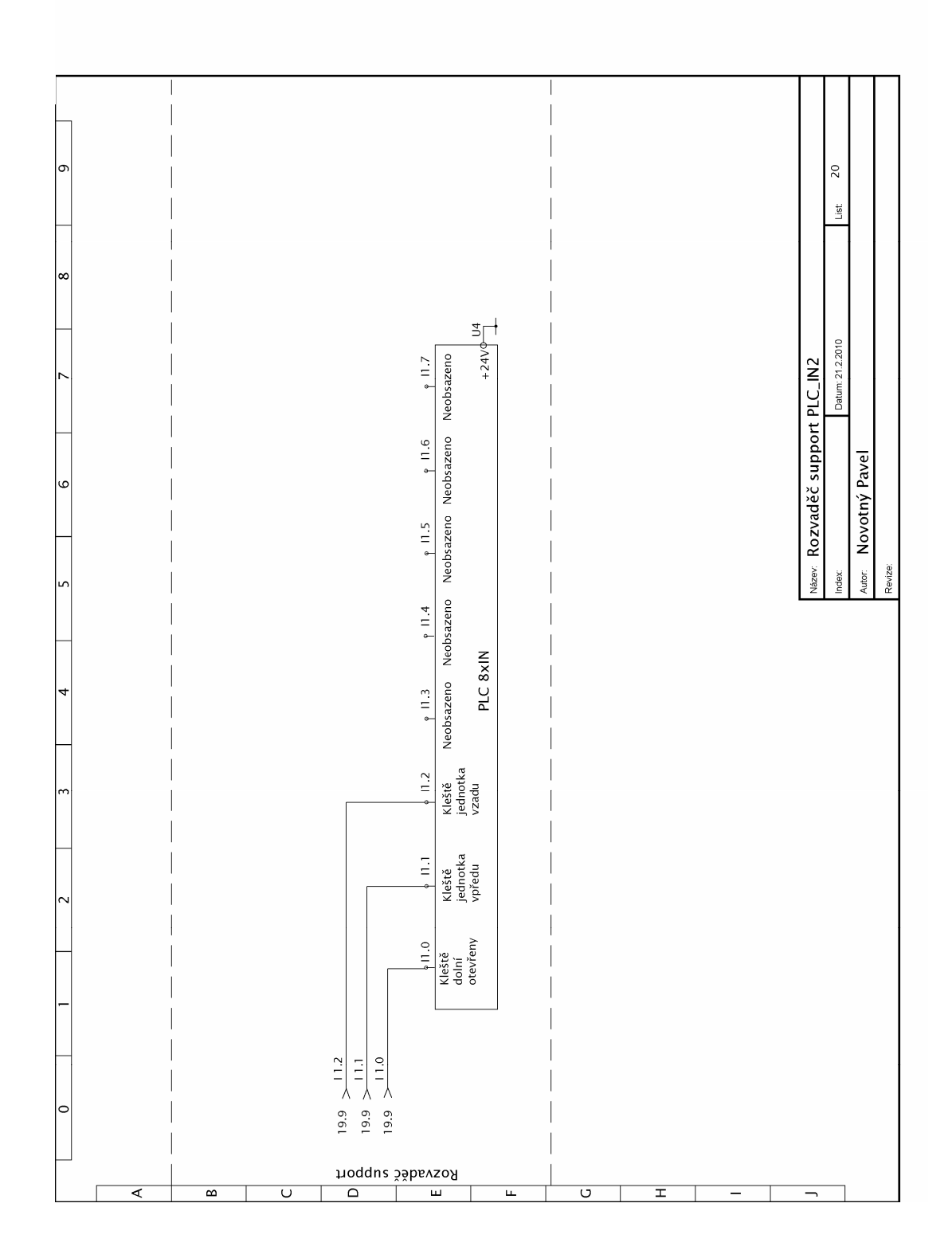

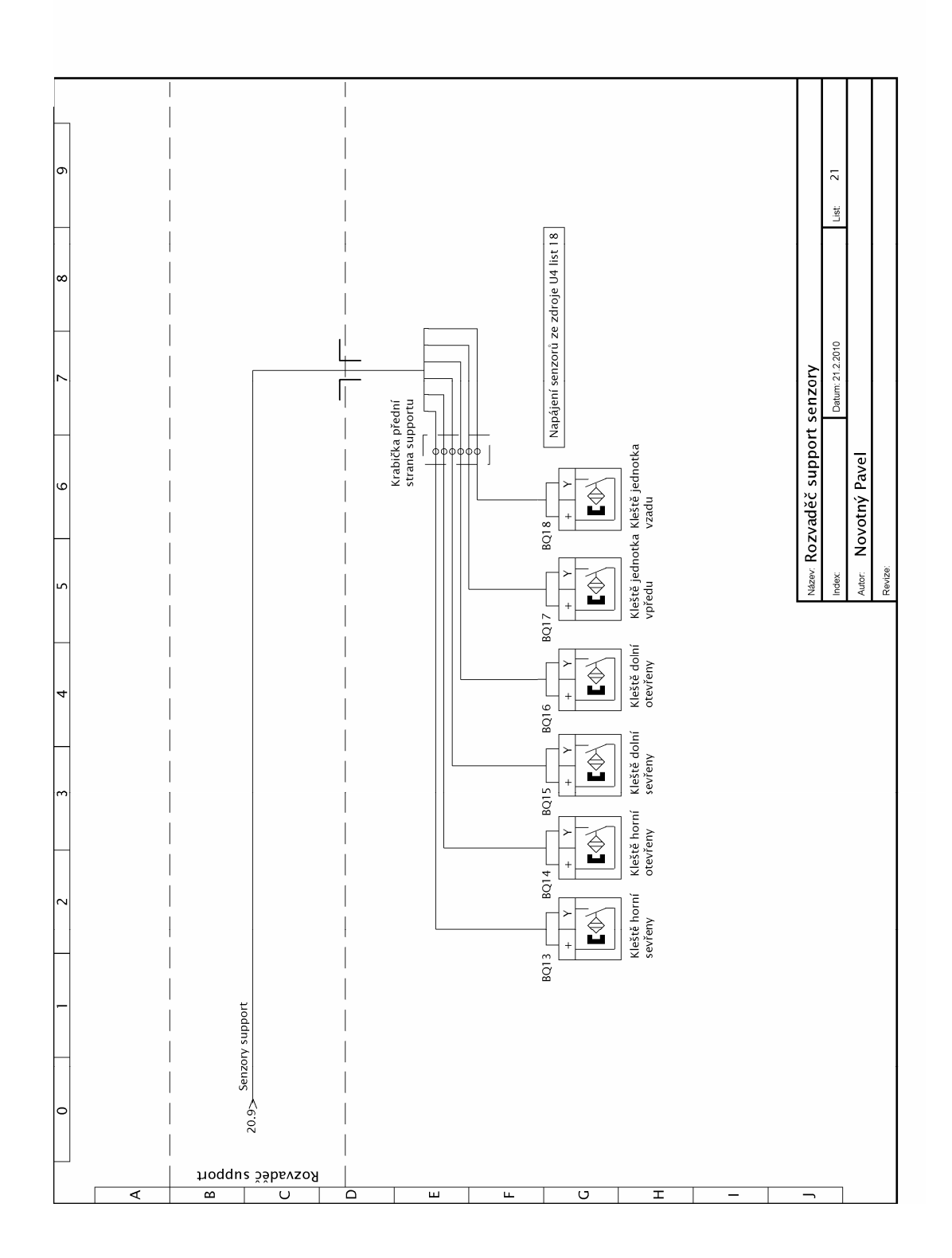

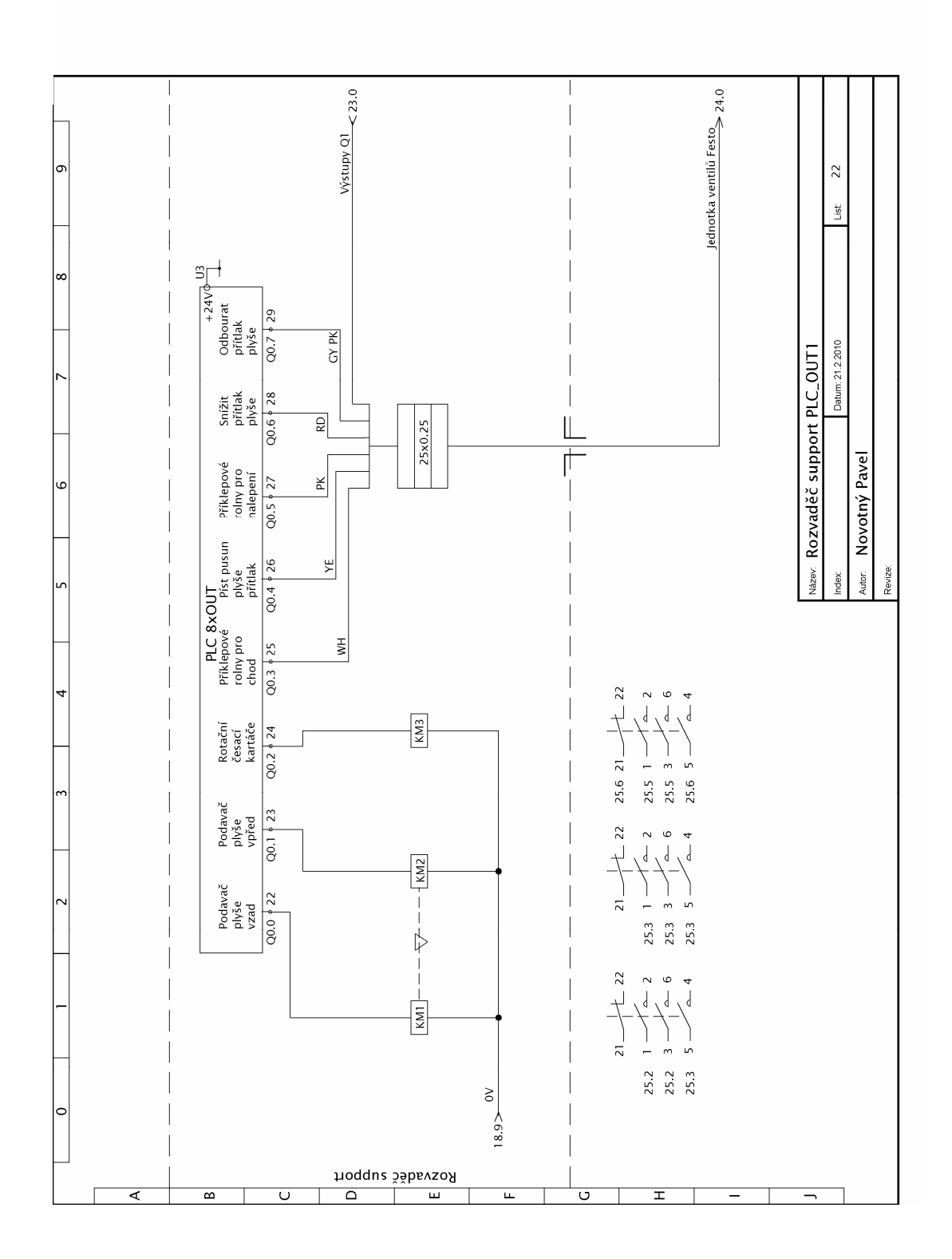

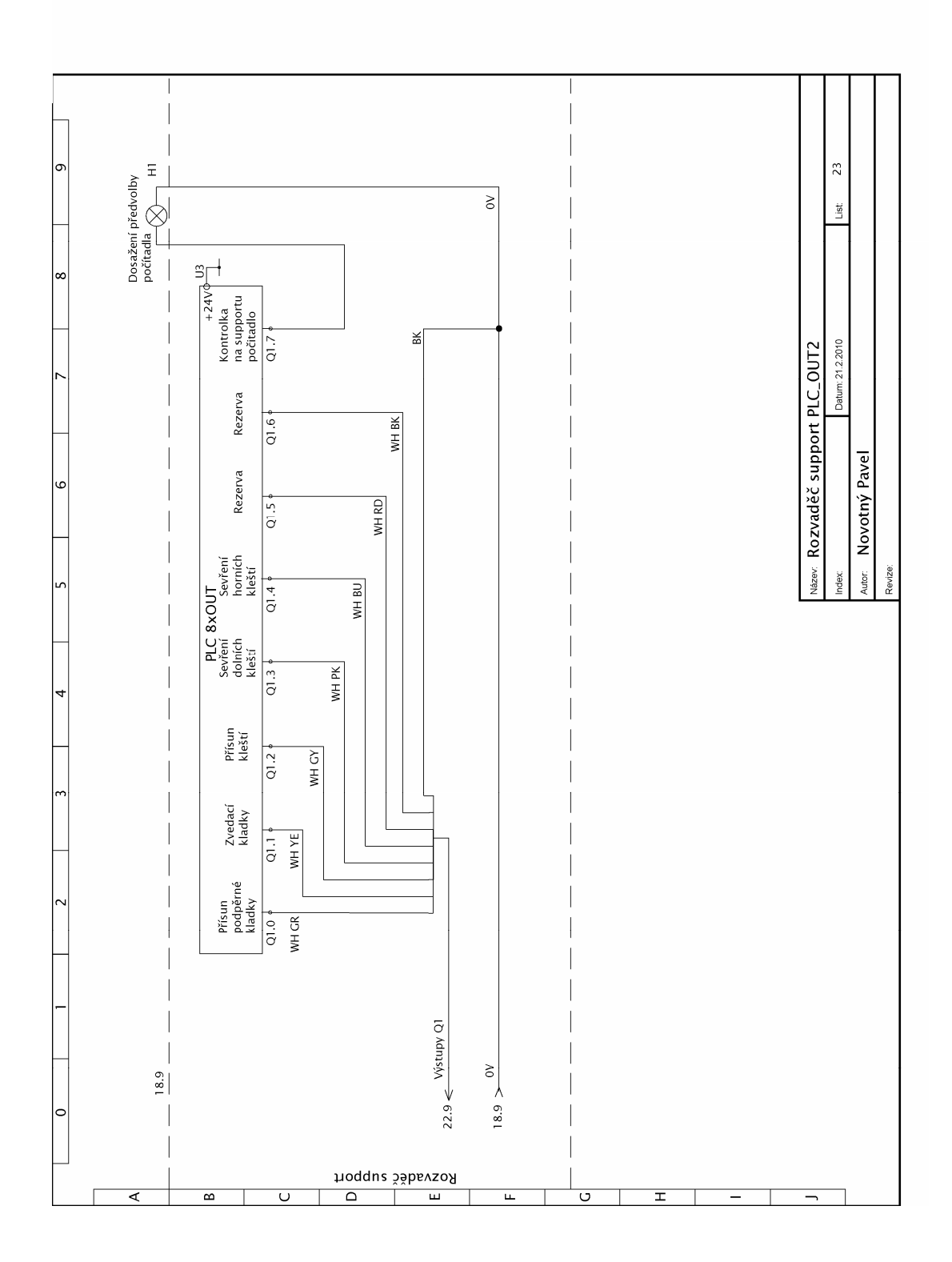

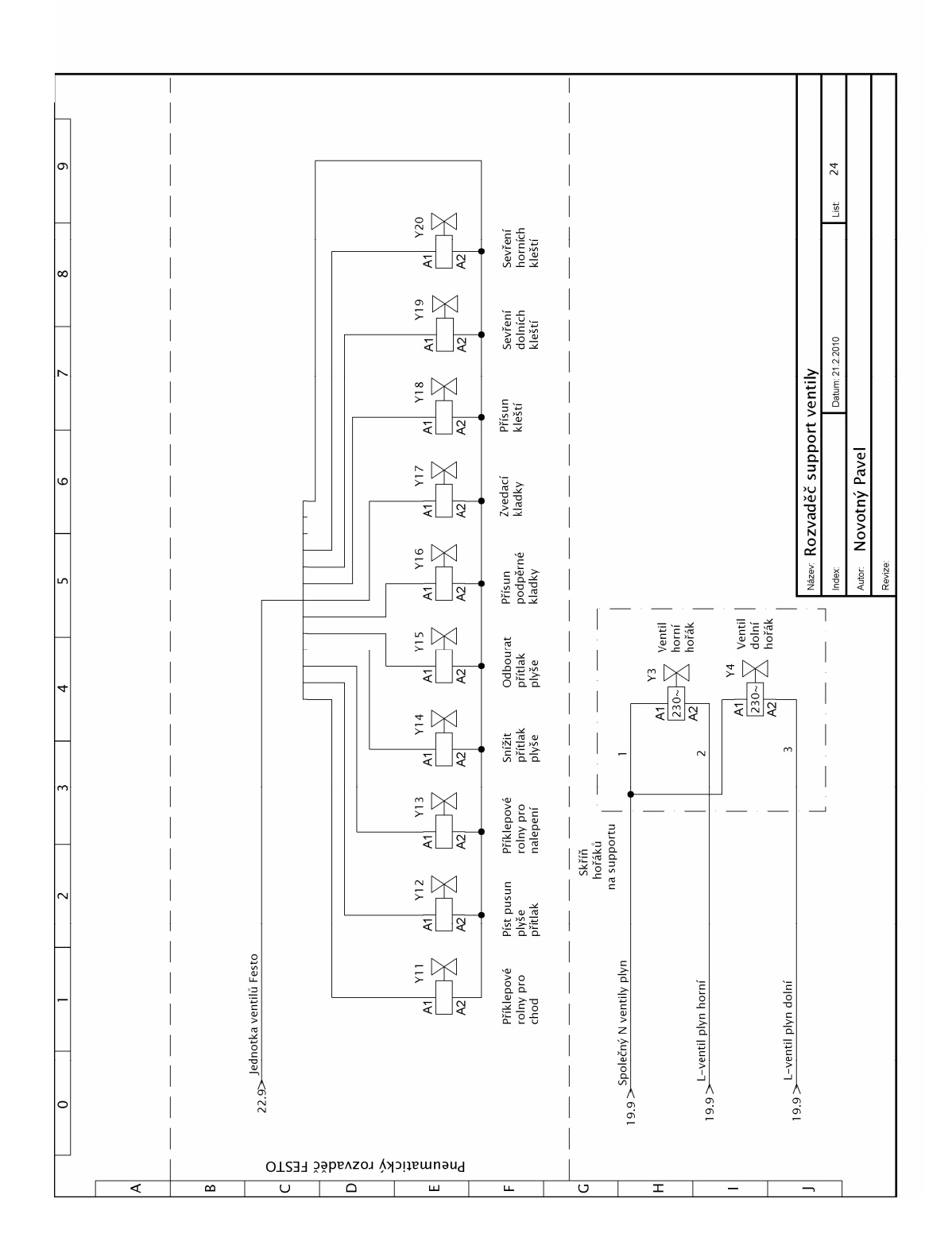

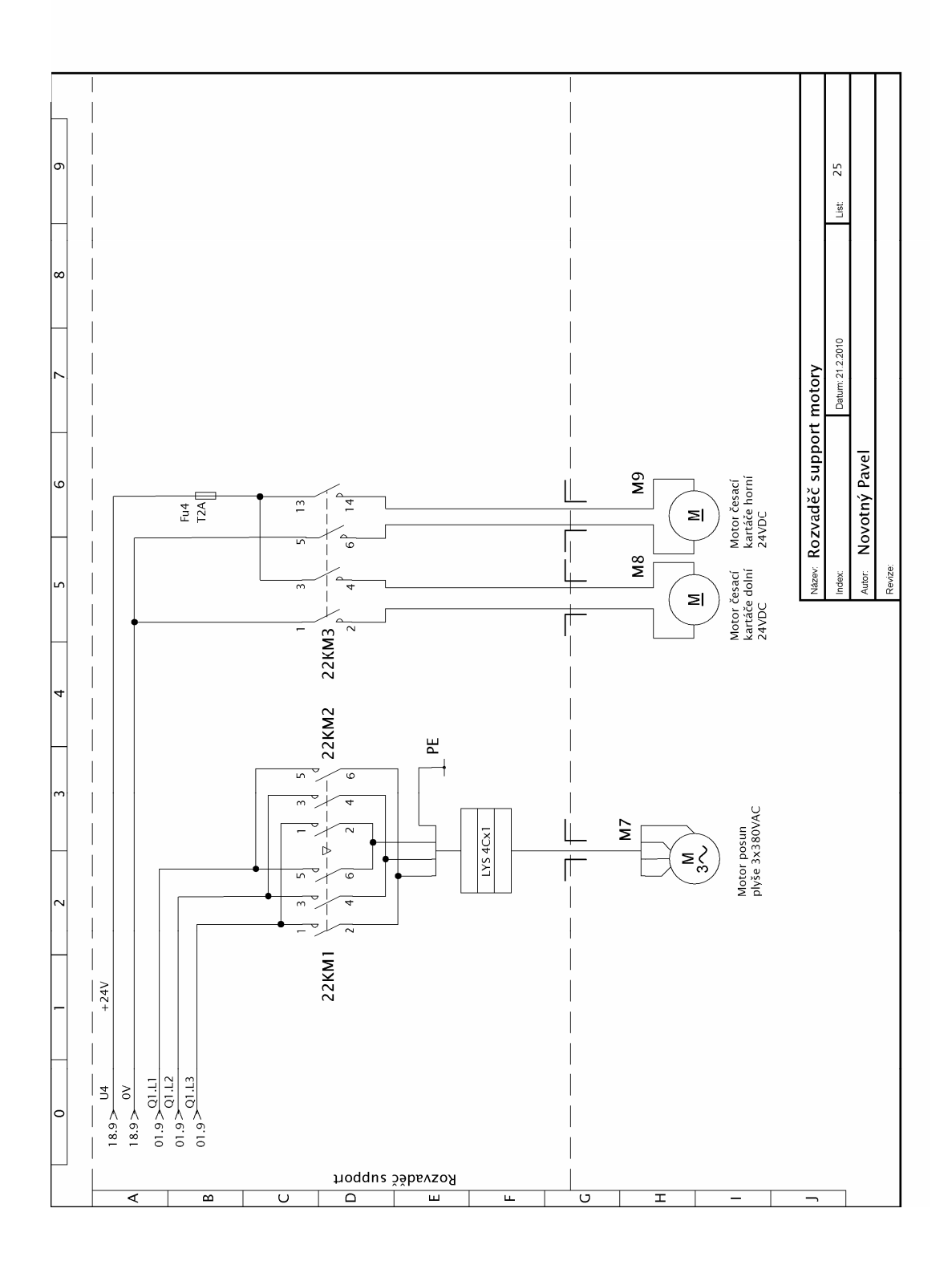

# **Příloha D**

### **Obsah CD**

Na přiloženém CD se nalézá

- bakalářská práce ve formátu .pdf
- schémata elektroinstalace stroje ve formátu .pdf
- projekt-program pro PLC,Touch panel a jednotku měničů
- schéma regulátoru ve formátu pro program microsoft excel
- Vývojové diagramy automatického režimu grafcet pro program microsoft excel